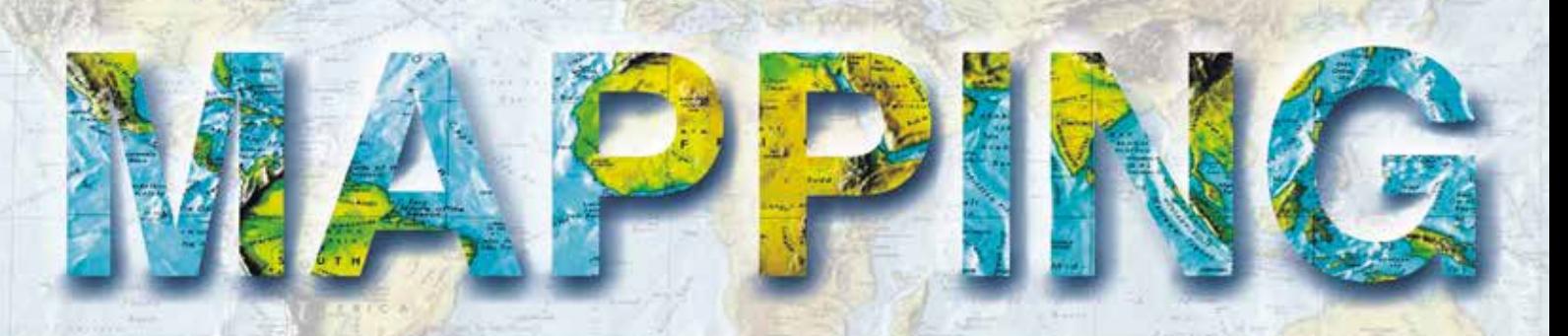

VOL. 23 **•** Nº 167 **•** SEPTIEMBRE-OCTUBRE 2014 **• ISSN: 1131-9100**

**CARACTERÍSTICAS GEOLÓGICAS del Geoparque de las Villuercas-Ibores-Jara**

> **APLICACIÓN DE LIDAR AEROTRANSPORTADO para la cartografía de antiguas labores mineras romanas en el noroeste peninsular**

**MODELADO TRIDIMENSIONAL DE LA CASA ACADEMIA DE MINAS DE ALMADÉN para la realización de visitas virtuales y sistemas interactivos web**

> **ESCANEO Y MODELADO DE MINERALES con láser escáner**

**EVOLUCIÓN DE LAS TÉCNICAS DE DOCUMENTACIÓN y propuesta metodológica de bajo coste para el registro del arte rupestre**

**XV CONGRESO INTERNACIONAL SOBRE PATRIMONIO GEOLÓGICO Y MINERO Logrosán-Cáceres-Extremadura. Septiembre 2014**

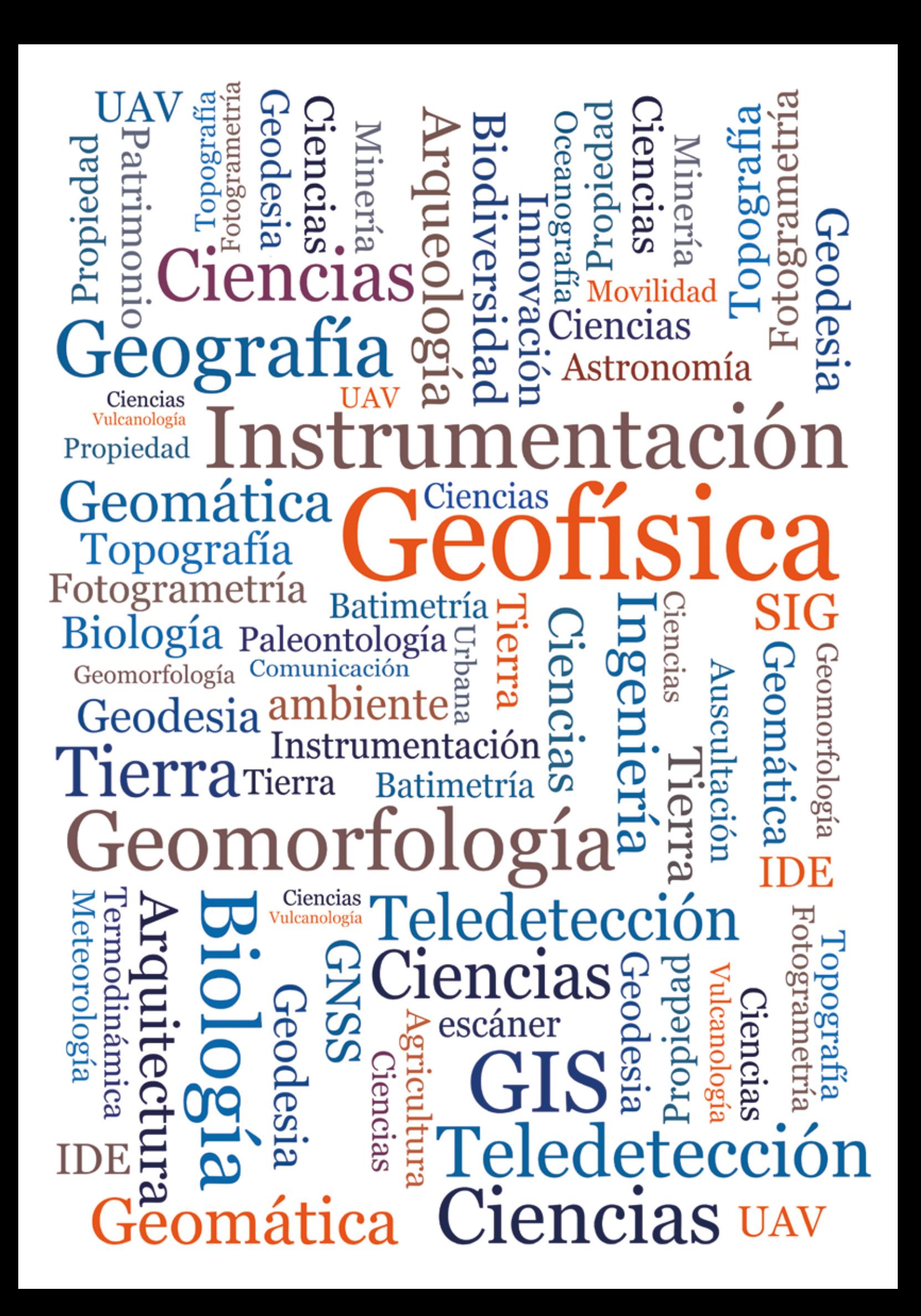

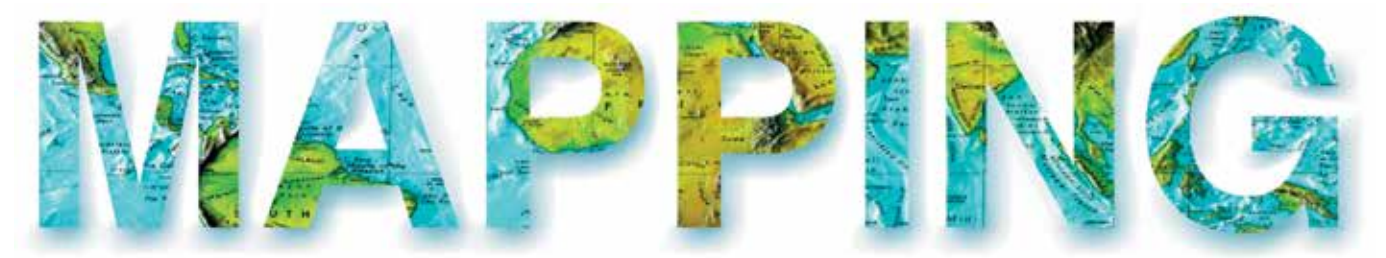

### VOL.23 Nº167 SEPTIEMBRE-OCTUBRE 2014 ISSN 1131-9100

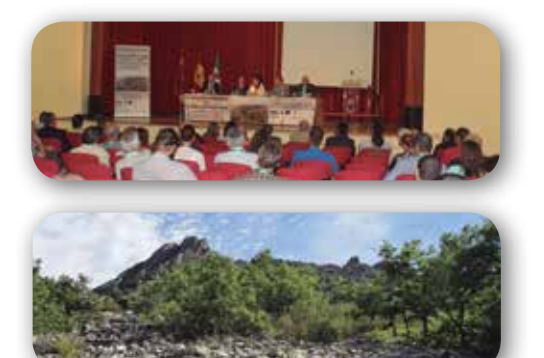

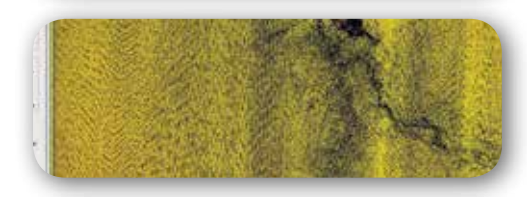

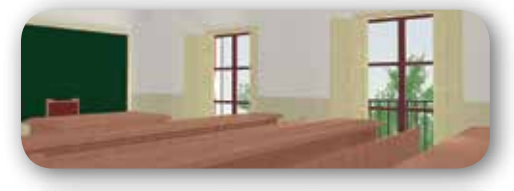

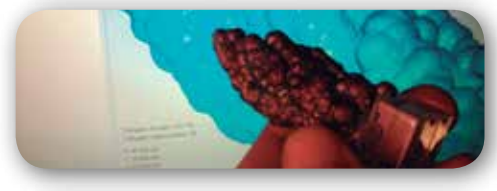

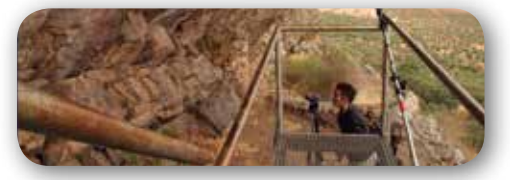

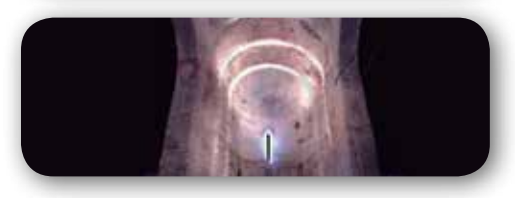

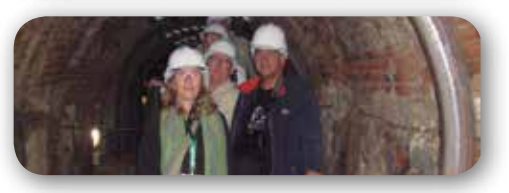

# *Sumario*

Pág. 05 **Editorial**

# Pág. 10

**Características geológicas del Geoparque de las Villuercas-Ibores-Jara.** *Geological characteristics of the Villuercas-Ibores-Jara Geopark. Juan Gil Montes* 

# Pág. 22

**Aplicación de LiDAR aerotransportado para la cartografía de antiguas labores mineras romanas en el noroeste peninsular.** *Application of airborne LiDAR for mapping ancient roman mining works in Northwest Spain.* 

*Javier Fernández Lozano, Gabriel Gutiérrez Alonso* R

## Pág. 32

**Modelado tridimensional de la Casa Academia de Minas de Almadén para la realización de visitas virtuales y sistemas interactivos web.** *3D virtual visit and interactive website of Almaden's Academy of Mines. Cristina Sánchez Caballero, Luis Mansilla Plaza, Javier A. Albusac Jiménez*

# Pág. 44

**Escaneo y modelado de minerales con láser escáner.** *Scanning and modeling of minerals with laser scanner.*

*Luis Francisco Martínez Corrales*

# Pág. 52

**Evolución de las técnicas de documentación y propuesta metodológica de bajo coste para el registro del arte rupestre.** *Evolution of technical documentation and low cost proposed methodology for registration of rock art.*

*Juan Diego Carmona Barrero, Marco Antonio Aza Lozano*

Pág. 62

**Mundo Tecnológico**

Pág. 64 **Noticias y Eventos**

## *El conocimiento de hoy es la base del mañana*

**MAPPING es una publicación técnico-científica con 23 años de historia que tiene como objetivo la difusión de las investigaciones, proyectos y trabajos que se realizan en el campo de la Geomática y las disciplinas con ella relacionadas (Información Geográfica, Cartografía, Geodesia, Teledetección, Fotogrametría, Topografía, Sistemas de Información Geográfica, Infraestructuras de Datos Espaciales, Catastro, Medio Ambiente, etc.) con especial atención a su aplicación en el ámbito de las Ciencias de la Tierra (Geofísica, Geología, Geomorfología, Geografía, Paleontología, Hidrología, etc.). Es una revista de periodicidad bimestral con revisión por pares doble ciego. MAPPNG está dirigida a la comunidad científica, universitaria y empresarial interesada en la difusión, desarrollo y enseñanza de la Geomática, ciencias afines y sus aplicaciones en las más variadas áreas del conocimiento como Sismología, Geodinámica, Vulcanología, Oceanografía, Climatología, Urbanismo, Sociología, Planificación, Historia, Arquitectura, Arqueología, Gobernanza, Ordenación del Territorio, etcétera.**

## *La calidad de la geotecnología hecha revista*

*MAPPING is a technical- scientific publication with 23 years of history which aims to disseminate the research, projects and work done in the framework of the disciplines that make Geomatics (GIS, Cartography, Remote Sensing, Photogrammetry, Surveying, GIS, Spatial Data Infrastructure, Land Registry, Environment, etc.) applied in the field of Earth Sciences (Geophysics, Geology, Geomorphology, Geography, Paleontology, Hydrology, etc.). It is a bimonthly magazine with double-blind peer review. MAPPNG is aimed at the scientific, academic and business community interested in the dissemination and teaching of Geomatics and their applications in different areas of knowledge that make up the Earth Sciences (Seismology, Geodynamics, Volcanology, Urban Planning, Sociology, History, Architecture Archaeology , Planning, etc.)*

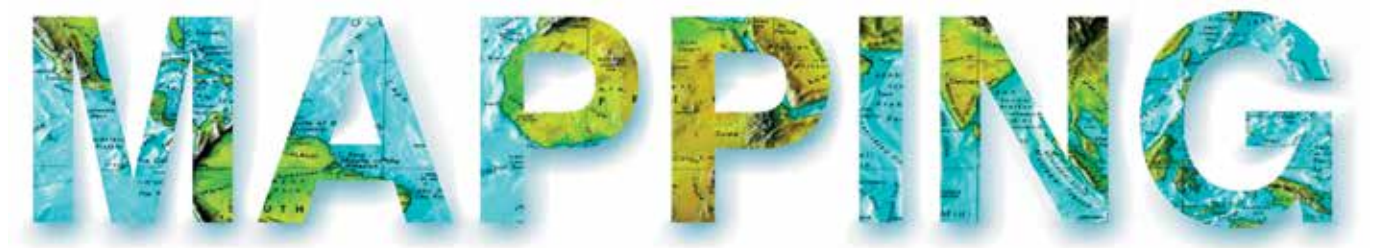

#### VOL.23 Nº167 SEPTIEMBRE-OCTUBRE 2014 ISSN 1131-9100

**DISTRIBUCIÓN, SUSCRIPCIÓN Y VENTA**

eGeoMapping S.L. C/ Linneo 37. 1ªB. Escalera Central 28005. Madrid. España Teléfono: 910067223 info@mappinginteractivo.es www.mappinginteractivo.es

**MAQUETACIÓN** Atlis Comunicación - atlis.es

**IMPRESIÓN** Fatality Studio

*Los artículos publicados expresan sólo la opinión de los autores. Los editores no se identifican necesariamente con las opiniones recogidas en la publicación. Las fotografías o imágenes incluidas en la presente publicación pertenecen al archivo del autor o han sido suministradas por las compañías propietarias de los productos. Prohibida la reproducción parcial o total de los artículos sin previa autorización y reconocimiento de su origen. Esta revista ha sido impresa en papel ecológico.*

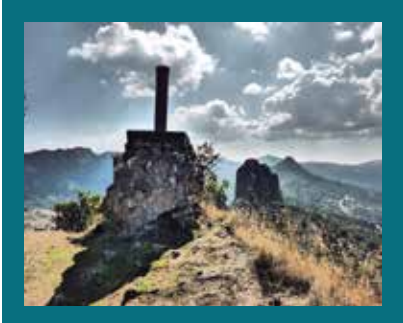

*FOTO DE PORTADA: Vértice Geodésico "Castillo" en Cabañas del Castillo (Cáceres). Foto realizada durante una visita guiada al Geoparque Villuercas-Ibores-Jara. Autora: Marta Criado*

*Depósito Legal: B-4.987-92 ISSN: 1131-9100 / eISSN: 2340-6542 Los contenidos de la revista MAPPING aparecen en: CSIC/ICYT, GeoRef, Dialnet, Latindex, Geoscience e-Journals, REBIUN, Recolecta, Catálogo BNE, Copac, IN-RECS, CIRC, MIAR, DULCINEA*

*PRESIDENTE Benjamín Piña Patón*

*DIRECTOR Miguel Ángel Ruiz Tejada maruiz@egeomapping.com*

*REDACTORA JEFA Marta Criado Valdés mcriado@egeomapping.com* 

*CONSEJO DE REDACCIÓN Julián Aguirre de Mata ETSITGC. UPM. Madrid*

*Manuel Alcázar Molina UJA. Jaén*

*Marina A. Álvarez Alonso ETSITGC. UPM. Madrid*

*Carlos Javier Broncano Mateos Escuela de Guerra del Ejército de Tierra. Madrid*

*José María Bustamante Calabuig Instituto Hidrográfico de la Marina. Cádiz*

*Joan Capdevilla Subirana IGN. Cataluña*

*Daniel Emilio Carrasco Díaz Indra Espacio. Madrid*

*Diego Cerda Seguel KMLOT.COM. Chile*

*Efrén Díaz Díaz Abogado. Bufete Mas y Calvet. Madrid.*

*Mercedes Farjas Abadía ETSITGC. UPM. Madrid*

*Carmen Femenia Ribera ETSIGCT. UPV. Valencia*

*Mª Teresa Fernández Pareja ETSITGC. UPM. Madrid*

*Florentino García González Abogado*

*Diego González Aguilera EPSA. USAL. Salamanca*

*Francisco Javier González Matesanz IGN. Madrid*

*Luis Joyanes Aguilar UPSAM. Madrid*

*Álvaro Mateo Milán CECAF. Ejército del Aire. Madrid* 

*Ricardo Rodríguez Cielo ETSIT. UPM. Madrid*

*Antonio Federico Rodríguez Pascual IGN. Madrid*

*Roberto Rodríguez-Solano Suárez EUITF. UPM. Madrid*

*Andrés Seco Meneses ETSIA. UPNA. Navarra*

*Cristina Torrecillas Lozano ETSI. US. Sevilla*

*Antonio Vázquez Hoehne ETSITGC. UPM. Madrid*

*CONSEJO ASESOR Maximiliano Arenas García Acciona Infraestructuras. Madrid*

*Rodrigo Barriga Vargas IPGH. México*

*Miguel Bello Mora Elecnor Deimos. Madrid*

*Andrés Díez Galilea INITE. Madrid*

*Ignacio Durán Boo Informática El Corte Inglés. Madrid*

*Mark A. Hunt Ortiz US. Sevilla*

*Ourania Mavrantza KTIMATOLOGIO S.A. Grecia*

*Julio Mezcua Rodríguez Fundación J. García-Siñeriz*

*Javier Peñafiel de Pedro TOPCON POSITIONING SPAIN. Madrid*

*Benjamín Piña Patón Área de Fomento de la Delegación del Gobierno. Cantabria*

*Jesús Velasco Gómez ETSITGC. UPM. Madrid*

**COMITÉ ORGANIZADOR** Presidente Mark A. Hunt Ortiz, SEDPGYM Vicepresidente María Isabel Villa Naharro, Alcaldesa de la Villa de Logrosán Tesorero Mariano Avarzagüena Sanz, SEDPGYM **Vocales** Maria Pilar Amaré Tafalla, SEDPGYM Ester Boixereu, IGME, SEDPGYM Mª Paz Dorado Martínez, Minas de Logrosán David Duque Espino, Universidad de Extremadura

Francisco J. Fernández Amo, TECMINSA, S.L. Juan Gil Montes, AGEX, Geoparque Villuercas-Ibores-Jara Magin Murillo Fernández, AGEX, Geop. Villuercas-Ibores-Jara Ignacio Pavón Soldevila, Universidad de Extremadura Francisca Piñas Encinar, Minas de Logrosán Eduardo Rebollada Casado, SEDPGYM, AGEX, Geoparque Villuercas-Ibores-Jara Alonso Rodríguez Díaz, Universidad de Extremadura

#### **COMITÉ CIENTÍFICO** Presidente

Josep Mª Mata-Perelló, UPM, SEDPGYM Vocales

Pura Alfonso Abella, UPC, SEDPGYM José Manuel Brandao, SEDPGYM Margarida Genera Monells, GENCAT, SEDPGYM Francisco Guillén Mondéjar, U. de Murcia, SEDPGYM Katia Hueso Kortekaas, Salinas de Interior, SEDPGYM Luis Mansilla Plaza, UCLM, SEDPGYM Ignacio Montero Ruiz, CSIC David Parcerisa Doucastella, UPC, SEDPGYM Fernando Pedrazuela González, JCyL, SEDPGYM Andrés Pocoví Juan, U. de Zaragoza, SEDPGYM Octavio Puche Riart, UPM, SEDPGYM Kamal Tarquisti el Khalifi, U. de Tetuán, SEDPGYM

ORGANIZAN: SEDPGYM-Ayuntamiento de Logrosán

#### **ENTIDADES COLARORADORAS**

GOBIERNO DE EXTREMADURA DIPUTACIÓN DE CÁCERES GEOPARQUE VILLUERCAS-IBORES-JARA UNIVERSIDAD DE EXTREMADURA **IGME** SENDERO INTERNACIONAL DE LOS APALACHES **APRODERVI** AGEX **TECMINSA, S.L.** EGEOMAPPING S.L. ARQUEO-PRO

# **XV CONGRESO INTERNACIONAL SOBRE PATRIMONIO GEOLÓGICO Y MINERO**

**XIX SESIÓN CIENTÍFICA DE LA SEDPGYM** 

## **PATRIMONIO GEOLÓGICO Y MINERO:** DE LA INVESTIGACIÓN A LA DIFUSIÓN

Congreso en memoria de **Vicente Sos Baynat y Craig Merideth** 

CASA DE CULTURA MARIO ROSO DE LUNA **LOGROSÁN (CÁCERES)** 25 -28 de septiembre de 2014

> INFORMACIÓN DEL CONGRESO: Teléf.: 00 34 658910749 Correo: mhunt@us.es Web: http://www.sedpgym.es

Durante los pasados días 25 a 28 de septiembre, se celebró el XV Congreso Internacional sobre Patrimonio Geológico y Minero, XIX Sesión Científica de la SEDPGYM, en la localidad de Logrosán (Cáceres, Extremadura, España), en la que asistió nuestra revista como medio de comunicación, como congresista y organizador de una exposición cartográfica, mostrando la evolución histórica cartográfica y fotogramétrica de la zona. En esta exposición se mostraron fondos del Instituto Geográfico Nacional (IGN), Instituto Geológico y Minero de España (IGME), además de la Consejería de Fomento, Vivienda, Ordenación del Territorio y Turismo del Gobierno de Extremadura.

Este Congreso contó con la participación de unos 100 expertos, tanto nacionales como internacionales, los cuales presentaron ponencias relacionadas con la investigación, gestión, conservación y divulgación del Patrimonio Geológico y Minero. Todo ello bajo la excelente coordinación del comité organizador cuyo director fue el Dr. Mark Hunt Ortiz, miembro del consejo de redacción de nuestra revista.

 Como revista especializada en temas científicos y de divulgación en el campo de la Geomática y Ciencias de la Tierra, nos gustaría destacar algo significativo que nos llamó la atención.

 Aunque este Congreso tenía claramente una componente geológica, minera y arqueológica principalmente, nosotros, como profesionales representantes de la información espacial, tuvimos la oportunidad de comprobar que el lenguaje de la Geomática y el conjunto de ciencias que ésta engloba no es de uso exclusivo de un determinado ámbito profesional, sino que es un vínculo de comunicación entre profesionales con muy distinta formación académica. Prueba de ello es este especial en el que hemos recogido algunos artículos presentados en el XV Congreso Internacional sobre Patrimonio Geológico y Minero, ampliados y actualizados, donde sus autores implementan alguna de las ciencias que componen la Geomática con otras ciencias muy diferentes para obtener conclusiones y resultados en sus trabajos. Por lo tanto, se mantiene viva la idea que lanzamos en nuestra primera editorial, allá por el número 157:

*«En un mundo cada vez más cambiante, más globalizado, más tecnológico, MAPPING intentará ser el punto de encuentro de todos aquellos profesionales que se dedican al ámbito de lo geográfico, conectando técnicas y profesionales capacitados para realizar y difundir una determinada actividad».*

Queremos concluir esta editorial con el agradecimiento a todas aquellas personas que nos hicieron pasar una semana inolvidable durante la celebración de este Congreso. Nuestro más sincero agradecimiento a la alcaldesa de Logrosán Dña. Isabel Villa Naharro; al Director del IGME, D. Jorge Civis Llovera; a la Directora General de Patrimonio Cultural, Consejería de Educación y Cultura, Gobierno de Extremadura, Dña Carolina Grau Ferrando; al Presidente de la SEDPGYM, D. Enrique Orche García; al Director del Geoparque Villuercas Ibores Jara, D. José María Barrera; al Presidente del Comité Organizador del Congreso, D. Mark Hunt Ortiz; a la Directora de Minas de Logrosán, Dña. Paz Dorado Martínez; a los colaboradores en este número D. Juan Gil Montes y D.Eduardo Rebollada; a Dña. Francisca Piñas que nos facilitó todo aquello que necesitamos en nuestra labor como medio de comunicación del Congreso; y a D. Alejandro Sos por su especial intervención en este número.

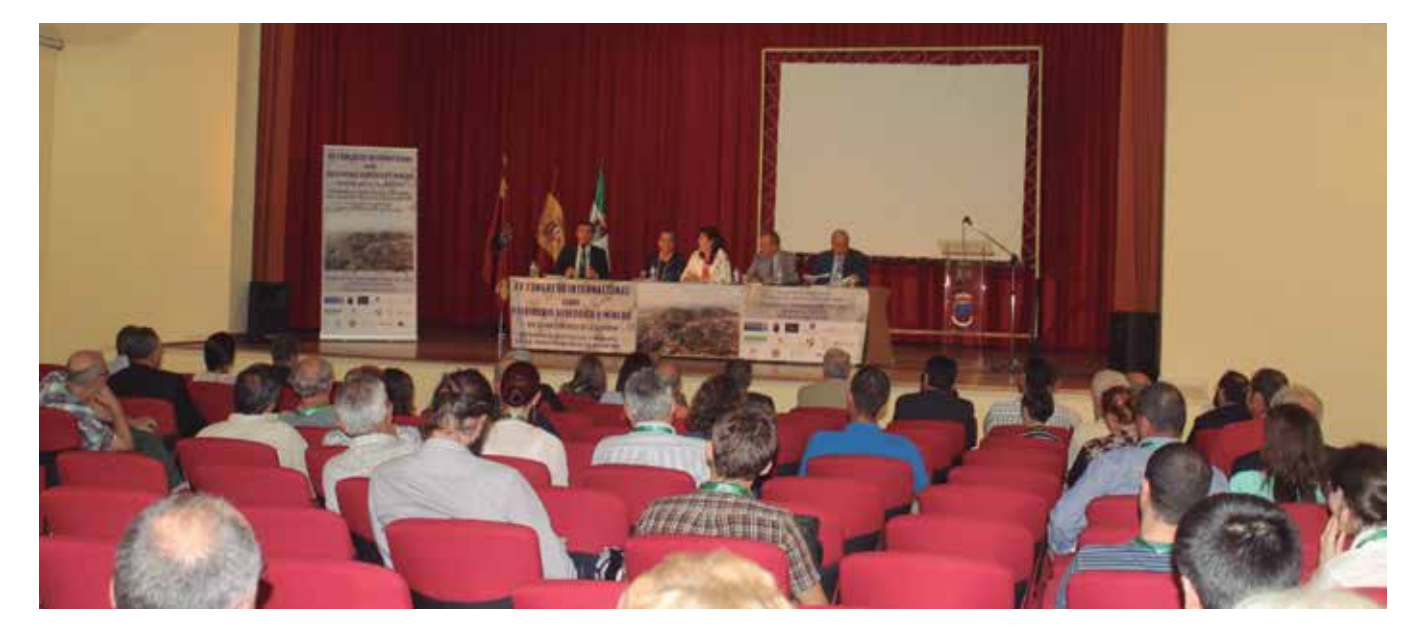

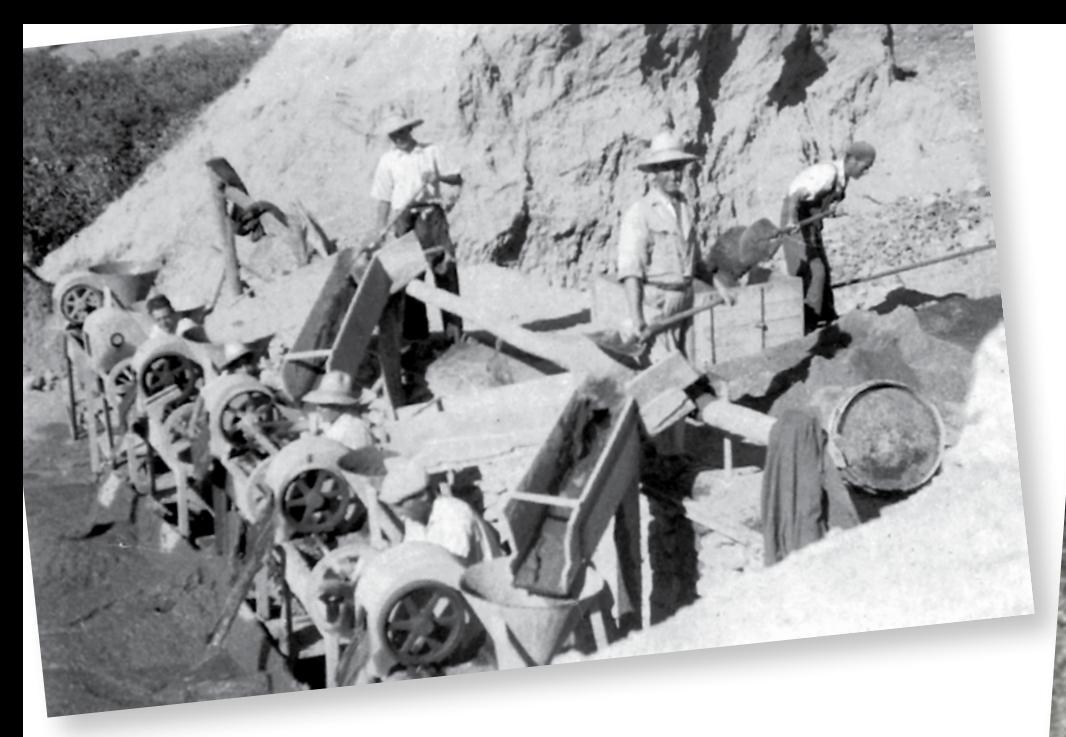

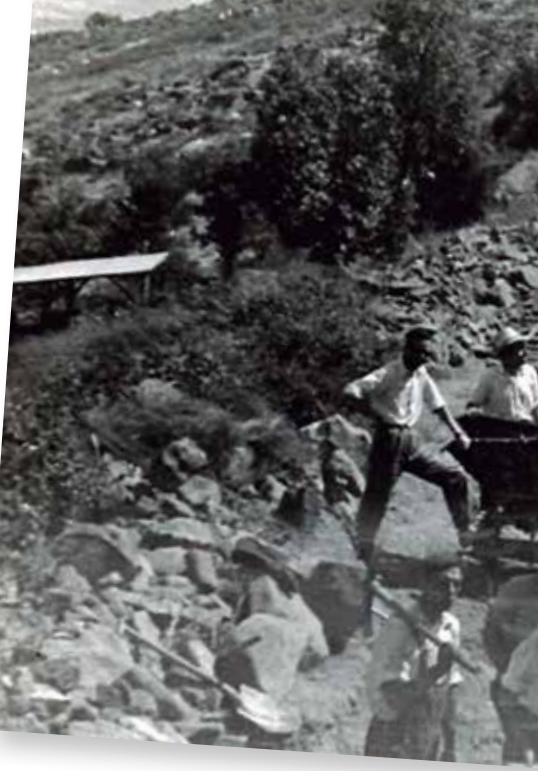

# *EL CERRO DE SAN CRISTÓBAL Y VICENTE SOS BAYNAT*

La explotación minera del batolito granítico que constituye la Sierra de San Cristóbal, Logrosán, Cáceres, fue el producto de un concienzudo estudio geológico de toda esta Sierra y de sus aledaños, realizado por el Profesor Sos Baynat, mi padre.

Un hecho conocido, pero poco mencionado, es que des-

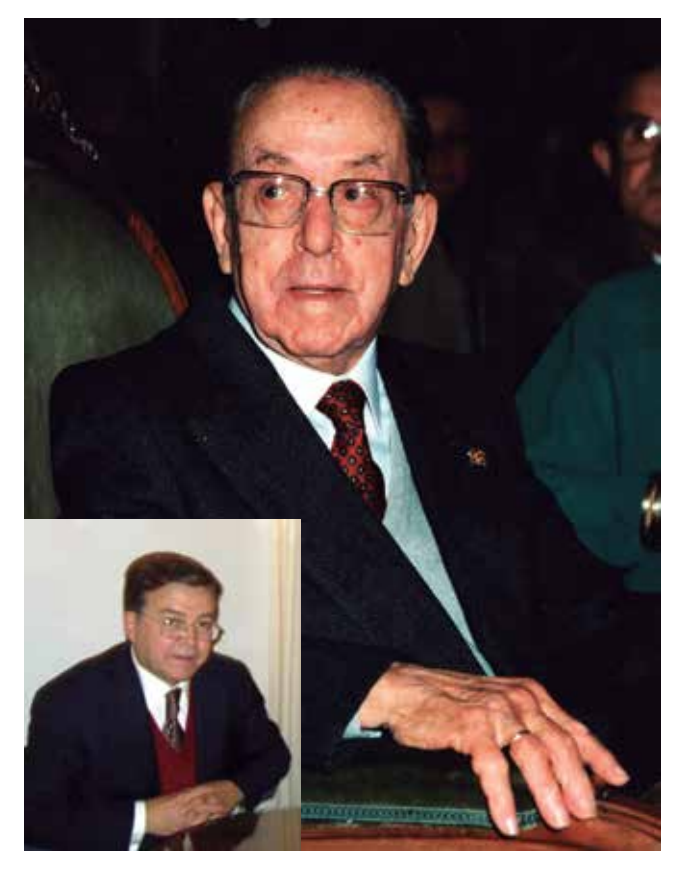

de la Edad del Bronce (Calcolítico/Eneolítico, bronce) hasta tiempos absolutamente contemporáneos (1949), la existencia de mineral de estaño en la Sierra de San Cristóbal había sido completamente olvidada. ¡Casi tres mil años!

A pesar de los estudios geológicos del siglo XIX, (1876. Memoria Geológica de la Provincia de Cáceres. Egozcue y Mallada) nunca se mencionó la existencia de estaño en la Sierra de San Cristóbal, aunque varios Geólogos e Ingenieros de Minas visitaron por aquel entonces la zona, publicándose diversos e interesantes trabajos en relación con la vecina mina de fosforita existente en Logrosán y de importancia mundial.

Tras la Guerra Civil española, muchos intelectuales y personas se vieron colocados, en unas ocasiones por motivos de la guerra y en otras por sus sentimientos, fuera del círculo de los vencedores. Sufrieron impunemente una gran represión que llevaron a Vicente Sos a esconderse en Madrid durante nueve años (1939-1948). Pasada esta etapa, ejerció como profesor de Ciencias y Matemáticas en un Colegio de Segunda Enseñanza. Posteriormente y gracias a un catedrático por aquel entonces amigo, logró obtener una entrevista con Don José Fernández López, abogado e industrial gallego poseedor de un largo complejo industrial en Extremadura, Madrid y Galicia.

Es en 1950 cuando aparece la figura del Profesor Sos Baynat en Logrosán, donde ya había adquirido un currículo impresionante tanto como profesor como científico.

Don José, inicialmente le plantea la posibilidad de buscar arcillas para fabricar loza en Extremadura, mostrándose poco después interesado por un nuevo mineral, el estaño, ya que durante aquellos años de gran escasez, el cupo del matadero provincial de Mérida para obtener hojalata, es muy bajo. Es *Figura 1.Profesor Vicente Sos Baynat y Dr. Alejandro Sos* por tanto que se necesita entregar mineral de estaño a las

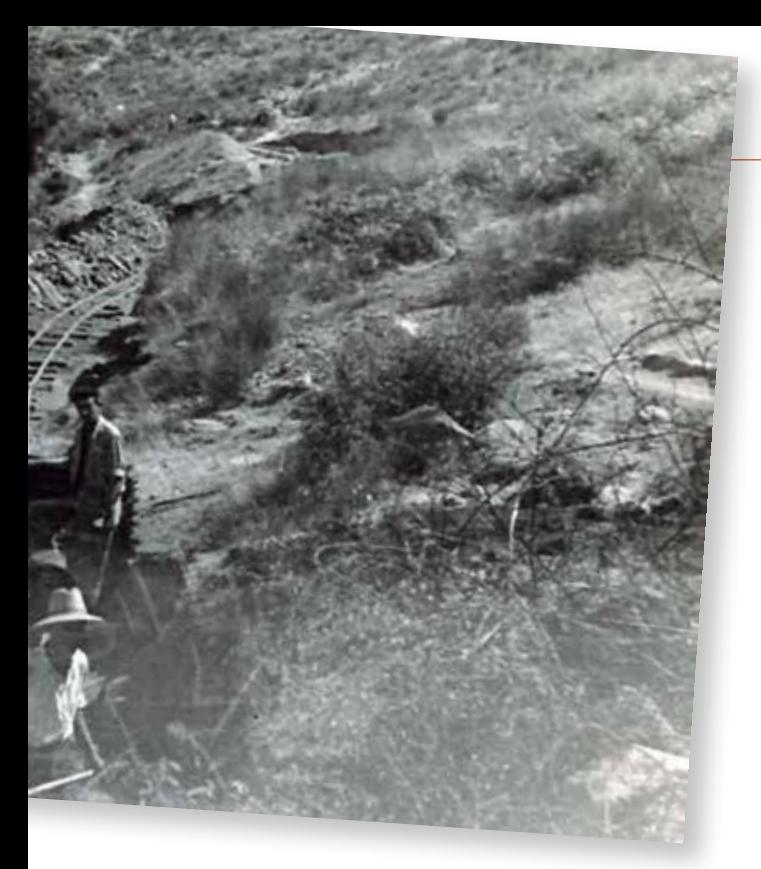

fundiciones (MESAE, Salamanca), aumentando así el Gobierno por entonces la cantidad de hojalata en el matadero provincial.

El Profesor Sos comienza a trabajar para Don José el día 2 de enero de 1950. Inmediatamente comienza sus excursiones (viernes 13 de enero de 1950), dedicándose al estudio geológico de los alrededores de Mérida, Magacela, Castuera y Villanueva de la Serena. Al mes siguiente visitará Orellana la Vieja, Villanueva, Don Benito, Medellín, Guareña, Mérida, Magacela, Mérida y Badajoz. Y así, a ese ritmo, continuó hasta que dejó de trabajar en Extremadura dieciséis años después. Este trabajo de estudio geológico continuado de la región extremeña, le hará destacar entre sus colegas y colaboradores. De forma indirecta conoce la existencia de estaño en el Término de Logrosán.

El sábado 29 de abril de 1950 llega a la población de Lo-

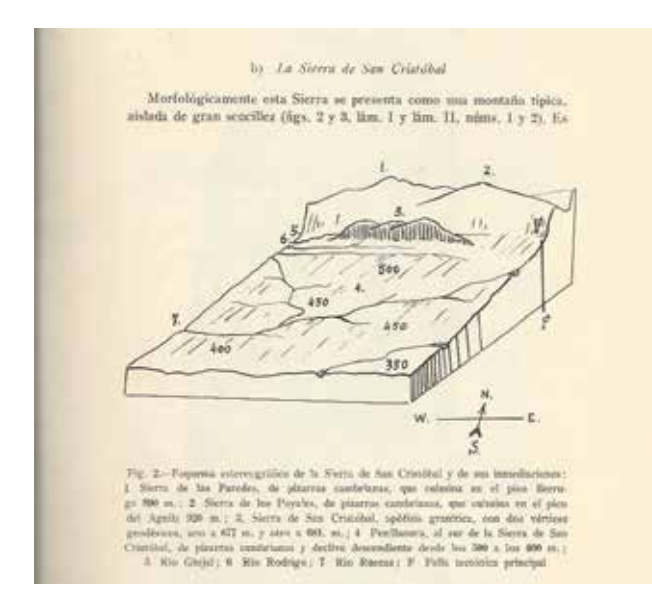

*Figura 2 y 3. Esquema de la Sierra de San Cristóbal*

grosán procedente de Cañamero, y al día siguiente realiza su primera excursión geológica en la zona, saliendo desde Logrosán «en dirección a Poniente». «Los primeros estratos que se encuentran son pizarras cuyos rumbos van NE-SW»(V.S.B. «Cuadernos de Excursiones»).

Debo añadir, que los siguientes meses los dedicará al estudio de la Sierra de San Cristóbal y a dirigir la minería existente de la misma.

#### **Mina Santa María**

La posibilidad de disponer de cantidades suficientes de un «estaño propio», animó a Don José, y tras realizar los trámites pertinentes, la adquisición de terrenos y visitas a la Jefatura de Minas, es cuando toma cuerpo la llamada «Mina Santa María», en la ladera de la vertiente Norte de la Sierra, en el tercio Oeste.

Tras numerosas calicatas y prospecciones, se realizaron una serie de galerías de las que se extrajo gran cantidad de mineral. Aunque no fue necesario entibar mucho, mi padre frecuentemente penetraba en las galerías con los obreros y basándose en sus estudios, confeccionó planos de la geología del cerro conjuntamente de su tectónica.

Con gran esmero estudió los minerales metalíferos y no metalíferos presentes en el Batolito: turmalina, estaño y «pipos» con sus diferentes maclas. Se interesó además en el estudio de diferentes tipos de cuarzos para finalmente confeccionar una interesantísima Tabla Paragenésica.

Por aquella época, el mineral se extraía a pico y pala unas veces, y otras mediante explosiones controladas con dina-

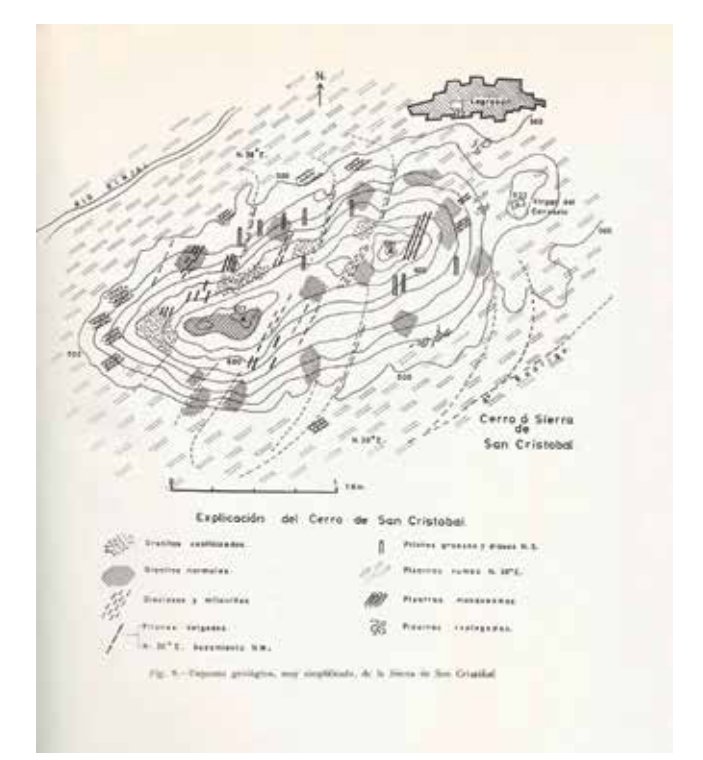

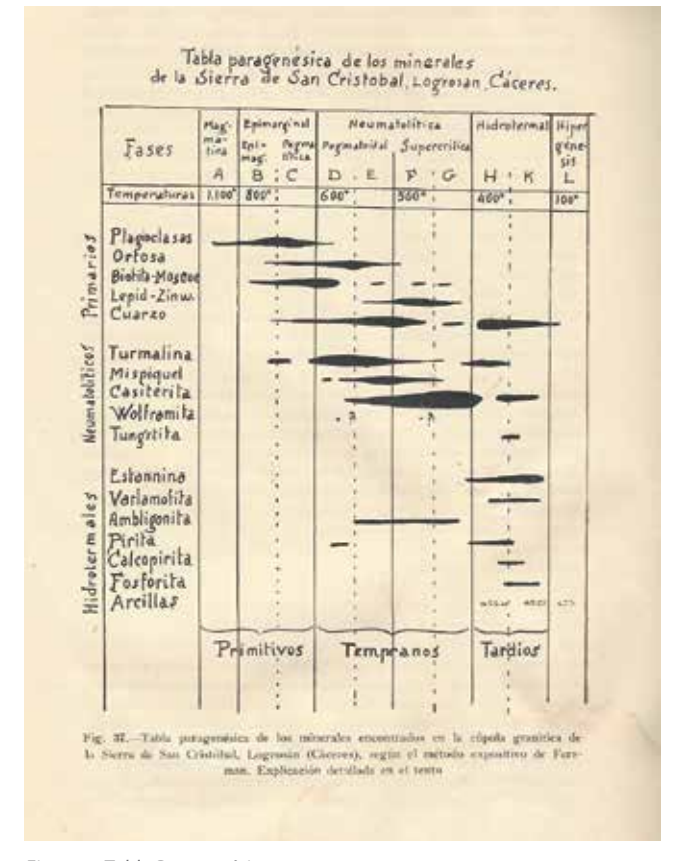

*Figura 4. Tabla Paragenésica*

mita. Posteriormente se realizaba la molienda en molinos, el lavado, secado y pesado de todo material extraído. Ya en unos saquitos relativamente pequeños de aproximadamente 50 kg, se enviaba a la Fundición MESAE en Salamanca, y era allí que por lo general, se tomaba nota para autorizar la entrega de hojalata al MPM.

La mayoría de los obreros que trabajaban en la mina eran fijos, aun cuando a veces se podía encontrar obreros que trabajaban por cuenta propia. Durante todo el período de explotación, solamente hubo un accidente que se pudiera clasificar

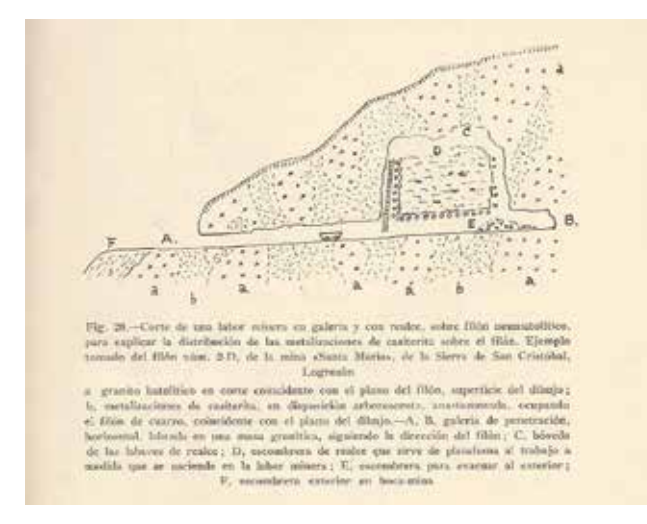

*Figura 5. Labor minera, galería y realce Figura 6. Tectónica de San Cristobal*

como grave. En lo social, los conflictos laborales fueron más bien pocos, aunque creo que esto se debió a la facultad de diálogo que siempre mostraba mi padre con los obreros que estaban bajo su cargo.

Los párrafos siguientes, han sido obtenidos de diversas fuentes, pero sobre todo del trabajo mencionado que a continuación indico:

«Geología, Mineralogía y Mineralogenia de la Sierra de San Cristóbal. Logrosán, Cáceres» por Don Vicente Sos Baynat (1965). Memorias de la Real Academia de Ciencias Exactas, Físicas y Naturales de Madrid. Obra premiada por la Academia.

En este trabajo, el Profesor Sos Baynat estudia la Fisiografía de la Comarca de Logrosán, las Sierras de Poyales y de las Paredes, punto singular donde se crea una divisoria topográfica de cuencas hidrográficas, y pasa a estudiar el batolito granítico que da origen a la Sierra de San Cristóbal.

Tras estos estudios, describe la penillanura con los ríos Gargaligas y Guadiana. En la hidrografía menciona como más importantes, próximos a Logrosán, los ríos Ginjal y el Arroyo Rodrigo. Otros ríos más distantes de la Sierra son Arroyo Pizarro, Arroyo Valdecebrera, y más lejos, al sur el río Ruecas, río Cubillar y el Arroyo Trampales.

«Geología. Los terrenos y sus clases. Formaciones estratigráficas normales, Cambrianas, Silurianas, Terciarias y Cuaternarias».

«Formaciones estratigráficas metamórficas. Contactos tectónicos, clases de rocas metamórficas».

«La Sierra de San Cristóbal. El asomo granítico y tectónica».

En ellos se estudian los distintos tipos de filones cuarcíferos, filones neumatolíticos, turmaliníferos, areníferos y estanníferos. Las casiteritas son productos mineralógicos de procedencia profunda que se hallan en filones de ascensión, atravesados y encajados en la roca eruptiva granítica.

Las metalizaciones de casiteritas sobre filón se comprueban en los asomos de superficie. En profundidad, las metalizaciones se mantienen solamente hasta unos ciertos límites,

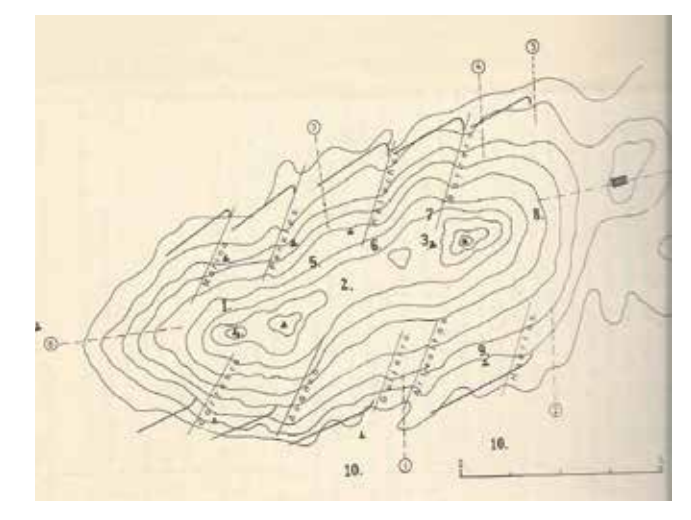

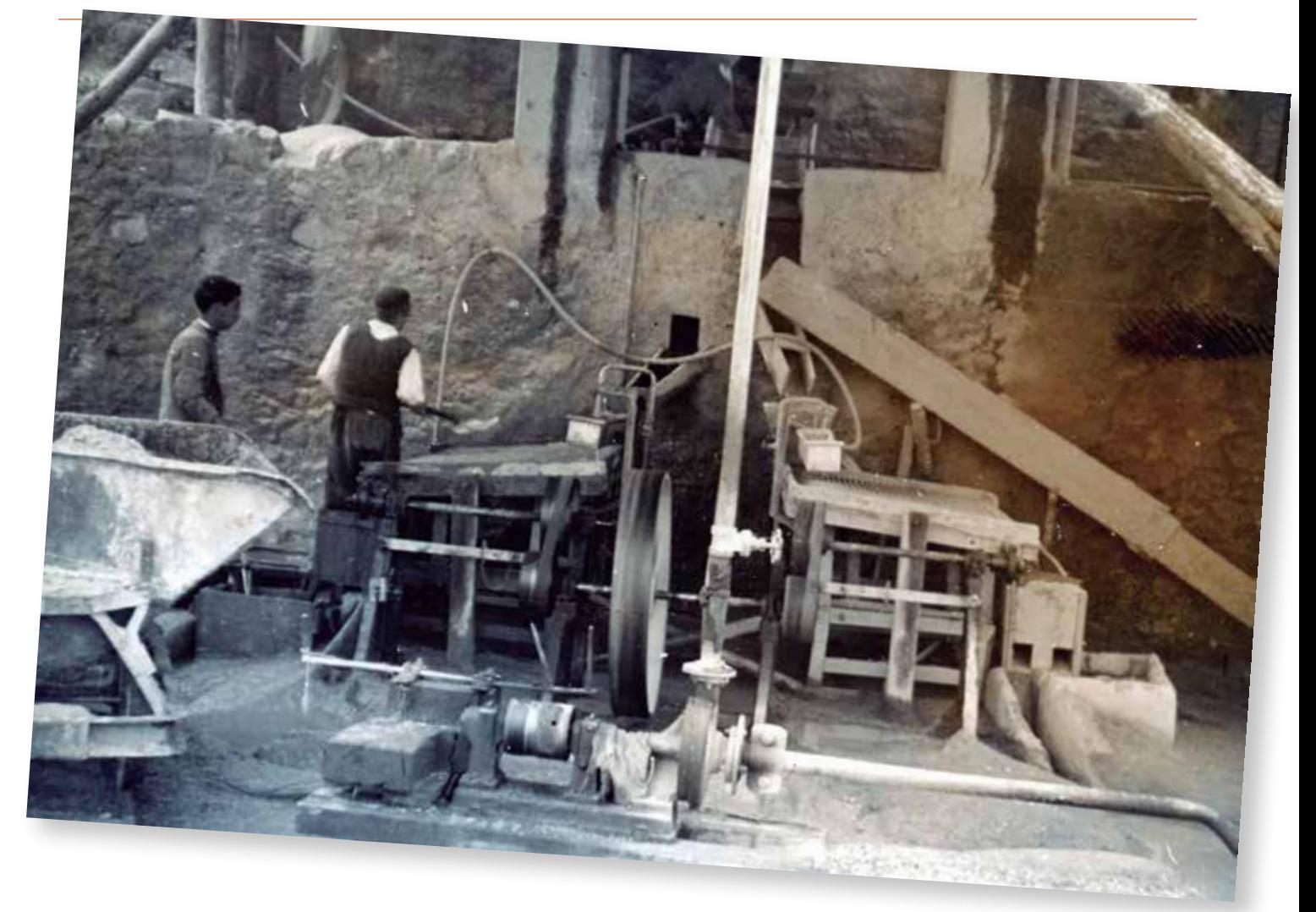

siempre desiguales y relativamente cortos. Esto implica que en ocasiones, en varios puntos de la Sierra, se hayan seguido filones en las galerías realizadas que podían alcanzar hasta 100 metros.

El Profesor Sos Baynat, estudió en el mencionado trabajo los filones hidrotermales de San Cristóbal. Estos eran de cuarzo lechoso, y generalmente no presentando metales. Sus rumbos de Norte a Sur difieren de los rumbos de los filones denominados neumatolíticos.

Pero volviendo a la época en la Mina de Logrosán, la cual estuvo en marcha durante 13 meses, mis padres se trasladaron a vivir al pueblo, donde mi padre prosiguió con sus estudios y excursiones geológicas que dieron lugar a descubrimientos muy interesantes relacionados con la Gea Extremeña, tales como la existencia de las minas de Montánchez, Arroyomolinos y Cáceres. En las cercanías de Mérida, habría que destacar la Mina Pepita. También llegó a estudiar y dirigir una mina ubicada en Ciudad Real.

Los esfuerzos intelectuales del Profesor Sos Baynat, perduran actualmente en sus trabajos, los cuales se mantuvieron expuestos muy dignamente en el Museo de Geología de Extremadura durante un período de 12 ó 13 años. Su colección, que albergaba unos 10.000 ejemplares pertenecientes a la Geología de Extremadura, donde se incluían fósiles, además de numerosos de sus archivos,

cayó en el abandono, y en gran parte desaparecieron. Hoy en día solamente queda una pequeña muestra, en la denominada por el Ayuntamiento «colección José Fernández López-Sos Baynat», en el llamado MAM, museo abierto de Mérida.

#### **Alejandro Sos, M.D.**

**Tampa, Estados Unidos a 31 de octubre de 2014.**

#### **Profesor Sos Baynat (1895-1992)**

*Doctor en Ciencias Naturales, Profesor de Geología por oposición, Museo Nacional de Ciencias Naturales, Madrid. Asiste con el Museo a las Sesiones del XIV Congreso Geológico Internacional celebrado en Madrid, 1926. Profesor del Instituto-Escuela y de la Institución Libre de Enseñanza. Cursillista no. 1 por oposición, 1933. Catedrático de Ciencias Naturales, n.1, oposición, 1934. Representando a España asiste al XVII Congreso Geológico Internacional, en la URSS. 1937.*

*En 1950 ya es autor de más de un centenar de trabajos sobre Geología, Paleontología y sobre el hombre del Cuaternario, en revistas científicas de primerísimo nivel.* 

# **Características geológicas del Geoparque de las Villuercas-Ibores-Jara**

*Geological characteristics of the Villuercas-Ibores-Jara Geopark*

Juan Gil Montes

REVISTA MAPPING Vol. 23, 167, 10-20 septiembre-octubre 2014 ISSN: 1131-9100

#### **Resumen**

En este artículo se explican las características geológicas del Geoparque de las Villuercas-Ibores-Jara situado en la provincia de Cáceres (Extremadura, España). Un Geoparque es un territorio reconocido como miembro en la Red Europea de Geoparques y en la Red Global de Geoparques auspiciada por la UNESCO. Se caracteriza porque conserva un patrimonio geológico de valor reconocido, con una superficie demarcada y suficiente como para aplicar sobre ella una estrategia de conservación, de educación y de desarrollo sostenible. En los geoparques se puede acceder a un buen número de sitios geológicos de particular importancia en términos científicos, de rareza, atractivo estético o valor educativo denominados geositios. Además se encuentran y se valoran con la misma intensidad los lugares de interés ecológico, arqueológico, histórico o cultural. Se trata de un territorio donde se promueve el Geoturismo.

#### **Abstract**

*In this article the Villuercas-Ibores-Jara Geopark, located in the province of Cáceres (Extremadura, Spain), geological characteristics are explained. A Geopark is an area recognized as a member of the European Geoparks Network and in the Global Geoparks Networksupported by UNESCO. It is characterized preserves a geological heritage of recognized value, with a marked and sufficient area toimplement on it a conservation, education and sustainable development strategy. In the Geoparks we can access a large number ofgeological sites of particular significance, in scientific terms, of weirdness, aesthetic appeal or educational value called geological sites. In addition, places of ecological, archaeological, historical or cultural interest are found and measured with the same intensity. Consists of a territory where it promotes the geotourism.*

Palabras clave: Geoparque, Villuercas-Ibores-Jara, geositio, geología, Cáceres.

Keywords: *Keywords: Geopark, Villuercas- Ibores-Jara, geological site, geology, Cáceres.*

*Comité Científico y Educativo del Geoparque Villuercas Ibores Jara jugimo@gmail.com*

*Recepción 03/10/2014 Aprobación 15/10/2014*

## 1. LOCALIZACIÓN

La región de Las Villuercas constituye en su conjunto un sistema montañoso aislado situado al sureste de la provincia de Cáceres, limitado al norte por el río Tajo y al sur por el río Guadiana, al este y al oeste por las extensas penillanuras de La Jara y de Trujillo respectivamente. El risco culminante de este sistema montañoso se denomina «La Villuerca» (1601 m.), cuyo orónimo ha dado nombre a toda la comarca geográfica y desde donde se divisa una amplia panorámica con el célebre Monasterio de Guadalupe en sus inmediaciones.

La agreste comarca de Las Villuercas, también llamada Sierras de Guadalupe, es una de las regiones naturales de Extremadura que se nos presenta como un núcleo orográfico constituido por una serie de sierras y valles paralelamente alineados, con dirección noroeste-sureste, plegado durante la Orogenia Hercínica, arrasado por la erosión a lo largo de las eras Mesozoica y Cenozoica y rejuvenecido por fracturación, con ascenso y descenso de bloques, durante los movimientos orogénicos alpinos a finales del Cenozoico.

El encajamiento de la red fluvial actual en este territorio, tan intensamente plegado y fracturado, ha configurado la principal característica geomorfológica de la región que suele denominarse «relieve apalachense», por analogía con las formas del relieve peniplanizado que se encuentran en los Montes Apalaches de Norteamérica y que tienen como base también una antigua cordillera hercínica o varisca.

Desde el punto de vista geológico la región de Las Villuercas se encuentra situada en la Zona Centroibérica del Macizo Ibérico o Hespérico, constituida esencialmente por materiales pertenecientes a los periodos Ediacárico, Cámbrico, Ordovícico y Silúrico (de -635, a -420, millones de años), así como algunos afloramientos graníticos, sobre los cuales existen depósitos de cobertera terciarios y cuaternarios (de -23, a -1.8, M. a.) localizados fundamentalmente en las depresiones tectónicas marginales del Tajo y del Guadiana.

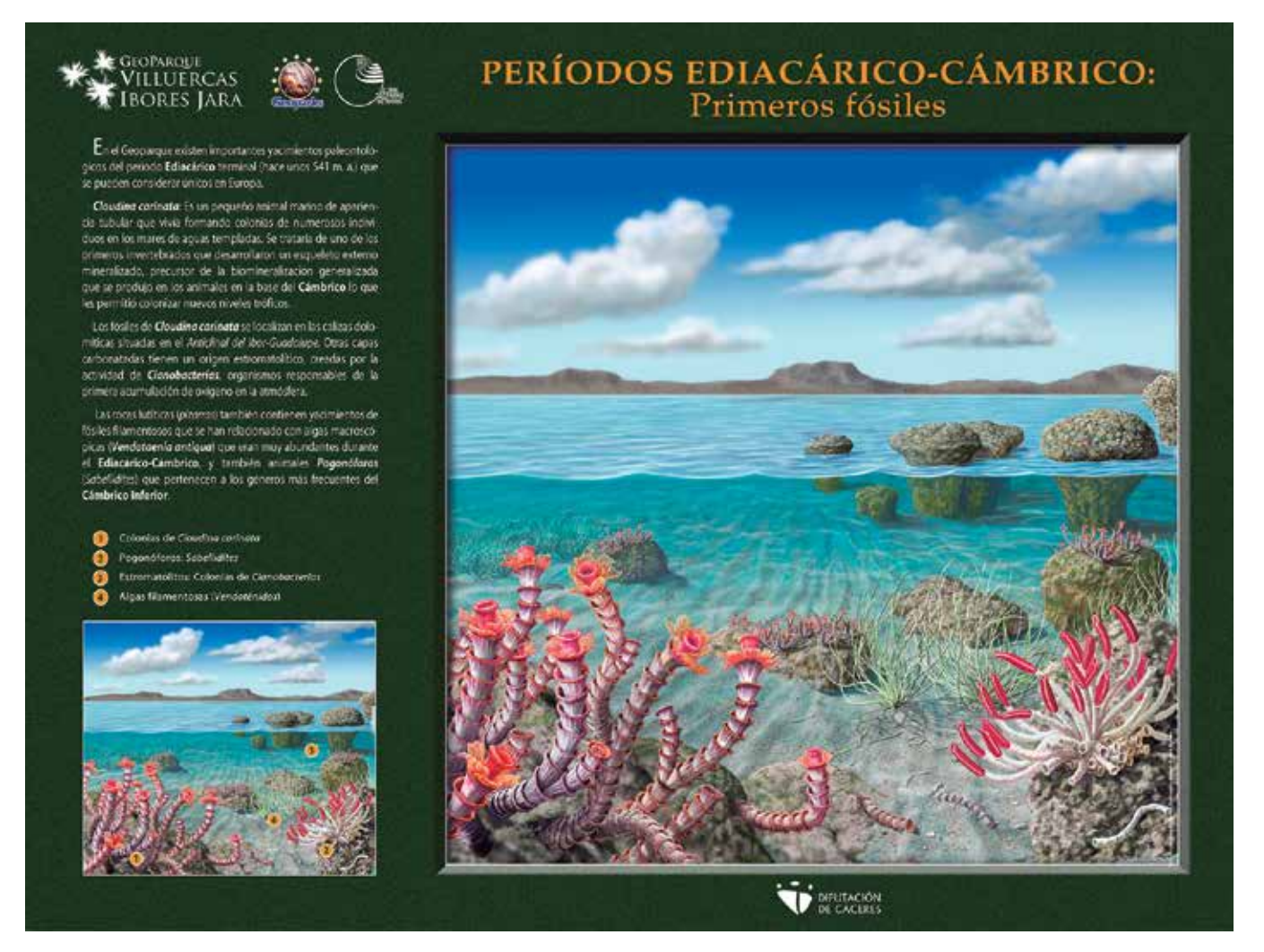

*Figura 1. Períodos Ediacárdico-Cámbrico. Primeros fósiles*

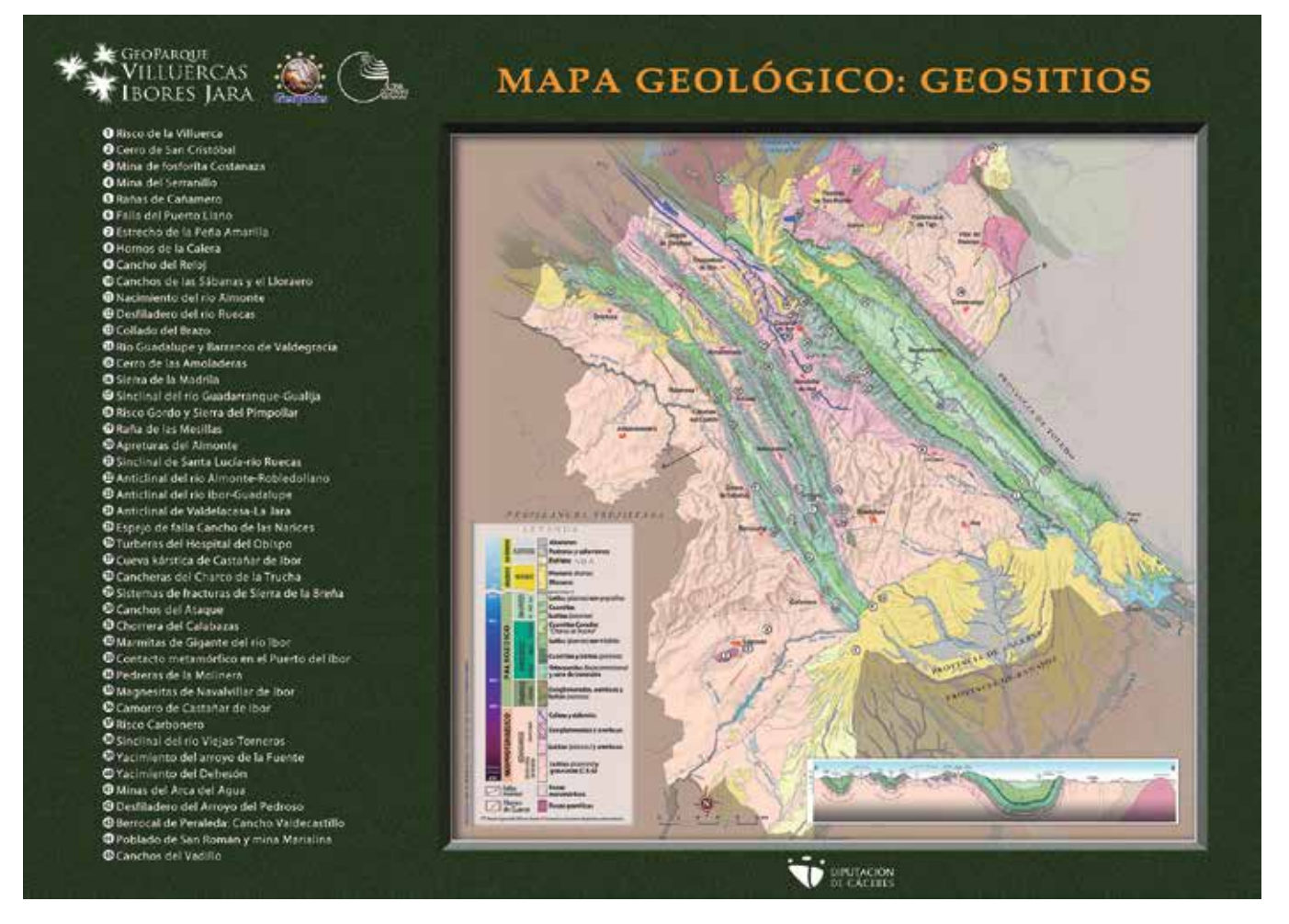

*Figura 2. Mapa Geológico: Geositios*

## 2. GEOLOGÍA HISTÓRICA

Los materiales más antiguos del Geoparque Villuercas-Ibores-Jara, se han sedimentado y estructurado a lo largo de las siguientes etapas y periodos geológicos:

Cadomiense (Neoproterozoico - Cámbrico Inferior), Prehercínica (Cámbrico –Ordovícico-Silúrico-Devónico Inferior) y Hercínico (Devónico Superior-Carbonífero Superior), este último periodo representado únicamente por intrusiones ígneas de rocas graníticas.

Los materiales del Ediacárico ocupan la mayor extensión y están constituidos por dos grandes unidades, el Grupo Domo-Extremeño y el Grupo Ibor, separadas por una discordancia y plegadas durante la Orogenia Cadomiense.

El Grupo Domo-Extremeño, incluye rocas como las grauvacas, lutitas o pizarras y conglomerados, lo que se ha interpretado como un flysch relacionado con la Orogenia Cadomiense. Discordante sobre estos materiales se dispone el Grupo Ibor, constituido por una sucesión detrítico-carbonatada depositada en medios de plataforma marina que comienza con areniscas, a las que suceden potentes series lutíticas con intercalaciones carbonatadas. Los últimos pulsos de la Orogenia Cadomiense provocaron el plegamiento y la emersión del área de Las Villuercas durante el Cámbrico Inferior.

El mar cubre nuevamente la zona y sobre los anteriores materiales, en discordancia erosiva fosilizando el paleorrelieve cadomiense, se deposita una serie arenoso-pelítica de tonos rojizos con importantes variaciones laterales de espesor y caracterizada por un alto contenido en Skolithos (pistas de gusanos marinos). Su edad es problemática y las características sedimentológicas indican que gran parte de estos materiales son de origen continental con algunos intervalos intermareales (niveles con Skolithos).

Sobre los anteriores depósitos o bien directamente sobre los materiales del Ediacárico-Cámbrico se disponen potentes series areniscosas y cuarcíticas (Cuarcita Armoricana) que por su resistencia a la erosión configuran los relieves más elevados y abruptos de las Sierras de Las Villuercas. Estos materiales areniscosos y cuarcíticos pertenecen al Ordovícico Inferior y dan paso a una serie lutítica

(Pizarras de Navatrasierra) que representa el máximo de la transgresión ordovícica (invasión de la zona por las aguas marinas).

Sobre la unidad anterior se disponen alternancias de areniscas, cuarcitas y lutitas (pizarras) que reflejan periodos de somerización de la cuenca y una tendencia general regresiva (con retirada del mar) culminando con el depósito de la Formación Gualija que incluye grauvacas y lutitas arenosas con fragmentos rocosos de contorno irregular (diamictitas). Esta unidad ha sido comparada con otras similares que aparecen en el SW de Europa y N de África de origen glacio-marino, relacionadas con el casquete polar del Ordovícico Superior situado en Gondwana.

Sobre los materiales anteriores, en el Sinclinal de Guadarranque, se deposita el Silúrico en una nueva secuencia transgresiva cuya base se corresponde con un tramo cuarcítico de poca potencia al que sucede una unidad formada por lutitas (pizarras) con abundantes graptolites que evidencian un medio marino relativamente distal.

Durante el Carbonífero tuvo lugar el plegamiento orogénico Hercínico que afectó a la región creando numerosos sinclinales y anticlinales, de tal forma que a partir de entonces la zona permaneció emergida, pues no se han encontrado los materiales sedimentarios correspondientes a los periodos Devónico y Carbonífero, ni tampoco materiales del Mesozoico (de -250 a -65 m.a.), etapa tranquila durante la cual la región ya plegada queda sometida a los procesos erosivos externos.

En la era Cenozoica o Terciaria (-65 a -2 m.a.), al final del periodo Oligoceno y durante la fase Sávica de la Orogenia Alpina, se producen la fosa del Tajo-Tiétar al norte de Las Villuercas y la depresión del Guadiana al sur, permaneciendo entre ambas el macizo tectónico de estas sierras intensamente fracturado. Ambas fosas se rellenan de sedimentos detríticos continentales de facies lagunar durante el Mioceno (-23 m.a.), hasta quedar colmatadas a finales de la era Terciaria con los materiales Pliocenos de las Rañas (-5 m.a.), originados en un periodo erosivo intenso bajo condiciones tropicales de evidente aridez. Sobre todos estos materiales durante el Cuaternario (-1.8 m.a.) antiguo se produce finalmente el encajamiento la red hidrográfica actual, de acuerdo con las directrices hercínicas y alpinas, obteniéndose las formas de relieve que hoy conocemos.

## 3. PALEONTOLOGÍA

El área de las Villuercas incluye importantes yacimientos paleontológicos que podemos considerar únicos a nivel Europeo por registrar uno de los principales eventos en la evolución de la vida, el origen y radiación de los primeros animales.

Los niveles carbonatados del Grupo Ibor incluyen abundantes ejemplares del genero Cloudina un fósil característico del Ediacárico terminal (aprox. 545 a 541 m.a.) que se describió por primera vez en Namibia en la década de los 60. Los yacimientos a nivel mundial son escasos siendo los del Grupo Ibor los únicos que aparecen en Europa y junto con los de China los más importantes por su abundancia, diversidad y excepcional preservación. En el Grupo Ibor se han encontrado las especies C. hartmannae, C. riemkeae y se ha descrito una nueva especie Cloudina carinata.

Cloudina representa el primer animal que generó un exoesqueleto mineralizado y es el precursor de la biomineralización generalizada que se produjo dentro de los animales en la base del Cámbrico y que les permitió colonizar nuevos niveles tróficos, en el gran evento conocido como «Explosión Biótica del Cámbrico». Los niveles lutíticos del Grupo Ibor también incluyen numerosos yacimientos de fósiles carbonosos que se han relacionado con algas macroscópicas Vendotaenia antiqua, muy abundantes en el Ediacárico-Cámbrico Inferior, y animales quitinosos de origen incierto pertenecientes al género Sabellidites más frecuentes en el Cámbrico Inferior.

Al carácter excepcional de los yacimientos del Ediacárico hay que sumar la gran riqueza fosilífera de los materiales del Ordovícico, que 40 m.a. después de la «Explosión Cámbrica» registran la «Gran Radiación Ordovícica» que supuso el relleno de los niveles tróficos de los ecosistemas marinos bentónicos y pelágicos alcanzando una diversidad dentro de los invertebrados que se mantuvo estable hasta la gran extinción Pérmica. Los sedimentos ordovícicos incluyen niveles muy fosilíferos destacando por su abundancia trilobites, braquiópodos, briozoos, equinodermos, moluscos (bivalvos, gasterópodos y cefalópodos) y graptolites.

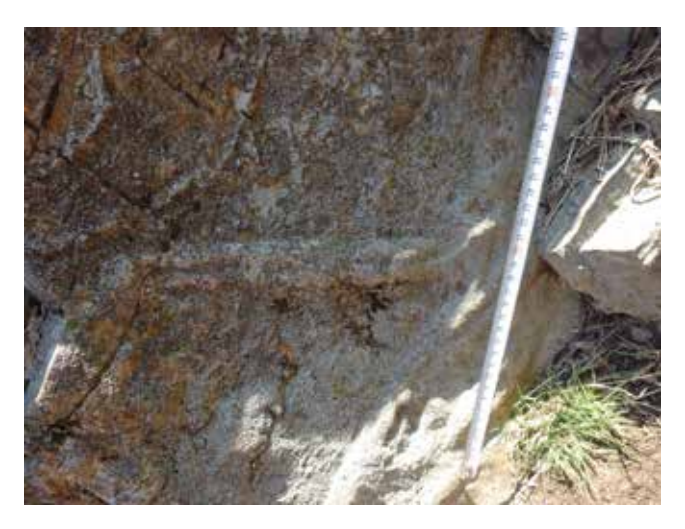

*Figura 3. Crucianas*

Los icnofósiles que representan las huellas de la actividad de los metazoos (galerías de alimentación, morada, desplazamiento…etc.) tienen una amplia representación y alcanzan una gran espectacularidad en los niveles areniscosos y cuarcíticos de la base del Ordovícico destacando las huellas de desplazamiento de trilobites (Crucianas) y galerías de morada (Skolithos y Daedalus) que presentan en muchas localidades del Geoparque una preservación excepcional.

## 4. ESTRATIGRAFÍA Y PETROLOGÍA

La descripción por orden cronológico de las distintas unidades estratigráficas sedimentarias es el siguiente:

#### **4.1. Materiales del EDIACÁRICO**

Son rocas de naturaleza sedimentaria detrítica, que aparecen al este y al oeste del gran sinclinorio paleozoico de Las Villuercas, formando parte de las extensas y monótonas penillanuras del Anticlinal de Valdelacasa y del gran anticlinorio o Domo Centro-Extremeño. También encontramos estos materiales en los núcleos arrasados del Anticlinal del Ibor-Guadalupe y del Anticlinal del Almonte-Navezuelas, donde han quedado al descubierto las rocas más antiguas de nuestra región por efecto de los procesos erosivos.

Estas rocas del Ediacárico son fundamentalmente lutitas (pizarras) y grauvacas de aspecto masivo, pero también afloran areniscas, calizas dolomíticas y conglomerados cuarcíticos en capas de poca potencia fundamentalmente en el llamado Grupo Ibor que se encuentra discordante sobre los materiales más inferiores del Grupo Domo-Extremeño.

#### **4.2. Materiales del PALEOZOICO**

En la comarca de Las Villuercas afloran rocas sedimentarias paleozoicas pertenecientes a los siguientes periodos geológicos:

#### **4.2.1. CÁMBRICO**

Por encima de los materiales del Ediacárico y en los niveles más altos, se incluyen icnofósiles probablemente Cámbricos. Sobre las rocas neoproterozoicas del Grupo Domo-Extremeño se sitúan, en los dos flancos del Anticlinal del lbor-Guadalupe, una serie de intercalaciones

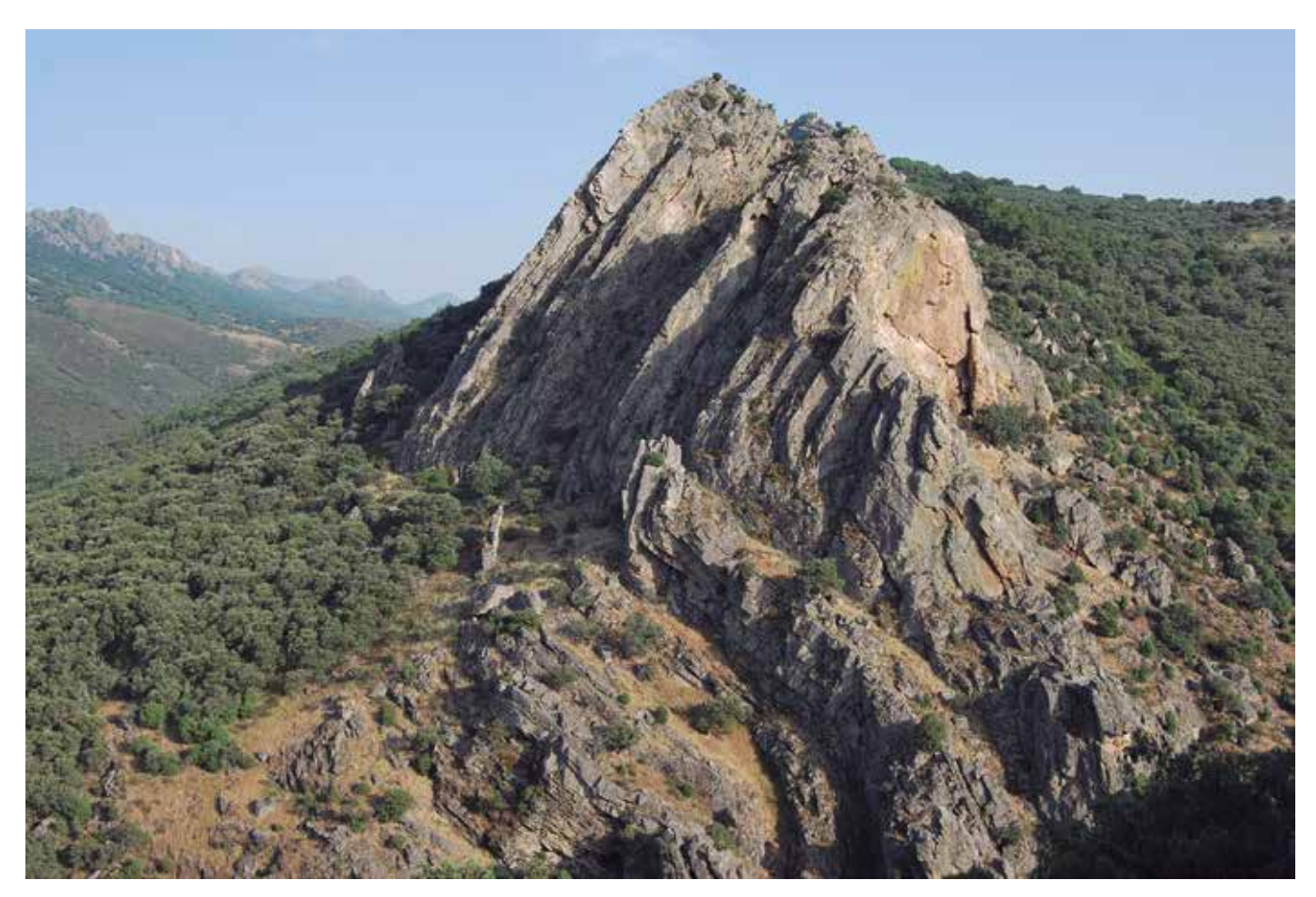

*Figura 4. Apretura del Almonte*

carbonatadas ó niveles de calizas dolomíticas muy recristalizadas que no mantienen constantemente su potencia, pasando a calcoesquitos lateralmente y acuñándose hasta desaparecer. Morfológicamente se distinguen en superficie por tener más resistencia a la erosión originando resaltes topográficos que facilitan su reconocimiento. En las proximidades de Castañar de Ibor se han cartografiado hasta tres niveles de calizas dolomíticas distintos del Grupo Ibor.

#### **4.2.2. ORDOVÍCICO**

Las rocas de este periodo están ampliamente distribuidas en la comarca de Las Villuercas. Litológicamente forman un conjunto de materiales detríticos: cuarcitas, areniscas y lutitas (pizarras), fácilmente identificables a escala regional dada su uniformidad y gran extensión en esta comarca. Presentan abundantes fósiles característicos de invertebrados marinos y pistas de reptación bien conservadas (Crucianas) lo que permite buenas dataciones cronológicas.

Comienza el Ordovícico con unas capas de transición y una serie cuarcítica muy característica en todo el Macizo Ibérico o Hespérico, no solo por su litología específica, sino también por ser el principal elemento constructor del relieve de estas sierras rectilíneas. Esta serie está formada por las denominadas «cuarcitas armoricanas», de tonos grises, blancos y a veces rojizos, estructura masiva, estratificación en bancos de 0,5 - 5 m. muy homogéneos en la vertical y de gran continuidad lateral, originando en conjunto grandes resaltes topográficos (de 800-1.600 m de altura) y gran cantidad de derrubios de ladera (pedreras).

 La potencia de las «cuarcitas armoricanas» en su conjunto oscila entre los 100 y los 300 metros. Es frecuente encontrar en ellas diversas especies de Crucianas y galerías de habitación y alimentación formadas por algunos organismos (Skolithos y Daedalus), icnofósiles que permi-

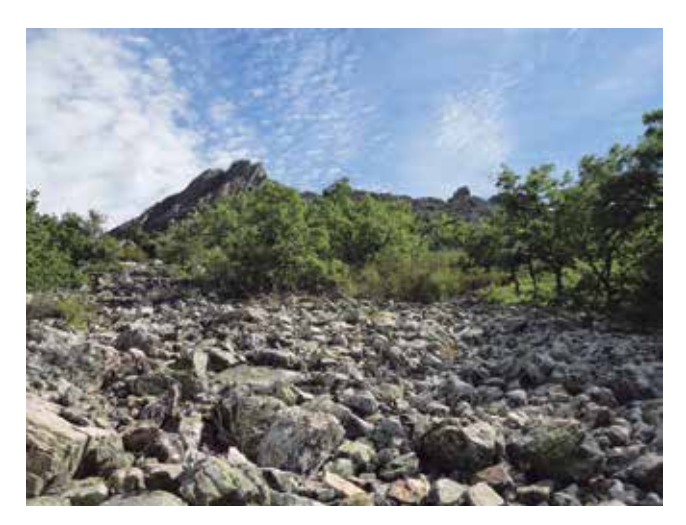

*Figura 5. Pedreras*

ten la datación de éstas rocas como del Ordovícico Inferior (Arenigiense).

Las «cuarcitas armoricanas» pasan gradualmente, mediante un tramo de transición (capas Pochico), a un potente conjunto de 300 - 500 metros de lutitas o pizarras oscuras en cuya base aparecen trilobites "Calymene" (Neseuretus tristani).

Las lutitas con Calymene pasan gradualmente a unas areniscas micáceas de color beige, hasta formar un conjunto de areniscas y cuarcitas pardas que originan el segundo resalte morfológico importante en la zona, después de las «cuarcitas armoricanas». Su potencia es variable entre 50 - 200 metros y se les ha denominado «Cuarcitas de la Cierva» en el ámbito del Sinclinal del Guadarranque.

Por último, sobre las rocas anteriores aparecen unas «lutitas intermedias», enmarcadas entre dos resaltes cuarcíticos, del Ordovícico Superior. En el Guadarranque su potencia oscila entre los 100-200 metros, se trata de lutitas micáceas y arcillosas de color gris-verdoso con aspecto «astilloso» dada su esquistosidad muy marcada.

#### **4.2.3. SILÚRICO**

Las rocas de este periodo presentan su más extenso afloramiento en el núcleo del Sinclinal del Guadarranque, también en el Sinclinal de Santa Lucia, aunque aquí aparecen muy comprimidas dada la estrechez de este pliegue.

En la base se sitúa un nivel cuarcítico (Cuarcitas de Criadero) característico que origina en el relieve unas crestas muy acusadas formando el tercer resalte morfológico de las estructuras sinclinales de estas Sierras. Su potencia es de unos l0 metros, y por encima se desarrolla una potente formación (300 m.) constituida por lutitas negras con Graptolites y, a continuación, alternancias de lutitas, cuarcitas y areniscas con las que finaliza el Paleozoico de Las Villuercas.

#### **4.3. MATERIALES DE COBERTERA**

Son formaciones sedimentarias de los periodos Mioceno, Plioceno y Cuaternario, depositadas en las depresiones marginales del macizo orográfico de Las Villuercas, discordantes sobre los materiales paleozoicos y ediacáricos.

#### **4.3.1. Materiales Terciarios**

Recubriendo las rocas anteriormente descritas se disponen en discordancia un conjunto de depósitos horizontales de materiales detríticos de orígenes fluvio-torrencial, no compactados ni cementados, que son conocidos en esta comarca con el nombre de «Rañas». La potencia de esta formación es muy variable, de 5 a 10 m., llegando en algunos casos a sobrepasar los 20 metros en las grandes depresiones.

Se trata de unas formaciones conglomeráticas muy típicas, se les ha atribuido una ambigua edad Pliocena, o Pliocuaternaria, y siempre relacionadas con el área fuente de los acusados relieves cuarcíticos. Están constituidas por cantos redondeados de cuarcitas, areniscas y a veces lutitas, englobados en una matriz arcillo-arenosa de color rojizo-amarillenta. Ejemplos: «Mesas de las Rañas», al sur de Cañamero y Alía, «La Rañuela», «Raña de las Mesillas» y «El Planchón» al norte de Castañar de Ibor, «Las Rañas» de Robledollano, Deleitosa y Retamosa.

En las grandes depresiones tectónicas, debajo de los conglomerados de Las Rañas, se localiza un nivel de considerable potencia de arcillas margosas de colores rojizo-amarillentos, que corresponderían al período Mioceno.

#### **4.3.2. Materiales Cuaternarios**

Son los materiales más modernos de Las Villuercas, los cuales se encuadran dentro de los siguientes tipos según su origen y disposición superficial:

#### **Coluviones y Pedreras**

Los primeros son fanglomerados arcillosos de tonos rojizos y amarillentos con numerosos fragmentos angulosos de cuarzos, cuarcitas y areniscas, acumulados en las laderas de las sierras y en los rellanos de los valles.

Las Pedreras o «Casqueras» son depósitos de grandes bloques cuarcíticos angulosos sin matriz alguna, que se localizan próximos a las crestas cuarcíticas de las que proceden por meteorización mecánica en un clima periglaciar, o bien, en las depresiones o vaguadas de las laderas por donde circulan torrenteras que los remueven a favor de la pendiente. Destacan ampliamente sobre las vertientes de las sierras, bajo los crestones cuarcíticos culminantes, muy visibles por la carencia casi absoluta de vegetación.

#### **Depósitos fluviales**

Corresponden a los aluviones de cantos rodados de

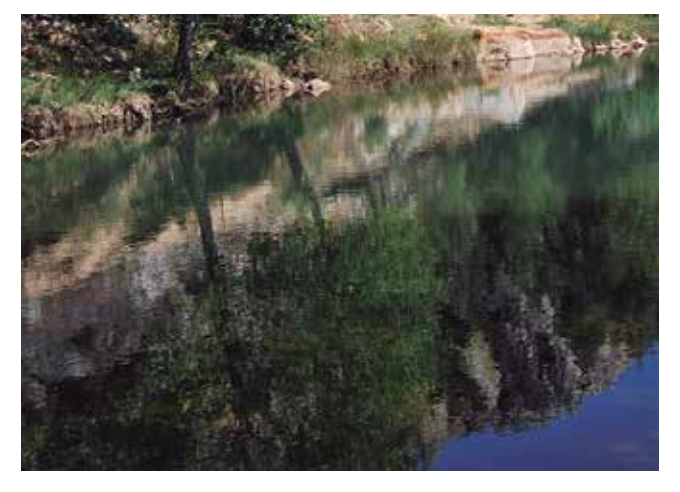

*Figura 6. Desfiladero Ruecas. La Nutria*

cuarzos, cuarcitas, areniscas y pizarras silíceas acumulados en las vegas de los principales ríos: Guadarranque, Guadalupejo, Ruecas, Almonte, Ibor y Gualija. Tienen poca potencia y escasa extensión lateral dado el profundo encajamiento de la red fluvial en sus tramos de cabecera.

#### **Rañizos**

Materiales fanglomeráticos de escasa potencia, semejantes a las Rañas, de las que proceden por su destrucción y arrastre posterior, como consecuencia de la acción remontante de los torrentes y ríos de la comarca. Se trata de depósitos de origen fluvio-torrencial, constituidos por cantos de cuarcitas y areniscas redondeados y matriz arcillo-arenosa.

## 5. ROCAS ÍGNEAS

Englobamos en este apartado las rocas intrusivas (Plutónicas y Filonianas) de origen magmático que se encuentran emplazadas entre las rocas sedimentarias precámbricas y paleozoicas ya descritas.

#### **5.1. Rocas Plutónicas**

Son fundamentalmente rocas graníticas ácidas que ocupan una gran superficie en la zona más septentrional de la subcomarca de La Jara, en las márgenes del rio Tajo, distinguiéndose allí tres afloramientos principales, a los que hay que añadir el pequeño afloramiento meridional de Logrosán:

- Batolito de Villar del Pedroso
- Batolito de Valdeverdeja Puente del Arzobispo
- Batolito de Valdelacasa Peraleda de San Román
- Batolito del Cerro de San Cristóbal (Logrosán)

 Hemos observado una cierta heterogeneidad petrográfica en los granitos de todos estos yacimientos plutónicos. En ocasiones, afloran Pegmatitas de cristales gruesos conjuntamente con Porfiroides de cristales orientados, también hay Aplitas o microgranitos turmaliníferos y Granitos de cristales medios con abundante biotita.

#### **5.2. Rocas Filonianas**

Las rocas filonianas son bastante abundantes en esta comarca, aparecen relacionadas siempre con líneas de fracturas y emplazadas dentro de las masas graníticas, o bien, en el interior de las formaciones precámbricas y paleozoicas. Las rocas filonianas observadas podemos clasificarlas en cuatro grupos: Filones de Aplitas, Pegmatitas, Cuarzos, y Diabasas.

Las Aplitas constituyen filones o diques y masas irregulares englobadas en los batolitos graníticos, a las que se

distingue por el menor tamaño de sus cristales de cuarzo, feldespatos y mica blanca, pudiendo ser clasificadas como granitos de grano fino y pobres en elementos ferromagnesianos.

Los filones de Aplitas más importantes se localizan en Valdelacasa de Tajo, donde se levantan como grandes paredones sobre el suelo, habiendo resistido bien a la erosión dada la gran dureza de sus minerales integrantes: Ej. El dique de Aplitas en Los Sacristanes, a orillas del rio Tajo.

Las Pegmatitas se encuentran mas diseminadas y son menos abundantes que las anteriores. También se localizan en la zona filoniana de Valdelacasa, uno de estos yacimientos, próximo al Molino de Tani, tiene 5 m. de potencia.

Los filones de Cuarzo son los más abundantes tanto en la referida zona filoniana del NE de Las Villuercas como en otras zonas de nuestra comarca. Se disponen por lo general verticales o subverticales, con dirección variable, presentando los más pequeños el aspecto de una red blanca que se extiende entre las pizarras oscuras.

Los filones de Diabasas son difíciles de observar en la

superficie pues se alteran originando rocas arcillosas de color rojizo entre las pizarras y grauwacas. Se reconocen por presentar una «disyunción en bolos» de mediano tamaño, muy duros, pesados, y separados unos de otros por masas terrosas rojizo-amarillentas.

## 6. TECTÓNICA

#### **6.1. Estructuras de plegamiento**

La Orogenia Hercínica es la responsable de las principales estructuras que existen en el área estudiada, las cuales se caracterizan fundamentalmente por presentar una marcada orientación dominante hercínica o armoricana, NNW-SSE. Se distinguen de Este a Oeste las siguientes macroestructuras de plegamiento:

Anticlinorio de Valdelacasa, representado por materiales pizarrosos del Precámbrico Superior y numerosos batolitos graníticos en Villar del Pedroso, Valdelacasa de Tajo, Garvín, etc. Este anticlinorio se encuentra totalmente desmantelado por los procesos

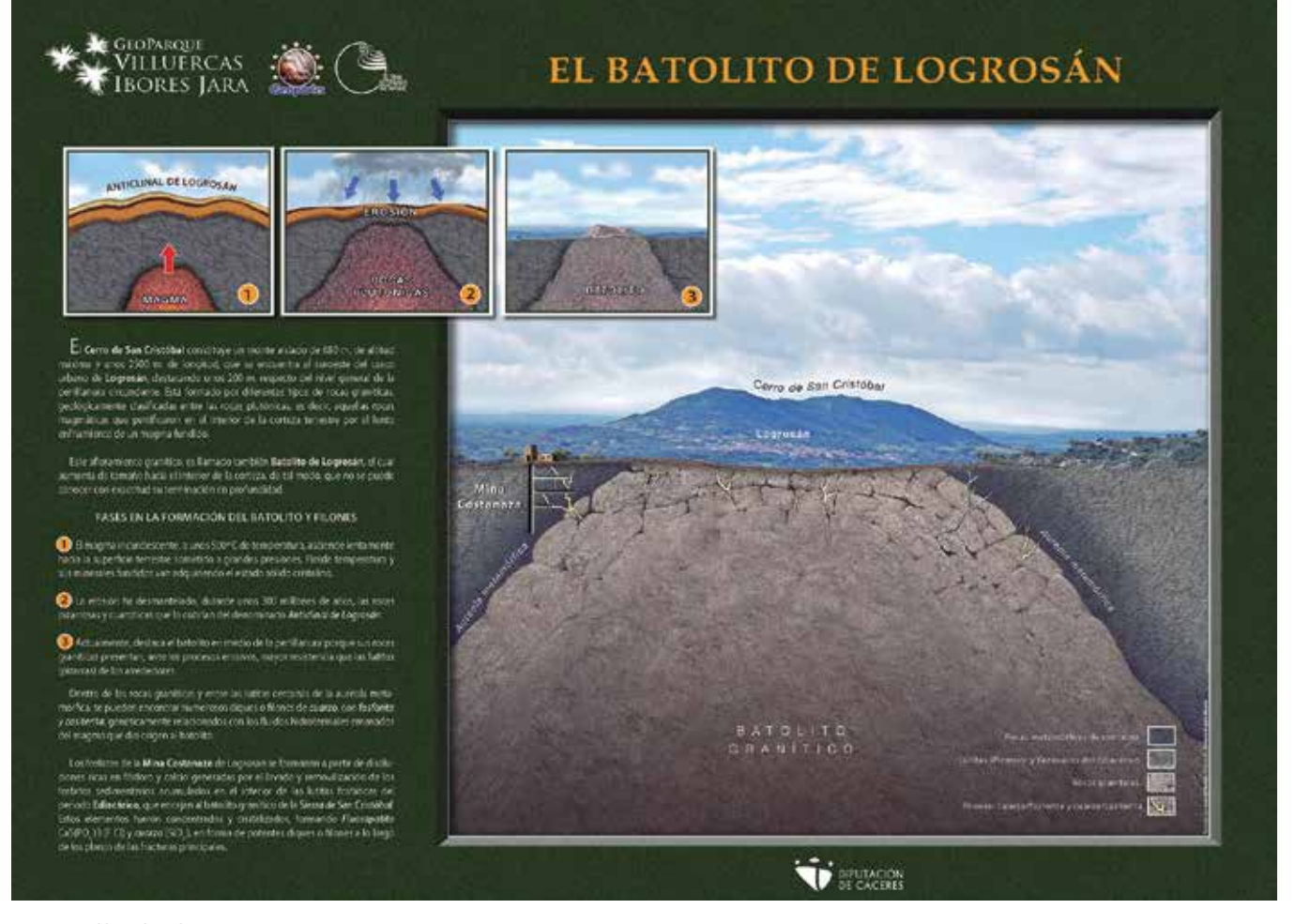

*Figura 7. El batolito de Logrosán*

erosivos originando penillanuras, cuyos únicos relieves se han producido por el encajamiento de la red fluvial subsidiaria del Tajo y por la erosión diferencial entre materiales de distintas resistencias.

Sinclinal del Guadarranque-Gualija, se extiende desde la fosa terciaria del Tajo hasta la cuenca manchega. Es una estructura grande y bastante sencilla, con un desarrollo longitudinal de más de 100 km y una anchura media de unos l0 kilómetros.

El flanco noreste está bastante verticalizado y en algunos tramos ligeramente invertido. El flanco suroeste por el contrario, es mucho más tendido por lo que el afloramiento es más amplio, en la zona de Navalvillar y Castañar de Ibor. (Canchos del Ataque).

Anticlinal del Ibor-Guadalupe, ocupa la zona central de Las Villuercas donde afloran una serie carbonatada y pizarrosa, en el «Grupo Ibor» del periodo Ediacárico. Su longitud es de unos 60 km y la anchura varia de unos 15 km, desde la Calera a Guadalupe, hasta 5 km en la zona de Castañar de Ibor.

Sinclinal del Rio Viejas, constituido por algunas secuencias de cuarcitas y pizarras ordovícicas plegadas estrechamente, con una anchura de unos 2 km y una amplitud de unos 20 km, cuyas cumbres alcanzan en el Risco de «La Villuerca» los 1601 m de altitud, la mayor de toda esta comarca montañosa.

Anticlinal del Almonte-Navezuelas, Constituye una estrecha estructura de unos 25 km de largo que no permite su subdivisión por la uniformidad de los materiales ediacáricos del núcleo. Del mismo modo que el Anticlinal del Ibor - Guadalupe, este anticlinal arrasado en su zona superior presenta un «relieve invertido» surcado por el Rio Almonte que circula paralelo a su eje hasta el pueblo de Roturas.

Sinclinal de Santa Lucia-Rio Ruecas, igual que en el Sinclinal de Guadarranque las «cuarcitas armoricanas» se encuentran bien expuestas en las cumbres de las sierras con alturas entre los 800 m y los 1600 m. En el flanco SW de este sinclinal el espesor medio de las «cuarcitas armoricanas» oscila entre los 200 - 300 metros, las cuales se pliegan formando un estrecho anticlinal (Risco de las Cuevas) y un pequeño sinclinal en la Sierra del Pimpollar.

Anticlinorio Domo Centro-Extremeño, representado por los materiales ediacáricos del Neoproterozoico y algunos batolitos graníticos como los de Logrosán, Santa Cruz y Trujillo, situados estos últimos al oeste de Las Villuercas. Esta mega-estructura tiene unos 75 km, totalmente arrasada constituyendo una extensa y monótona penillanura que enlaza hacia el suroeste con el sinclinorio hercínico de las Sierras de San Pedro.

#### **6.2. Estructuras de fracturación**

Estas sierras están interrumpidas en varios tramos por fallas longitudinales, por fallas transversales y por fallas diagonales, que producen grandes desplazamientos laterales así como la curvatura paulatina del rumbo general de las estructuras hacia el NW. A partir de la cartografía geológica realizada podemos establecer los siguientes sistemas de fracturas principales:

- 1. Un sistema de fallas de dirección NNE-SSW.
- 2. Un segundo sistema de fracturas de dirección NW-SE, paralelas a los planos axiales de los pliegues (N 140º- 150º).
- 3. Un tercer sistema E-N que afecta a las rocas cuarcíticas exclusivamente y se desdibujan en los tramos pizarrosos.

A estos sistemas añadiremos por su importancia otros dos accidentes tectónicos:

- La falla inversa de Cañamero-Berzocana-Solana con dirección de empuje hacia el NE.
- La falla inversa, de dirección N -70ºE, que ha originado el hundimiento del bloque sur de Las Villuercas en una edad muy reciente (neotectónica alpina) puesto que condiciona la deposición de las Rañas sobre su labio hundido.

## 7. GEOMORFOLOGÍA

Las distintas formas de modelado del relieve más características de esta comarca son el resultado de la erosión diferencial sobre los diferentes tipos de materiales rocosos y de los efectos tectónicos o estructurales.

Distinguimos tres tipos de relieves en Las Villuercas:

- Las Penillanuras circundantes
- Las Sierras cuarcíticas
- Los Valles interiores

#### **7.1. Las Penillanuras circundantes**

Constituida por rocas de edad precámbrica (Ediacárico), se extiende en dos zonas que se sitúan a ambos lados del sinclinorio paleozoico de las Villuercas.

En la zona oeste la penillanura trujillana forma parte del gran Anticlinorio Centro-Extremeño, es decir, los terrenos que constituyen los términos municipales de Logrosán, Garciaz, Aldeacentenera y parte de los términos de Cañamero, Berzocana, Solana, Cabañas y Deleitosa.

En la zona este, la penillanura de La Jara forma el llamado Anticlinal de Valdelacasa, donde se incluyen los términos municipales jareños de Valdelacasa de Tajo, Garvín, Peraleda de San Román, Villar del Pedroso y Carrascalejo.

Los materiales que constituyen las penillanuras circundantes son fundamentalmente lutitas (pizarras) y grauvacas precámbricas y algunos batolitos graníticos, totalmente arrasados que dan lugar a una llanura peniplanizada en la cual los únicos relieves que destacan son los producidos por el encajamiento de la red fluvial y a la erosión diferencial.

#### **7.2. Las Sierras cuarcíticas**

Como ya hemos mencionado anteriormente, el elemento principal del relieve lo constituyen las «cuarcitas armoricanas» del periodo Ordovícico, que originan alineaciones montañosas o «sierras» de dirección NW-SE, caracterizadas por la fuerte inclinación de sus laderas y por la terminación en «cresta», o «risco», de los niveles cuarcíticos que las culminan. Claramente se observa un condicionante litológico-estructural en la morfología resultante: lutitas (pizarras) fácilmente erosionables en los valles y cuarcitas duras en las cumbres.

En conclusión, todas estas Sierras son los restos de antiguas estructuras de plegamiento hercínicas muy afectadas por la erosión, conservadas gracias a los materiales duros (cuarcitas y areniscas) y desniveladas por las últimas fases orogénicas alpinas, que han alterado el primitivo relieve apalachense heredado de morfogénesis mesozoicas y terciarias.

#### **7.3. Los Valles interiores**

Los materiales mas blandos, de naturaleza esencial-

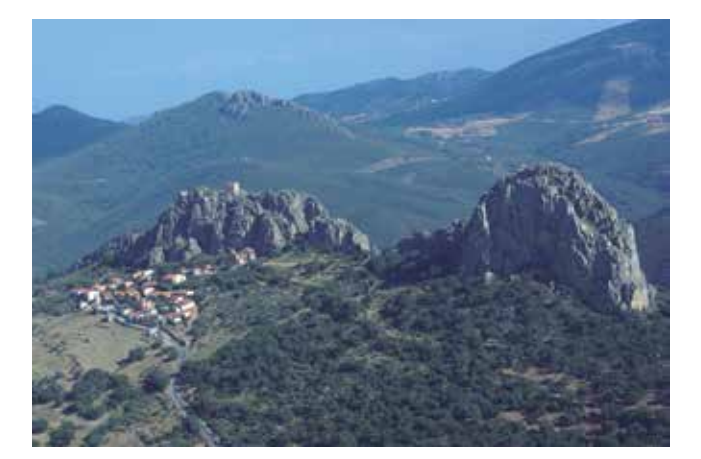

*Figura 9. Cabañas del Castillo*

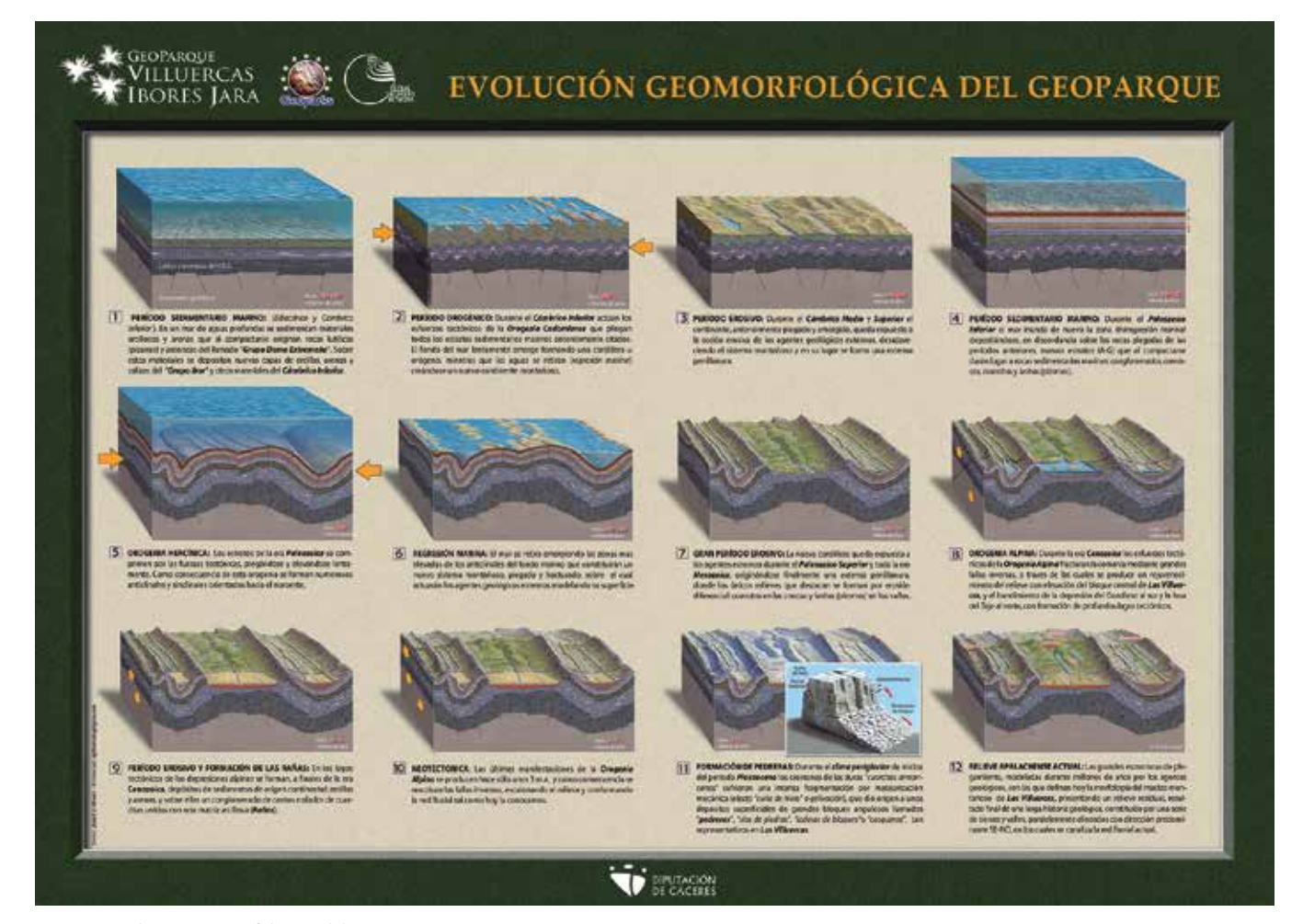

*Figura 8. Evolución geomorfológica del Geoparque*

mente lutítica o pizarrosa, constituyen entre las alineaciones cuarcíticas estrechos y alargados valles producto del encajamiento de la red fluvial. Hacia la vertiente del Tajo se orientan los valles de los ríos Gualija, Ibor con su afluente el Viejas, el Descuernacabras y el Almonte con la Garganta de Santa Lucia. Hacia la vertiente del Guadiana se abren los valles del Guadarranque, Guadalupejo y Ruecas.

## 8. MINERÍA

Los yacimientos mineros más importantes del Geoparque de Las Villuercas se localizan en las cercanías del municipio de Logrosán, los cuales están relacionados genéticamente con las fases pegmatítica e hidrotermal

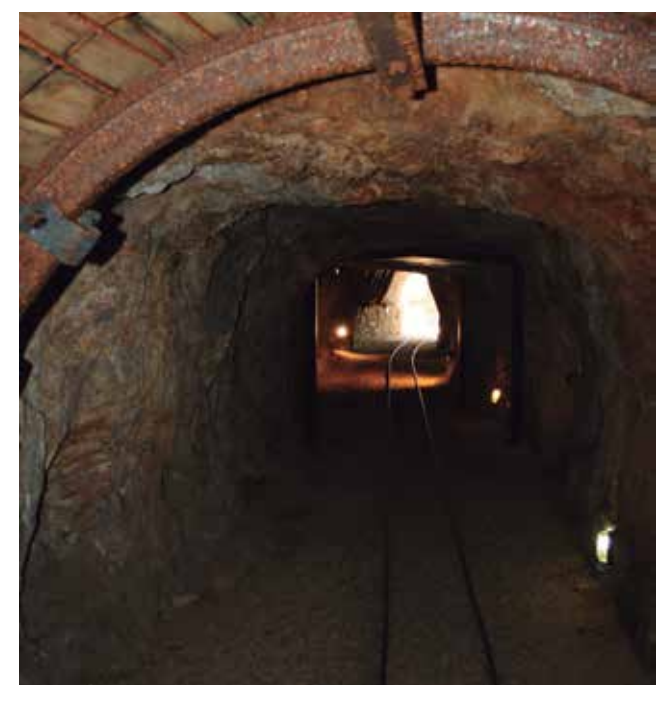

*Figura 10. Mina Costanaza*

de la intrusión plutónica denominada batolito del «Cerro de San Cristóbal», constituida por granitos hercínicos en forma de cúpula, con numerosos filones de Cuarzo, ricos en Casiterita y en Fosforita, emplazados en las fracturas de las rocas cristalinas graníticas y en las rocas metamórficas circundantes.

Los yacimientos de Casiterita (bióxido de estaño) de Logrosán fueron explotados desde la más remota antigüedad hasta tiempos muy recientes. Se han encontrado en la cima del Cerro de San Cristóbal zanjas, galerías y utensilios mineros de la Edad del Bronce relacionados con el mítico reino de Tartessos.

El principal yacimiento de Fosforita (Fluorapatito) se encuentra a lo largo del Filón Costanaza de unos 5 km de recorrido, 162 m de profundidad y 2 m de potencia media, explotado desde principios del siglo pasado hasta el año 1956 para la elaboración de abonos superfosfatos.

Existen también otros yacimientos mineros pero de menor importancia en otros municipios de la comarca, algunos de ellos explotados desde la época romana, pero han tenido escasa continuidad mediante labores mineras modernas. Entre estos municipios destacamos los siguientes yacimientos minerales: Berzocana y Aldeacentenera (Grupo Minero San Roque) con yacimientos de Blenda (Esfalerita), Pirita, Calcopirita y Galena, Peraleda de San Román con yacimientos de Pirita y Calcopirita, y la Cuenca del río Ibor con yacimientos carbonatados de Siderita, Oligisto, Goethita y Limonita.

En esta última zona se encuentra la cueva kárstica de Castañar de Ibor, declarada Monumento de la Naturaleza por parte de la Junta de Extremadura, gruta de gran desarrollo longitudinal con espeleotemas de gran belleza y fragilidad, entre los cuales destacan las finas cristalizaciones de Aragonito de un excepcional interés científico y que son la imagen visual o logotipo del Geoparque de Las Villuercas.

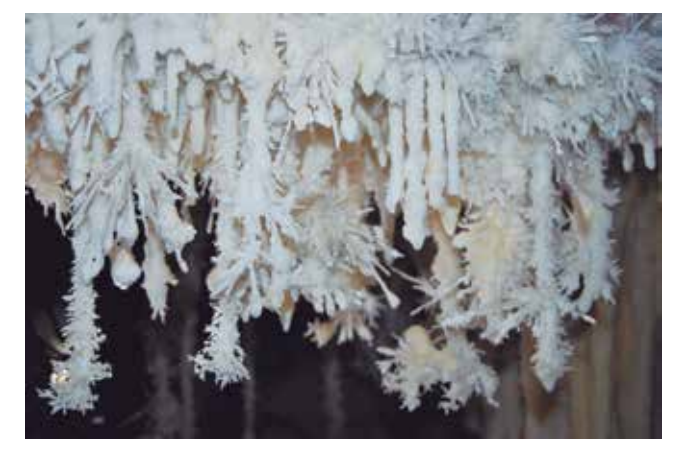

*Figura 11. Cueva de Castañar de Ibor*

## *Sobre el autor*

#### **Juan Gil Montes**

*Natural de la comarca de Las Villuercas (Cañamero, 1945). Licenciado en Ciencias Geológicas por la Universidad Complutense de Madrid. Cursó el doctorado en la Facultad de Geografía e Historia de la Universidad de Extremadura. Profesor de Biología y Geología en Enseñanza Secundaria y Bachillerato en el IES «El Brocense» de Cáceres. Subdirector del Comité Científico y Educativo del Geoparque Villuercas Ibores Jara.*

# **COMDT** PointCloud

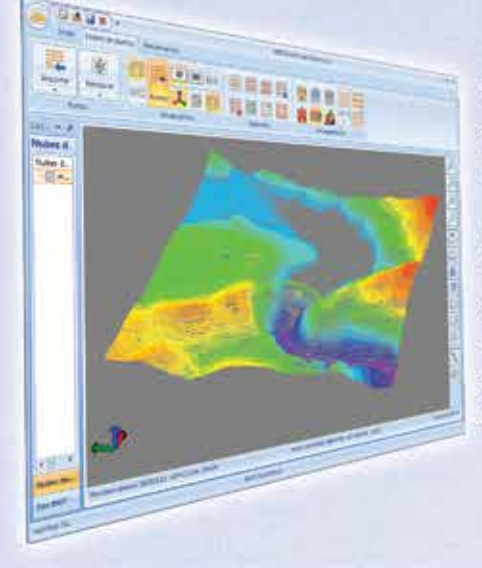

#### Extensión de MDT para explotación de Nubes de Puntos

Aplicación integrada en TcpMDT que permite la visualización y explotación de nubes de puntos capturadas con tecnología LiDAR o escáners convencionales.

# Cursos OnLine

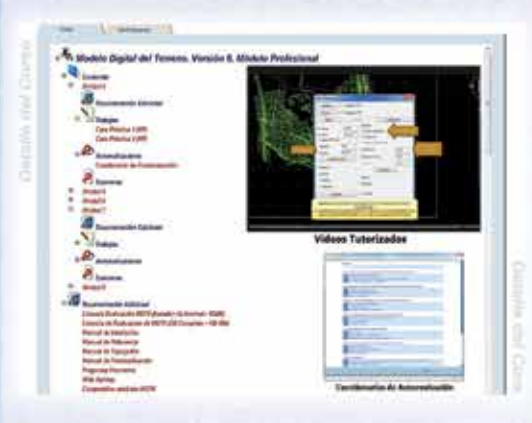

TCPMDTCAD<br>Powered by ZWCAD<sup>+</sup>

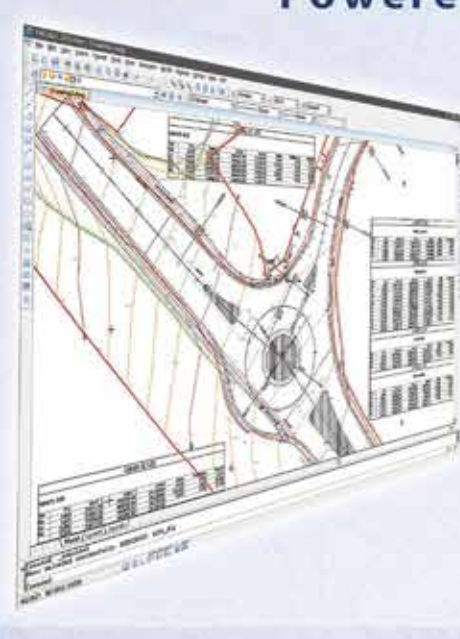

### Proyectos de Topografía y CAD en un solo producto

Diseñado para aquellos profesionales que buscan una herramienta para la realización de proyectos sin necesidad de adquirir además una costosa plataforma CAD.

### Cursos On-line de MDT

Ofrecen tutoriales en video con audio y comentarios, documentación y manuales, cuestionarios de autoevaluación y ejercicios prácticos. También incluyen el apoyo de un tutor para resolver cualquier cuestión.

# EN CONTINUA INNOVACIÓN

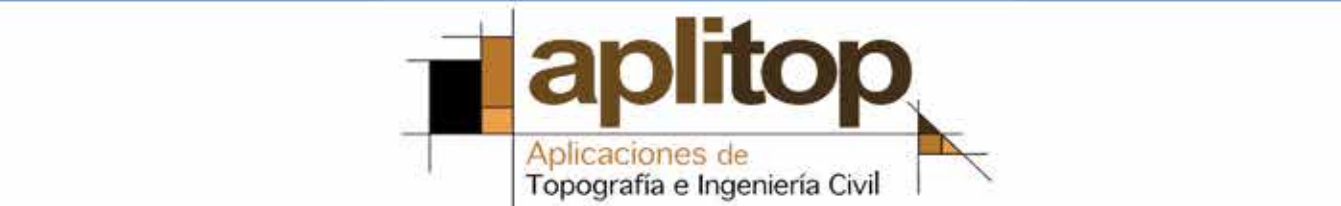

## **Aplicación de LiDAR aerotransportado para la cartografía de antiguas labores mineras romanas en el noroeste peninsular**

*Application of airborne LiDAR for mapping ancient roman mining works in Northwest Spain*

Javier Fernández Lozano, Gabriel Gutiérrez Alonso

#### REVISTA **MAPPING** Vol. 23, 167, 22-29 septiembre-octubre 2014 ISSN: 1131-9100

#### **Resumen**

La tecnología LiDAR permite la obtención de Modelos Digitales del Terreno de alta resolución. Su aplicación durante la última década en trabajos de arqueología para la caracterización de elementos del patrimonio como estructuras y edificios antiguos ha demostrado ser de gran eficacia en zonas con intensa vegetación o de difícil acceso, donde las labores de prospección se complican. Entre sus principales ventajas, en comparación con otros métodos tradicionales de exploración arqueológica basados en técnicas fotogramétricas, destaca la rápida obtención de datos en forma de nube de puntos y el fácil manejo de los mismos para su posterior tratamiento y transformación en un modelo digital mediante Sistemas de Información Geográfica; el uso de SIG permite controlar los parámetros de visualización para mejorar el análisis de los mismos, facilitando la caracterización e interpretación de la información obtenida. En este trabajo presentamos una cartografía basada en la aplicación de LiDAR aerotransportado para la identificación del entramado minero romano en una parte del noroeste Peninsular. Los resultados obtenidos aportan nuevos datos sobre la distribución de obras hidráulicas y yacimientos desconocidos y/o escasamente descritos hasta el momento, arrojando luz sobre la capacidad del LiDAR para la identificación de antiguas labores mineras del oro, especialmente en zonas densamente cubiertas de vegetación.

#### **Abstract**

*LiDAR technology allows the production of high resolution Digital Terrain Models. During the last decade, the application for identification of heritage elements and other ancient remains in archaeology has extensively contributed to study areas difficult to access or covered by a dense vegetation, where archeological surveys become complicated. Besides that, the main advantages over other traditional methodologies used in archaeological exploration such as photogrammetry, highlights the rapid collection of data as a point cloud, simplifying the processing and conversion into a digital model by Geographic Information Systems software platforms; the control of displaying parameters is facilitated and data analysis is improved, simplifying the characterization and interpretation of the obtained information. In this work we present a mapping based on the application of airborne LiDAR to identify the Roman mining works carried out in northwest Spain. So far, our results shed light into the distribution and complexity of the mining hydraulic system and location of unknown gold deposits, highlighting the potential of LiDAR for the identification of ancient mining heritage in highly vegetated areas.*

Palabras clave: LiDAR, minería antigua, yacimientos de oro, España, cartografía arqueológica.

Keywords: *LiDAR, ancient mining, gold deposits, Spain, archeological surveying.*

*Facultad de Ciencias, Dpto. de Geología, Universidad de Salamanca (USAL) jfl@usal.es Facultad de Ciencias, Dpto. de Geología, Universidad de Salamanca (USAL) Department of Geology and Geography, Tomsk State University (Rusia) gabi@usal.es*

*Recepción 01/10/2014 Aprobación 20/10/2014*

## 1. INTRODUCCIÓN

La tecnología LiDAR (acrónimo de Ligth Detection and Ranging) presenta un gran número de aplicaciones espaciales, aerotransportadas y terrestres. Los primeros experimentos realizados con sensor LiDAR fueron llevados a cabo por la NASA en la década de 1960 para el estudio de la disminución de la banquisa de hielo ártico y la obtención de información sobre las propiedades de la atmósfera y los océanos (Jinhuan y Daren, 1991). Desde ese momento, el LiDAR ha sufrido un desarrollo vertiginoso en los últimos años. En la actualidad, su uso se ha generalizado en diversos campos como la topografía y la ordenación del territorio, los estudios catastrales, la arqueología o la geología (Goñi Iza; Pérez, 2005; Gutiérrez Alonso et al., 2008; Corns y Shaw, 2009; González-Aguilera, Muñoz-Nieto, Gómez-Lahoz, Herrero-Pascual, y Gutierrez-Alonso, 2009; Crutchley y Crow, 2010); más recientemente, con la entrada en el mercado de tecnología basada en los drones, su uso se ha extendido también a otros campos como la ingeniería o la industria agroalimentaria.

El potencial de esta herramienta reside en la capacidad para localizar la posición del sensor y establecer el tiempo de retorno del haz de luz emitida. Entre sus principales ventajas destacan: i) la posibilidad de obtener información de forma precisa y rápida en comparación con otras técnicas topográficas como la fotogrametría; ii) la posibilidad de realizar vuelos en cualquier época del año y bajo cualquier condición meteorológica (el haz de luz es capaz de atravesar las nubes y llegar al suelo), iii) y su capacidad para la obtención de datos bajo una cubierta vegetal (gracias a la captura de retornos).

Los primeros trabajos de reconocimiento de labores mineras antiguas llevadas a cabo en el noroeste peninsular estaban basados en la fotointerpretación y, en muchos casos, se encontraban limitados por la intensa roturación y el aumento de la vegetación como consecuencia del abandono de las labores agrícolas que se viene sucediendo en las últimas décadas (Lewis y Jones, 1970; C Domergue, 1971; Sáenz y Vélez, 1974; F. Sánchez-Palencia, 1980; F. J. Sánchez-Palencia y Fernández-Posse, 1985; Matías, 2006). En este trabajo hemos realizado una nueva cartografía detallada con LiDAR de algunas bandas del noroeste peninsular en las que están presentes explotaciones mineras para identificar nuevos restos de la actividad minera romana (i.e. sistema hidráulico de canales y reservorios de agua, explotaciones y cortas mineras, etc.), así como detallar la cartografía existente realizada en algunos estudios previos llevados a cabo en la zona (Sáenz y Vélez, 1974; F. Sánchez-Palencia, 1980). Nuestros resultados muestran el potencial de la tecnología LiDAR para la identificación de este tipo de restos arqueológico-mineros, permitiendo el reconocimiento rápido y eficaz de extensas zonas cubiertas de vegetación, características de la margen septentrional de la península. Esta técnica ha sido utilizada recientemente con éxito en labores de prospección arqueológica en otras regiones con importante cobertera vegetal o zonas de cultivo, especialmente en Sudamérica, Camboya, Estados Unidos, Eslovenia, o Italia (Lasaponara y Masini, 2009; Chase et al., 2011; Štular, Kokalj, Oštir, y Nuninger, 2012; Evans et al., 2013; Johnson y Ouimet, 2014).

## 2. MATERIAL Y MÉTODO

En este trabajo presentamos la metodología usada con datos obtenidos mediante LiDAR para la obtención de modelos digitales de alta resolución, enfocado al patrimonio geoarqueológico y minero. Los modelos obtenidos sirvieron para identificar y realizar la cartografía de detalle de las explotaciones romanas del oro y los sistemas hidráulicos utilizados para el acopio de agua necesaria para llevar a cabo las labores mineras.

#### **2.1. LiDAR aerotransportado**

El LiDAR es una fuente de luz emitida de forma continua que opera en el espectro electromagnético del infrarrojo próximo (longitud de onda ≈1064 nanometros), capaz de obtener información sobre la posición y geometría de la superficie de objetos o formas del terreno. Esta técnica se basa en el lapso de tiempo que transcurre desde que el pulso de luz es emitido hasta que es recibido de nuevo por el sensor, tras ser reflejado por la superficie objeto de estudio. El pulso de láser viaja a la velocidad de la luz (parámetro constante), por lo que el tiempo puede ser transformado a distancia siguiendo la relación:

$$
\theta = t^* \nu/2
$$

Donde θ corresponde a la distancia existente entre el sensor y el objetivo (ida y vuelta), t el tiempo que tarda y ν la velocidad de la luz. El resultado obtenido debe ser dividido a la mitad para obtener la distancia entre el sensor y el objetivo. En los últimos años el estudio combinado de LiDAR y fotogrametría ha abierto nuevos horizontes para la extracción de datos con métodos convencionales en formato digital como la lidargrametría (Díez, Aguirre, y Sáenz, 2010). En nuestro caso hemos combinado los datos LiDAR (archivo .LAS) con la ortofotografía, ambos procedentes de los distintos organismos públicos y obtenidos del denominado Plan Nacional de Ortofotografía Aérea-PNOA impulsado por el Centro Nacional de Información Geográfica-CNIG y el Instituto Geográfico Nacional-IGN con parámetros de resolución de 0.5 puntos/m2 para hasta cuatro retornos, que ofrecen

información sobre los distintos objetos situados sobre la superficie topográfica (edificaciones, vegetación, etc.). Los vuelos realizados fueron calibrados mediante una red permanente de estaciones y la red regente del IGN distribuida a distancias inferiores a 40 km (ver Tabla 1). El rango de alturas de vuelo varía entre 2 600 y 3 500 m sobre nivel del mar, con una resolución horizontal menor de 0.4 m y vertical de 0.2 m. Además del tiempo registrado de retorno de cada pulso, los sistemas LiDAR registran la intensidad o magnitud del pulso recibido. Esto permite, como en el caso de los datos PNOA de la Xunta de Galicia (CDIX) o del Servicio Geográfico del País Vasco, registrar la reflectividad emitida por la superficie de los distintos cuerpos (i.e. metales, vegetación, rocas, etc.).

Tras el reconocimiento del terreno mediante el LiDAR y apoyados en la ortoimagen del plan PNOA de máxima resolución de la Junta de Castilla y León (IDECyL), y de la Xunta de Galicia (CDIX), se procedió a la identificación y confirmación de las características de los afloramientos mediante su

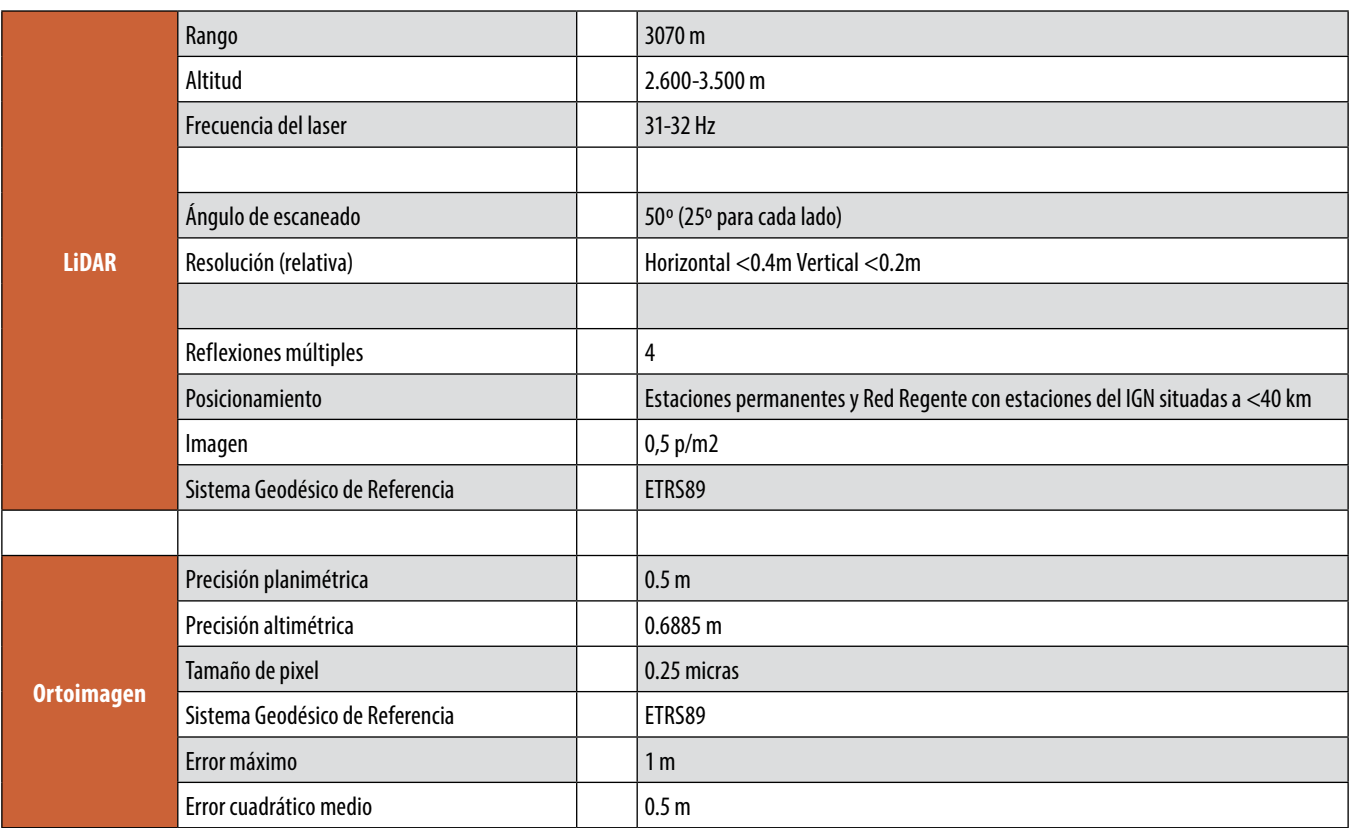

*Tabla 1. Parámetros de LiDAR y Ortoimagen*

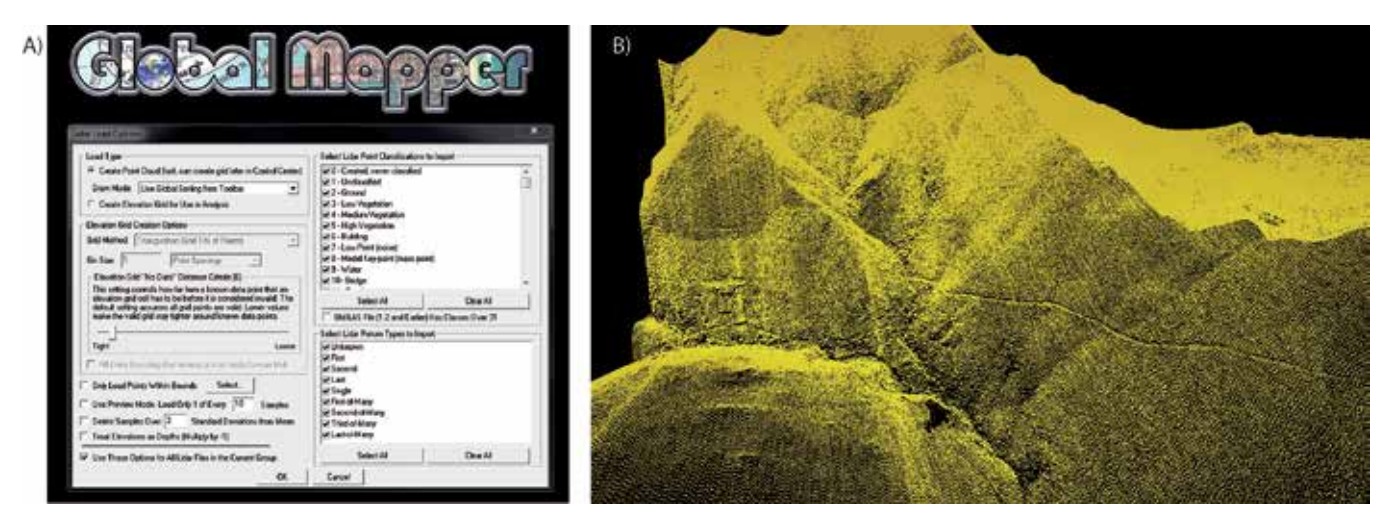

*Figura 1. Captura de pantalla de la extensión de carga de datos LiDAR en Global Mapper v15.2 y B) nube de puntos obtenido del plan PNOA de la Junta de Galicia importados en archivo .LAS y tras el clasificado de los datos (i.e. eliminación de vegetación, edificios, etc)*

reconocimiento directo en el campo. Asimismo, se localizaron los puntos de interés para su seguimiento y estudio posterior, lo que permitió confirmar o desechar la presencia de estructuras relacionadas con la actividad minera. Este tipo de comprobación es necesaria en trabajos de este tipo debido a la diversidad de estructuras recientes de origen antrópico (i.e. cortafuegos, caminos, acequias de riego, etc.) que pueden confundirse y/o haber alterado el entramado minero romano original.

#### **2.2. Procesado de datos LiDAR para la obtención del Modelo Digital del Terreno**

El Modelo Digital del Terreno (MDT) representa la distribución de una variable cuantitativa y continua como la topografía mediante el tratamiento digital de una nube de puntos obtenida a través del uso del LiDAR. La obtención de este tipo de modelos pasa por la representación de una serie de funciones matemáticas que representan dicha superficie basada en el conjunto de datos de la nube de puntos, lo que se conoce como funciones de interpolación. Este tipo de representaciones permite la estimación de valores de elevación de nuevos puntos interpolados para la reconstrucción del modelo. La elaboración de este tipo de modelos se lleva a cabo mediante los llamados Sistemas de Información Geográfica (SIG). En este trabajo se han utilizado las plataformas Global Mapper y ArcGIS para trabajar con el conjunto de datos geográficos, pero existe tanto software libre como comercial con características similares: gvSIG, QGIS, etc., que permiten el tratamiento de los archivos de nubes de puntos con formato .LAS (ASPRS, 2009). Este formato de intercambio de datos binario es el más común y eficiente hoy en día, por lo que es utilizado por la mayoría de las plataformas SIG existentes. Sus características son muy similares a los clásicos archivos ASCII, pero a diferencia de estos, guarda la información referida al LiDAR (i.e. presencia de varios ecos, amplitud, etc.) en formato fácilmente reconocible por las plataformas de software del mercado. El formato de estos archivos consiste en datos de los sistemas de posicionamiento GPS, Unidades de Medición Inercial-IMU y el rango del láser utilizado para producir la nube de puntos (X, Y, Z). En el caso de Global Mapper v15.2, el software utilizado en este trabajo, la extensión de carga de datos LiDAR permite importar este tipo de archivos (.LAS) y controlar en todo momento el procesado de los datos contenidos en la nube de puntos (i.e. clasificado de los datos, filtrado de ruido y señal a través del panel de clasificación de la nube de puntos, método de interpolación, paso de malla, etc.) (Figura 1A y B.).

Usando este programa, la interpolación de los datos para

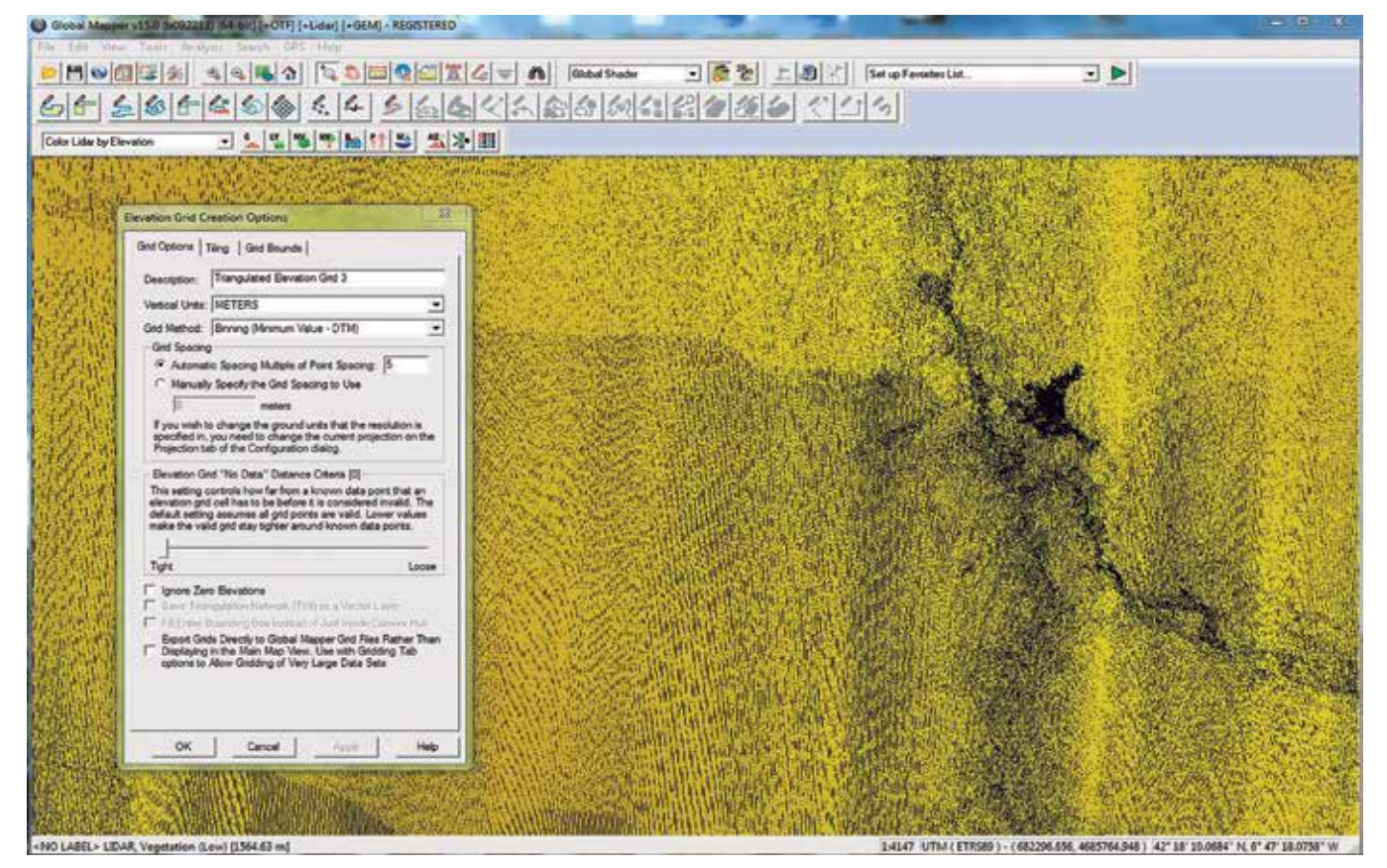

*Figura 2. Interfaz de pantalla para la obtención del grid-3D bajo la plataforma Global Mapper v15.2, a partir de la nube de puntos ya clasificada*

la obtención del MDT georreferenciado en formato ráster se realizó mediante la herramienta de grid-3D con un paso de malla entre 1x1 m y 5x5 m, siendo esta última la preferida por cuestiones de facilidad en el manejo de la gran cantidad de datos que se generan tras la interpolación (Figura 2). Trabajos recientes llevados a cabo por Corns y Shaw (2009) y Lasaponara y Masini (2009) han demostrado que esta resolución de los parámetros LiDAR es adecuada para este tipo de trabajos de prospección geoarqueológica.

Una vez obtenido el MDT, una de las ventajas que presenta el software SIG es la posibilidad de modificar los parámetros de visualización, especialmente la variación de la iluminación virtual que se le puede aplicar, lo que permite, en función de la intensidad, el ángulo de incidencia y el brillo, localizar ligeras variaciones en la orientación de las superficies estudiadas (Figura 3). Esta gran diferencia con respecto a otras técnicas de prospección arqueológica como la ortoimagen, hacen del LiDAR un recurso adecuado para la búsqueda de yacimientos mineros como los que se presentan a continuación. Otra de las posibilidades que permite el uso del SIG es la posibilidad de llevar a cabo medidas precisas de volúmenes y superficies, de gran importancia para la caracterización de los distintos yacimientos existentes en las zonas de estudio y la cubicación de volúmenes de los principales reservorios para el acopio del agua.

## 3. RESULTADOS DE LA CARTOGRAFÍA Y DISCUSIÓN

La interpretación de los datos LiDAR mediante la construcción de MDTs ha permitido realizar una cartografía detallada de algunas labores mineras romanas en el noroeste peninsular, concretamente en el valle del río Eria, situado en el suroeste de la provincia de León. Los resultados que se desprenden de esta investigación permiten observar la presencia de reservorios para el acopio de agua y su conexión con las explotaciones próximas como las Médulas, Omañas o el Duerna (Figura 4A). Asimismo, el LiDAR ha permitido identificar estructuras morfológicas antrópicas como la captura fluvial de arroyos (Figura4B), que pone de manifiesto el carácter antrópico de la misma al encontrarse la conexión existente con los canales que enlazan con las piscinas o embalses de agua próximos. También se ha observado, gracias al control y análisis de los distintos parámetros de visualización (brillo, ángulo de incidencia de la luz y dirección), los cambios producidos en el terreno para hacer divergir las aguas o para la construcción de canales de lavado de mate-

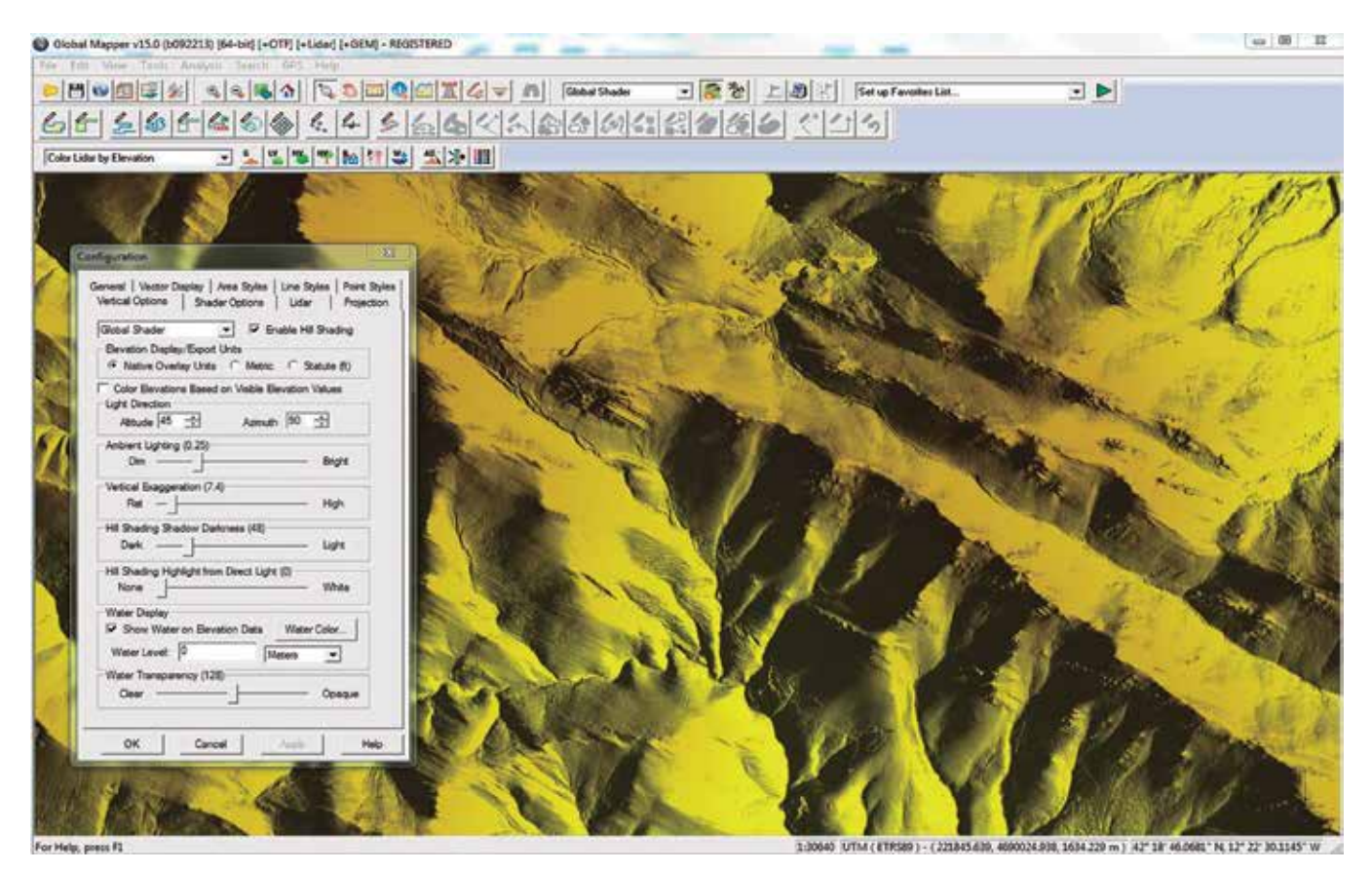

*Figura 3. Interfaz de parámetros de visualización desde la ventana de Configuración de Global Mapper v15.2, desde donde se pueden modificar los aspectos más relevantes para facilitar y mejorar las características de las superficies tras el muestreo y tratamiento de los datos*

rial con fines mineros (Figura 4C).

Otro aspecto relevante es el potencial que tiene el uso de sistemas SIG para superponer una ortoimagen al modelo digital del terreno obtenido desde la nube de puntos LiDAR. Los contrastes producidos durante la texturización de la imagen sobre el MDT facilitan la identificación, descripción y clasificación arqueológica de los hallazgos. Por ejemplo, en la Figura 5, la ortofotografía fue superpuesta sobre el MDT permitiendo la fácil delimitación de las distintas zonas del yacimiento. Los depósitos de sedimentos no excavados (rocas de tipo aluvial y con una edad miocena, en torno a 15 millones de años de antigüedad), las Murias (depósitos artificiales de cantos rodados existentes en las rocas explotadas y que eran apilados manualmente dado que no eran productivos) y los canales de lavado o las terrazas fluviales que frecuentemente delimitan las explotaciones romanas.

La identificación de estructuras de excavación permite su clasificación en función de la morfología y las dimensiones que presentan. Según la clasificación sugerida por Claude Domergue y Herail (1978) y el IGME (1982), las explotaciones estudiadas en este trabajo y mostradas en la Figura 5 corresponderían a un tipo de explotaciones denominadas en peine o embudo, limitadas por surcos convergentes fácilmente identificables desde la imagen texturizada. Además, a partir del MDT se puede obtener información sobre volúmenes y superficies totales explotadas de una forma rápida gracias a las herramientas proporcionadas dentro de los paquetes de aplicaciones SIG.

Los resultados obtenidos ponen de manifiesto el potencial de la herramienta LiDAR para la identificación de labores mineras antiguas y permite el análisis sistemático y clasificación de los hallazgos realizados. A diferencia de los métodos tradicionales de exploración arqueológica basados en la fotogrametría, el LiDAR ofrece nuevas posibilidades y una gran facilidad de manejo de los datos una vez aprendidas las técnicas necesarias, reduciendo el tiempo de adquisición y transformación de los datos en la línea de otros trabajos de prospección realizados recientemente y que han proporcionado hallazgos arqueológicos y resultados de gran relevancia en diferentes partes del mundo (Humme, Lindenbergh, y Sueur, 2006; Lasaponara y Masini, 2009; Hesse, 2010; Johnson y Ouimet, 2014).

## 4. CONCLUSIONES

La accesibilidad, así como la rapidez de manejo e interpretación de los datos y la capacidad para obtener modelos

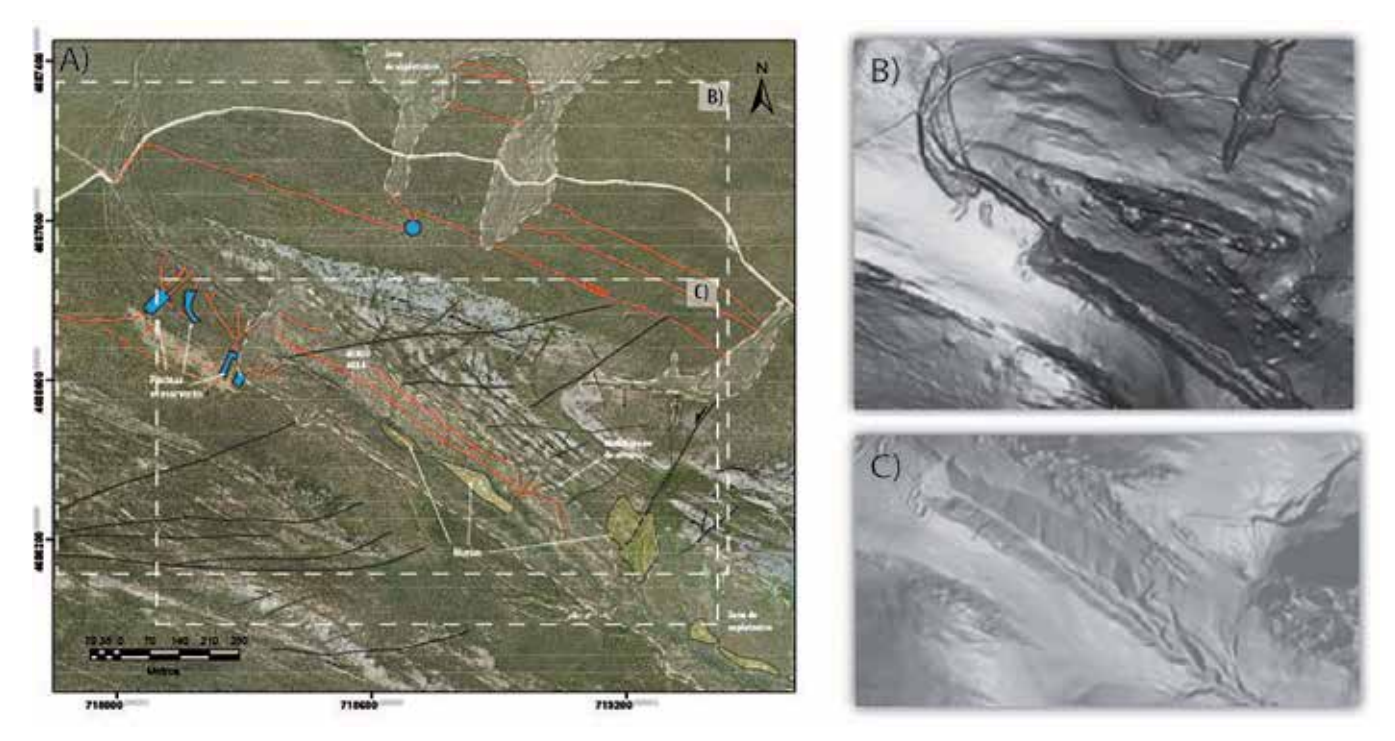

*Figura 4. Ortoimagen de máxima resolución PNOA del IGN con la cartografía detallada de las principales explotaciones mineras, los canales para el acopio de agua y los reservorios o piscinas existentes en las proximidades de la localidad de Pozos (Provincia de León). B) Modelo Digital del Terreno obtenido por interpolación de la nube de puntos LiDAR filtrados y en los que se basa la cartografía e interpretación en A. C) MDT del sector recuadrado en A y B que muestra la ubicación de*  los canales de lavado realizados por los romanos para recuperar el oro presente en las rocas en un sector del valle del río Molinos (parte central de la imagen). *Nótese la comparación entre la imagen B y C, cómo los cambios realizados en los parámetros de visualización (brillo, inclinación de la luz, orientación, etc.), ayudan a la identificación de aspectos relevantes para la caracterización arqueológica*

digitales del terreno de alta resolución en zonas con mucha vegetación hacen del LiDAR una herramienta de gran potencial para la identificación de labores mineras romanas. La sencilla modificación de los parámetros de visualización como la cantidad de luz, su inclinación y ángulo de incidencia, el sombreado o los filtros que controlan la cantidad de luz desde la interfaz del software ayuda al reconocimiento de estructuras y otros potenciales elementos del patrimonio arqueológico minero. Como se pone de manifiesto en este trabajo, una resolución moderada y un paso de malla de 5x5 son suficientes para la localización y caracterización de yacimientos mineros, permitiendo su clasificación en función de la geometría observada. El uso del LiDAR en el noroeste peninsular ha permitido descubrir nuevos hallazgos y mejorar la cartografía existente, poniendo de manifiesto la utilidad de esta técnica para la identificación de labores mineras en trabajos de patrimonio geoarqueológico.

## AGRADECIMIENTOS

Este proyecto ha sido financiado por el Ministerio de Educación y Ciencia CGL2013-46061-P y el Programa de Financiación de Grupos de Investigación del Plan Estratégico y de Investigación y Trasferencia de Conocimiento de la Universidad de Salamanca. Javier Fernández Lozano desea agradecer a la Junta de Castilla y León por la financiación de su contrato. Los autores desean agradecer al Instituto Geográfico Nacional y a los distintos organismos oficiales por el acceso a datos LiDAR de alta resolución.

## **REFERENCIAS**

ASPRS. (2009). LASer (LAS) file format exchange activities.

- Corns, A., y Shaw, R. (2009). High resolution 3-dimensional documentation of archaeological monuments y landscapes using airborne LiDAR. Journal of cultural heritage, 10, e72-e77.
- Crutchley, S., y Crow, P. (2010). The Light Fantastic: Using airborne lidar in archaeological survey: English Heritiage.
- Chase, A. F., Chase, D. Z., Weishampel, J. F., Drake, J. B., Shrestha, R. L., Slatton, K. C., . . . Carter, W. E. (2011). Airborne LiDAR, archaeology, and the ancient Maya landscape at Caracol, Belize. Journal of Archaeological Science, 38(2), 387-398.
- Díez, A., Aguirre, J., y Sáenz, A. (2010). Lidargrametría: generación de un par estereoscópico sintético a partir de una nube de puntos Lidar. Mapping: Map and Sig consulting(140), 68-71.
- Domergue, C. (1971). Las minas de oro romanas de la Provincia de León: Razones de una excavación arqueológica. Tierras de León: Revista de la Diputación Provincial, 11(14), 37-51.
- Domergue, C., y Herail, G. (1978). Mines d'or romaines d'Espagne. Le district de la Valduerna(Léon). Etude géomorphologique et archéologique.

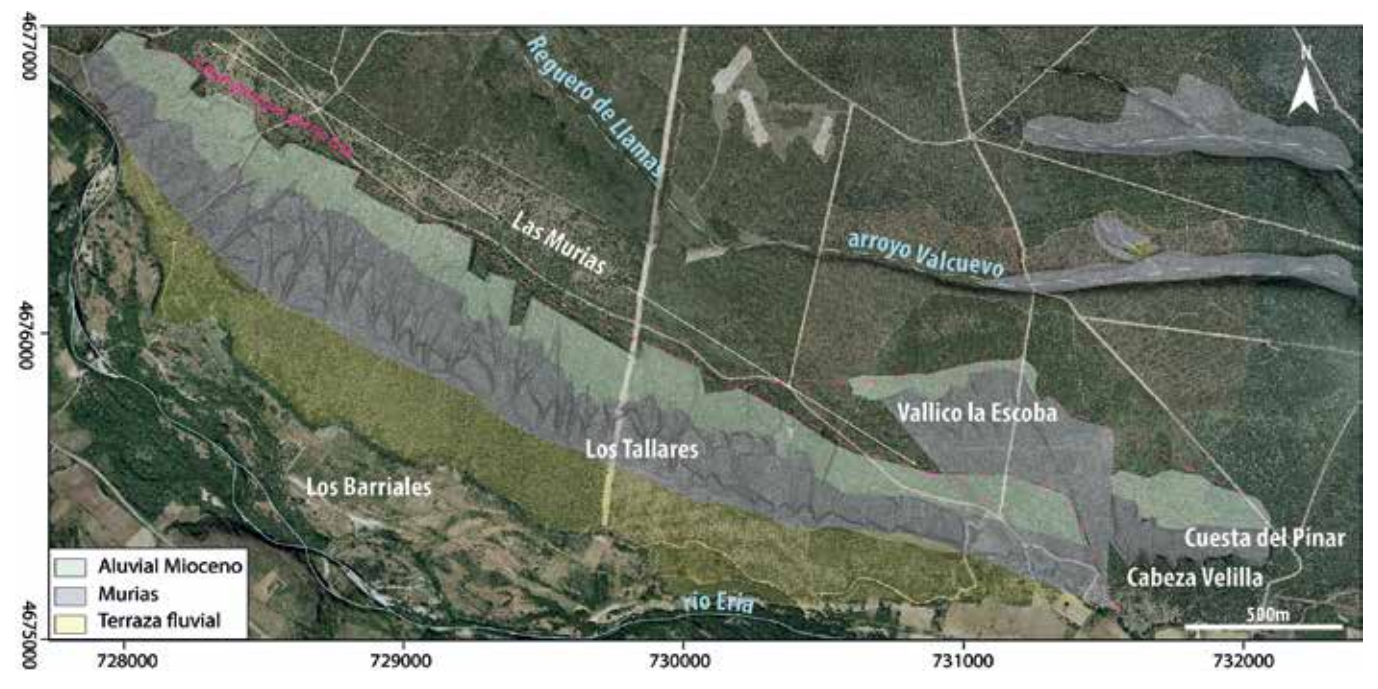

*Figura 5. Ortoimagen solapada sobre el Modelo Digital del Terreno y tratamiento de texturización para la visualización del relieve. El uso combinado de LiDAR y ortoimagen facilita la identificación de labores mineras y permite la clasificación de las mismas siguiendo criterios como el tipo de material, la identificación de canales de lavado o los depósitos de estériles (murias) en disposición de cuello de botella y zanja-canal.*

- Evans, D. H., Fletcher, R. J., Pottier, C., Chevance, J.-B., Soutif, D., Tan, B. S., . . . Kim, S. (2013). Uncovering archaeological landscapes at Angkor using lidar. Proceedings of the National Academy of Sciences, 110(31), 12595-12600.
- González-Aguilera, D., Muñoz-Nieto, A., Gómez-Lahoz, J., Herrero-Pascual, J., y Gutierrez-Alonso, G. (2009). 3D digital surveying and modelling of cave geometry: Application to paleolithic rock art. Sensors, 9(2), 1108-1127.
- Goñi Iza, K. Los SIG y la tecnología Lidar en el sector forestal. Mapping: Map and Sig consulting(138), 65-70.
- Gutiérrez Alonso, G., Muñoz Nieto, Á. L., Santos Delgado, G., Zulauf, G., González Aguilera, D., Gómez Lahoz, J., . . . Weil, A. (2008). Uso de un escáner Láser para la descripción y análisis de estructuras geológicas: Los boudines de Almograve (Portugal), del afloramiento al laboratorio.
- Hesse, R. (2010). LiDAR‐derived Local Relief Models–a new tool for archaeological prospection. Archaeological Prospection, 17(2), 67-72.
- Humme, A., Lindenbergh, R., y Sueur, C. (2006). Revealing Celtic fields from lidar data using kriging based filtering. Paper presented at the Proceedings of the ISPRS Commission V Symposium.
- IGME. (1982). Inventario de las labores romanas de prospección y explotación de oro en el NO de la Cuenca del Duero. 1-57.
- Jinhuan, Q., y Daren, L. (1991). On lidar application for remote sensing of the atmosphere. Advances in atmospheric sciences, 8(3), 369-378.
- Johnson, K. M., y Ouimet, W. B. (2014). Rediscovering the lost archaeological landscape of southern New England using airborne light detection and ranging (LiDAR). Journal of Archaeological Science, 43(0), 9-20. doi: http://dx.doi.org/10.1016/j.jas.2013.12.004
- Lasaponara, R., y Masini, N. (2009). Full-waveform Airborne Laser Scanning for the detection of medieval archaeological microtopographic relief. Journal of Cultural Heritage, 10, Supplement 1(0), e78-e82. doi: http://dx.doi. org/10.1016/j.culher.2009.10.004
- Lewis, P., y Jones, G. (1970). Roman gold-mining in north-west Spain. The Journal of Roman Studies, 60, 169-185.
- Matías, R. (2006). La minería aurífera romana del noroeste de Hispania: ingeniería minera y gestión de las explotaciones auríferas romanas en la sierra del Teleno (León-España). Nuevos Elementos de Ingeniería Romana, 213-263.
- Pérez, L. J. S. (2005). Ortofoto verdadera (true-orto) y LIDAR, el posible futuro de la cartografía catastral urbana. CT: Catastro(53), 131-154.
- Sáenz, C., y Vélez, J. (1974). Contribución al estudio de la minería primitiva del oro en el Noroeste de España. Ediciones Atlas, Madrid.
- Sánchez-Palencia, F. (1980). Prospecciones en las explotaciones auríferas del NO de España (Cuencas de los ríos Eria

y Cabrera y Sierra del Teleno). Noticiario Arqueológico Hispánico, 8, 214-289.

- Sánchez-Palencia, F. J., y Fernández-Posse, M. D. (1985). La Corona y el Castro de Corporales I: Truchas (León), campañas de 1978 a 1981: Ministerio de Cultura, Dirección General de Bellas Artes y Archivos, Subdirección General de Arqueología y Etnografía.
- Štular, B., Kokalj, Ž., Oštir, K., y Nuninger, L. (2012). Visualization of lidar-derived relief models for detection of archaeological features. Journal of Archaeological Science, 39(11), 3354-3360. doi: http://dx.doi.org/10.1016/j. jas.2012.05.029

## *Sobre los autores*

#### **Javier Fernández Lozano**

*Doctor en Ciencias Geológicas por la Universidad de Utrecht y experto en cartografía, teledetección y láser 3D, así como técnico en cartografía y fotogrametría por la Universidad Politécnica de Madrid. En la actualidad es investigador en la Universidad de Salamanca dedicado a los Sistemas de Información Geográfica y el estudio de los procesos geológicos responsables de la formación de montañas en la Península Ibérica mediante técnicas basadas en láser 3D, análisis espectral y gravimetría. Su actividad investigadora ha sido premiada con numerosas becas y premios de reconocido prestigio europeo, siendo sus trabajos publicados en revistas de alto impacto internacional. Durante los últimos años viene realizando una intensa labor de divulgación en temas relacionados con la topografía, la fotointerpretación del terreno y las aplicaciones SIG.*

#### **Gabriel Gutiérrez Alonso**

*Doctor en Ciencias Geológicas por la Universidad de Oviedo y profesor e investigador en las Universidades de Salamanca y Tomsk (Rusia). Es experto en geología estructural, tectónica y geocronología, así como en aplicaciones de escáner láser 3D aplicadas a la resolución de problemas estructurales y temas de arqueología. Durante su carrera profesional ha trabajado en distintos lugares del mundo, incluyendo prospecciones de oro en la República del Kirguistán. Autor de más de 60 publicaciones internacionales, ha sido el investigador principal de varios proyectos de investigación enfocados a la resolución de la evolución tectónica del oeste de Europa. Recientemente ha sido reconocido como "Fellow" de la Sociedad Geológica Americana por su contribución a las Ciencias Geológicas.*

#### REVISTA INTERNACIONAL DE CIENCIAS DE LA TIERRA Ō.

Ø.

×.

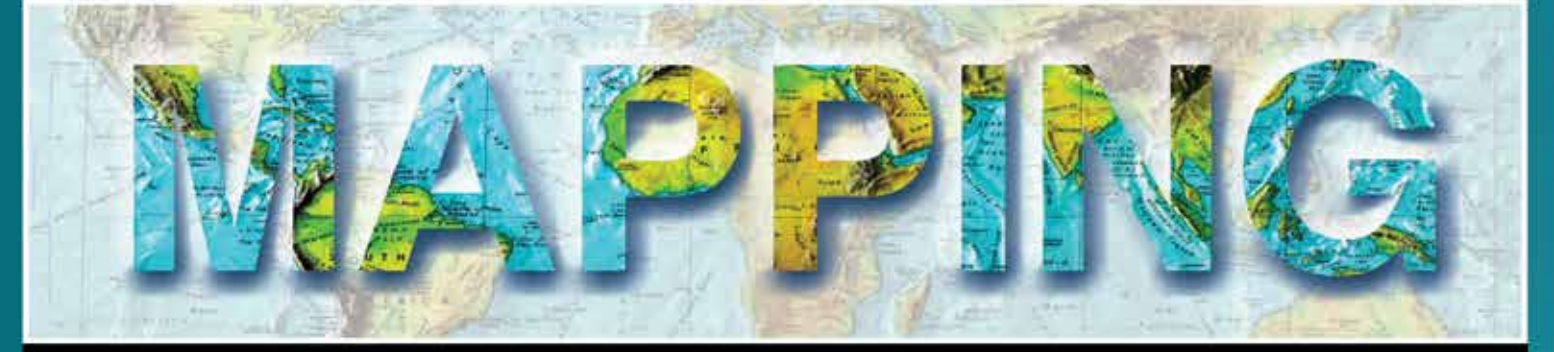

## INTERNATIONAL JOURNAL GEOMATICS AND EARTH SCIENCIES

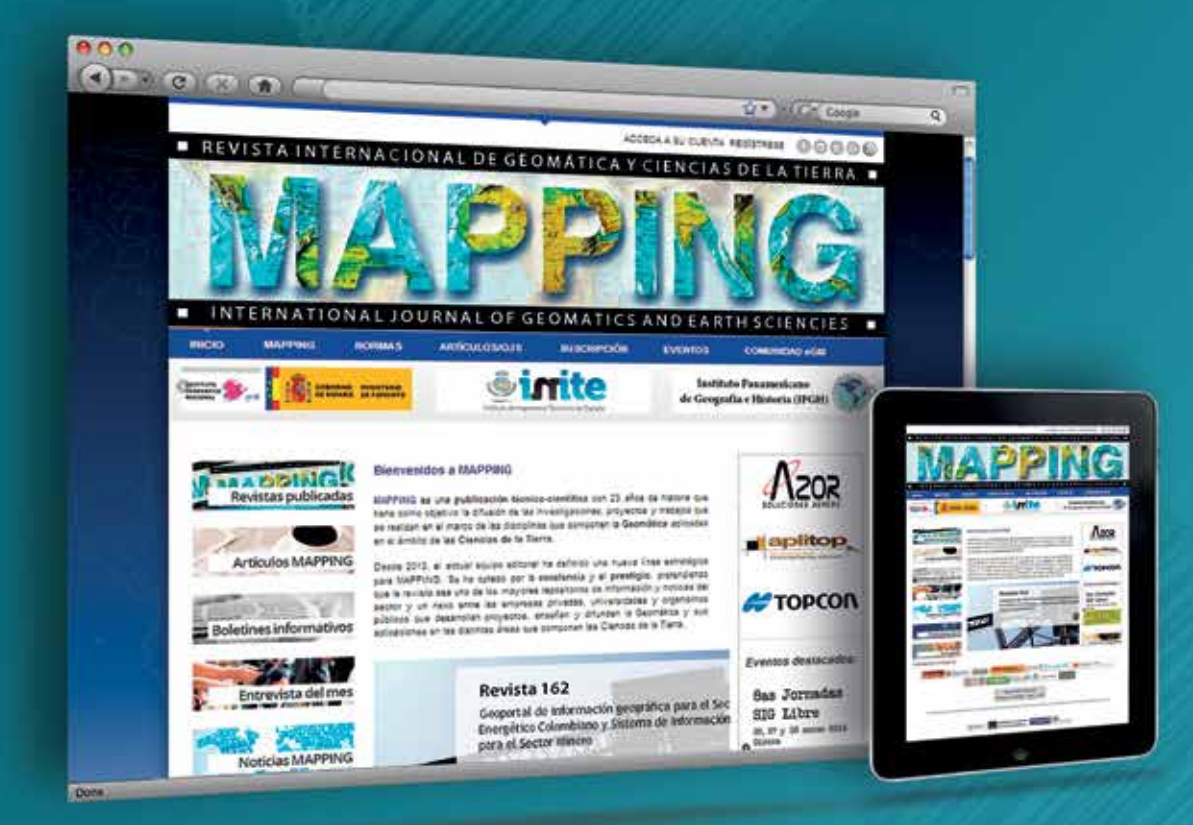

п

# EN NUESTRA PÁGINA WEB PODRÁ ENCONTRAR:

**Artículos técnicos Boletines** informativos Números anteriores de la Revista MAPPING **Comunidad Científica** Y mucho más

## Conéctese a nuestros canales de las **Redes Sociales**

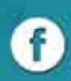

**A** Facebook https://www.facebook.com/mapping.interactivo

**Linkedin**  $\left( \overline{\text{in}}\right)$ https://www.linkedin.com/nhome/

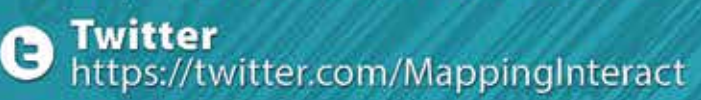

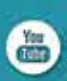

**Youtube** http://www.youtube.com/

# **MAPPING INTERACTIVO**

☞ 91 006 72 23

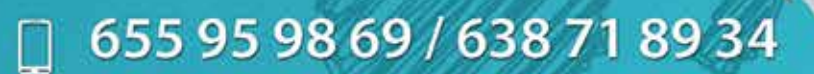

C/ Arrastraria 21. Oficina 8. Edificio A **Madrid 28022** España

# @ www.mappinginteractivo.es

**Modelado tridimensional de la Casa Academia de Minas de Almadén para la realización de visitas virtuales y sistemas interactivos web** *3D virtual visit and interactive website of Almaden's Academy of Mines*

REVISTA MAPPING Vol. 23, 167, 32-42 septiembre-octubre 2014 ISSN: 1131-9100

Cristina Sánchez Caballero, Luis Mansilla Plaza, Javier A. Albusac Jiménez

#### **Resumen**

La Casa Academia de Minas de Almadén se inauguró en 1785. Durante casi 200 años este edificio acogió la Escuela de Minería de Almadén, fundada gracias a la Real Orden de 14 de Julio de 1777, Carlos III. Se trata de un elemento patrimonial importantísimo en la historia de la ciudad de Almadén. Por desgracia, ha estado durante años en una grave situación de abandono.

Realizar una visita virtual de la Casa Academia es un instrumento muy interesante para permitir a los ciudadanos conocer su patrimonio, y entender cómo era la Escuela de Minas durante sus primeros años de actividad. Para divulgar los valores históricos, artísticos y culturales de la Casa Academia, la visita virtual está publicada en un sitio web con el que el usuario puede interactuar . El modelado tridimensional, texturizado y la animación de la Casa Academia de Minas de Almadén se han realizado con el programa informático Blender. Se trata de un software libre de código abierto para animación en 3D que funciona bajo licencia GNU (General Public License). La renderización de las escenas se ha llevado a cabo gracias al Servicio de Supercomputación de la Universidad de Castilla-La Mancha.

#### **Abstract**

*The House Academy of Mines of Almadén was inaugurated on 1785. This building, founded thank to Charles III's Royal ordinance. from 14 July, 1777, housed the School of Mines for almost 200 years. It is a most important patrimonial asset in the history of the city of Almadén. Unfortunately, it has been in a sorry state of neglect for years. Taking a virtual tour of the House Academy is a very interesting instrument of learning about local history for the citizens of Almadén and understanding how the School was in its early years of activity. To ensure divulgation of the House's historical, artistic and cultural values, the virtual tour is published in an interactive website . 3D modeling, texture mapping and animation of the House Academy of Mines of Almadén have been made with the computer program Blender. It is an Open-source 3d animation software under a GNU license (General Public License). Rendering of the scenes has been performed thank to University of Castilla-La Mancha Supercomputing Service.*

Palabras clave: Modelado 3D, virtualización de entornos, web interactivas, visita virtual, Casa Academia de Minas, Almadén.

Keywords: *3D Modeling, virtualization environments, interactive website, virtual tour, History of Mining Academy, Almaden.*

*Escuela de Ingeniería Minera e Industrial de Almadén (UCLM) crisancab@gmail.com Luis.mansilla@uclm.es javieralonso.albusac@uclm.es*

*Recepción 10/10/2014 Aprobación 25/10/2014*

## 1. INTRODUCCIÓN

La Casa Academia de Minas de Almadén se inauguró en 1785 para albergar la Escuela de Minería de Almadén, fundada gracias a la Real Orden de 14 de Julio de 1777, promulgada por Carlos III. Aunque no está clara la autoría del proyecto, se atribuye un primer diseño al ingeniero Enrique Cristóbal Störr y la construcción al maestro de obras Antonio del Villar. Está situada en la Calle Mayor de San Juan, número 74, de la ciudad de Almadén.

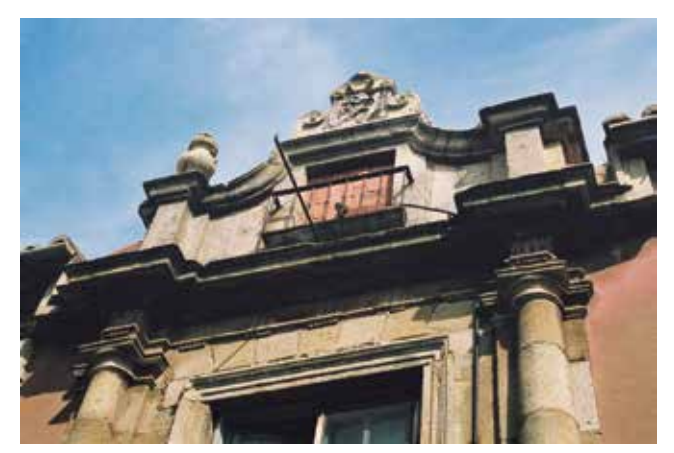

*Figura 1. Casa Academia de Minas. Almadén*

La inauguración en 1973 de la nueva Escuela Universitaria de Ingeniería Técnica de Minas, hizo que el edificio perdiera en primer lugar su uso, y posteriormente fuera abandonado. Su estado de conservación hasta hace poco ha sido pésimo, por lo que no ha sido posible su visita.

Esta limitación para acceder, además de una rehabilitación que se está llevando a cabo y que está modificando considerablemente la distribución y los espacios de la Academia, hace que sea muy interesante poder realizar una visita virtual del edificio, que permita a los ciudadanos conocer su patrimonio. Es por eso que el objetivo general que se quiere conseguir con este trabajo es el de comprender y dar a conocer el edificio de la Casa Academia de Minas de Almadén a través de una visita virtual por el mismo y un sistema interactivo web que proporcione al usuario la información necesaria para su comprensión. En resumen, compartir y divulgar los valores artísticos, arquitectónicos e históricos de la Casa Academia de Minas.

Para realizar una visita virtual de cualquier tipo el primer paso es obtener un modelo tridimensional. Un modelo tridimensional es la representación de un objeto real de manera que se reproducen su volumen, tamaño, proporciones y texturas. Existen modelos tridimensionales de toda clase de objetos, que se usan en campos muy diversos: arquitectura, ingeniería (piezas de maquinaría, diseño de vehículos…); e incluso cine o publicidad.

Estos modelos digitales tienen varias ventajas. Por ejemplo, pueden combinarse con programas de cálculo de instalaciones y estructuras y facilitar el trabajo de los arquitectos e ingenieros. Otra importante ventaja de estos modelos digitales es su facilidad de manipulación, que permite modificar la geometría o los materiales del objeto virtual fácilmente, algo muy útil durante los procesos de diseño.

En el caso de este trabajo, ese modelo tridimensional de la Casa Academia está destinado a realizar una visita virtual. Una visita virtual permite conocer un edificio sin necesidad de estar físicamente en él, ya que a través de un ordenador podemos observar una recreación virtual del mismo. Esta herramienta es muy útil en el mundo actual, y podemos encontrar multitud de ejemplos de visitas virtuales a nuestro alrededor (en webs de museos, en divulgación del patrimonio, en procesos de diseño, publicidad, etcétera).

Una visita virtual es una herramienta muy útil también para promocionar la ciudad de Almadén y divulgar su patrimonio histórico y artístico. Y como el objetivo final de este trabajo es la divulgación, se ha realizado también un sitio web interactivo donde se explican los diferentes aspectos históricos, artísticos, morfológicos y culturales de la Casa Academia, obtenidos tras una labor de investigación en la que se realizó una tarea de búsqueda, análisis y síntesis de documentación y en la elaboración de una nueva planimetría, esencial para el modelado del edificio.

Para realizar un modelado tridimensional para la visita virtual es necesario el uso de herramientas informáticas. El software elegido en este trabajo ha sido Blender. Blender es un «software libre de código abierto para la animación en 3D». Permite realizar todas las operaciones relativas al 3D: «modelado, texturización, animación, simulación, renderización, composición y creación de movimiento, incluso la edición de vídeo y creación de videojuegos» (Blender 2014). Una de las ventajas de la utilización de un programa de los conocidos como software libre es la posibilidad de utilizarlo libremente para cualquier propósito, incluyendo fines educativos y comerciales (GNU General Public License).

En este artículo, vamos a conocer un poco más acerca de los programas de modelado en tres dimensiones como Blender, las visitas virtuales y su utilidad hoy en día en muy diversos campos como ingeniería, arquitectura, geología, o animación en cine y publicidad. También se pretende hacer un breve acercamiento al lector sobre los valores históricos, artísticos y culturales de la Casa Academia de Minas de Almadén que justifican que se realice un trabajo como éste. Finalmente, queremos animar a conocer la web y la visita virtual, ya que han supuesto una herramienta muy interesante para la Escuela de Ingeniería

Minera e Industrial de Almadén y para la ciudad en general para conocer su patrimonio y su pasado a través del uso de nuevas tecnologías.

## 2. TRABAJOS PREVIOS

#### **2.1. Del origen del CAD a los últimos sistemas de representación en 3D**

Los primeros software de diseño asistido por ordenador (CAD) los crearon las Fuerzas Aéreas de Estados Unidos para visualizar datos de radar gracias a su sistema de gráficos, el SAGE (Semi Automatic Ground Environment), desarrollado por el Laboratorio Lincoln del Instituto Tecnológico de Massachusetts (MIT) a mediados de los años 50. También allí en 1963, Ivan Sutherland desarrolló su tesis llamada «Sketchpad: A Man-machine Graphical Communications System» (Edward, 1963), y está considerado como el primer programa informático de CAD. Paralelamente, se desarrollaron otros parecidos por compañías como ITEK o IBM. (Caño, 1993).

A principios de los años 70, el precio de los sistemas de CAD era tan elevado que su uso seguía prácticamente relegado a las grandes compañías aeronáuticas y automovilísticas. Pero a finales de los 70, con la aparición de los primeros ordenadores personales, los programas de CAD empiezan a utilizarse a nivel general. Un punto de inflexión se produjo en 1982 con la aparición de AutoCAD, de la compañía Autodesk, que permitió que a partir de 1990 el uso de programas de diseño por ordenador se desarrollara a nivel global (Baldasano, 1998). Es en 1990 cuando Autodesk lanza 3D Studio (primera versión del actual Autodesk 3Ds Max), que ha sido muy utilizado en el campo de videojuegos (The Sims, World of Warcraft), y en cine (Avatar) y televisión (Lost). Uno de los programas más utilizados en el ámbito de los efectos especiales o películas de animación es también de Autodesk, y se llama Maya. Paralelamente a estos programas, aparece Blender, la alternativa de software libre.

#### **2.2. Blender**

La característica más importante de Blender es que se trata de un software libre de código abierto totalmente gratuito. La ventaja del software libre es que está siempre en evolución, ya que los usuarios y desarrolladores pueden ir aportando mejoras en el código e ir introduciendo nuevas utilidades y herramientas. Blender es multiplataforma, lo que unido al hecho de ser gratuito permite el acceso al mismo de todo el mundo, democratizando el uso de los programas de animación y permitiendo que cualquier persona pueda desarrollar sus animaciones de manera fácil y sin invertir grandes recursos económicos. Además, cualquier persona que quiera usar los resultados de este trabajo en el futuro para cualquier finalidad, podrá utilizarlo fácil y libremente.

El hecho de que Blender sea libre tiene otra gran ventaja, y es que los desarrolladores no sólo aportan nuevas utilidades, sino que ponen a disposición de los usuarios sus conocimientos. En la red existen comunidades de usuarios (Wiki, 2014) muy importantes que ayudan a los nuevos usuarios con tutoriales, resolución de preguntas… y comparten de forma solidaria también sus objetos y bibliotecas de materiales. Los usuarios entienden que han recibido ayuda de otros usuarios e intentan en la medida de lo posible devolver algo a esa comunidad realizando nuevos aportes que servirán a los siguientes usuarios. Como inconvenientes, hay que destacar que Blender es incompatible con muchos formatos de CAD. Además, posee una interfaz compleja, basada en paneles para cada función. Es poco intuitiva y requiere que un usuario trabaje durante 3 o 4 meses para aprender a manejarlo de forma eficiente.

#### **2.3. Visitas virtuales**

El uso de modelos tridimensionales está muy extendido en multitud de campos, desde ingeniería, arquitectura, arqueología, geología, etcétera. En el campo de la geología, por ejemplo, el uso de herramientas de modelado en tres dimensiones es muy útil para el modelado de topografías o mapas geológicos.

Un paso más allá en el uso de modelos tridimensionales es utilizarlos para realizar visitas virtuales. Podemos definir el concepto de visita virtual como la simulación de un espacio real o un edificio con el objetivo de que pueda ser interpretado por parte de un usuario aportándole la sensación de que realmente está en ese lugar y otra información adicional. Las visitas virtuales son muy útiles para conocer lugares y espacios en los que a veces no podemos estar, sea porque están en otros lugares del mundo, porque no son visitables por problemas de seguridad, porque están siendo construidos, o porque han desaparecido. También permiten mostrar aspectos de edificios y espacios que la simple visita no puede aportar, por ejemplo, ver cómo era cierto edificio en la época de su construcción, como es el caso de la Casa Academia.

Dependiendo de la técnica de realización y su finalidad existen visitas virtuales de muchos tipos:

Están, en primer lugar, las realizadas con fotografías reales de alta definición tomadas in situ en el lugar que queremos mostrar. Uno de los más conocidos y ampliamente usado por todos es sin duda, Google Street View. También hay visitas virtuales a edificios públicos y museos muy interesantes, como la del Instituto Geológico y Minero, (Instituto Geológico, 2014) o al Museo Nacional de Ciencias Naturales (Ciencias Naturales, 2014).
Otro tipo de visitas virtuales son las realizadas con imágenes digitales gracias a modelos tridimensionales. Algunos ejemplos pueden ser las realizadas por Eduardo Barragán para su blog Itálica Romana (Barragán, 2014); o visitas virtuales a edificios públicos, como la visita virtual del Hospital de Ciudad Real realizado por Javier A. Albusac Jimenez, Miguel García Corchero y Carlos González Morcillo (2014). También se están llevando a cabo en la actualidad visitas virtuales a espacios más interesantes como cuevas, por ejemplo la cueva de Lascaux (Lascaux, 2014), o minas, como la que se está realizando también en Almadén que nos permitirá visitar virtualmente las minas.

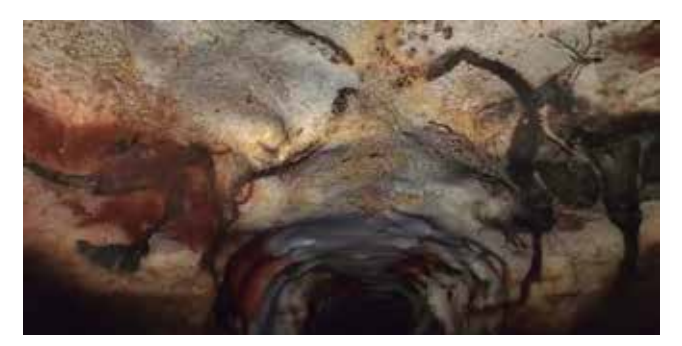

*Figura 2. Visita Virtual a la Cueva de Lascaux en Francia*

Por último, tenemos las visitas virtuales interactivas realizadas con imágenes digitales. En este caso, el usuario puede «moverse» libremente por un entorno digital. Puede mover tanto su punto de visión como su posición. Un ejemplo muy intuitivo de «visitas virtuales interactivas» son los videojuegos. Algunos ejemplos de este tipo de visitas son las de monumentos de España, Marruecos y Latinoamérica realizadas por la Fundación Telefónica (Telefónica, 2014).

# 3. LA CASA ACADEMIA DE MINAS

#### **3.1. Contexto histórico de la fundación de Casa Academia de Minas de Almadén**

La historia de la ciudad de Almadén está fuertemente vinculada a la minería, en concreto a la extracción del mercurio. Los primeros grandes pobladores fueron los romanos, que a partir del Siglo II a.C empezaron la explotación de las minas, produciendo sobre todo cinabrio, que se exportaba a Roma para elaborar pigmentos.

Tras la caída del imperio romano, la zona pierde pobladores. No será hasta la dominación árabe de Al-Ándalus cuando vuelvan a explotarse los yacimientos de Almadén de forma significativa para la extracción del azogue, muy utilizado en medicina y para la elaboración de piezas de metal. Alrededor de la mina surgió un asentamiento que es el origen de la ciudad de Almadén. De hecho, el nombre Almadén procede del árabe Al-Madin, que significa «fuerte de la mina». (Matilla, 1987).

La conquista cristiana de la ciudad se produjo entre el siglo XII y el XIII. Las minas pertenecieron a la Orden de Calatrava y fueron arrendadas a diferentes mercaderes genoveses y catalanes hasta que en 1523 su propiedad pasa definitivamente a la corona. Tras el descubrimiento de América, el uso del mercurio creció, ya que era muy demandado para la amalgamación del oro y la plata de la América colonial, por lo que las minas atravesaron un momento de esplendor.

A lo largo de los siglos XVI y XVII, la monarquía cedió las minas a diferentes arrendatarios, entre ellos los banqueros alemanes Függer, que las explotaron durante más de un siglo. En el siglo XVIII, sin embargo, la mina se encontraba en una situación penosa. Había huelgas, despidos y disturbios. Como América seguía demandando mercurio, la corona decidió implantar en Almadén las modernas técnicas mineras que se estaban desarrollando en Europa en aquella época. Es por ello que Carlos III nombra a varios directores alemanes para las minas, ya que la ingeniería metalúrgica y minera alemana se consideraba en aquella época vanguardista. Así, llegaron a Almadén ingenieros como Carlos Henning Köeler en 1756 o Enrique Cristóbal Störr, que pretendían enseñar a los técnicos mineros y trabajadores las técnicas de trabajo que se estaban desarrollando en aquella época. El 14 de Julio de 1777, Carlos III emitió la Real Orden para la fundación de la Academia de Enseñanza de Minas de Almadén. Störr fue el primer director de esta institución, desde su fundación en 1777 hasta 1792. Tras él, se sucedieron varios directores alemanes como J. Martin Hoppensack o Juan Federico Mayer. Después llegaron los primeros directores españoles, Manuel Angulo en 1796, Manuel Pérez Estela en 1799 y Diego de Larrañaga y Gárate en 1802.

La primera sede de la Casa Academia fueron una serie de edificios alquilados, pero pronto se hizo necesaria la construcción de un edificio adecuado. En 1781 se dispone la construcción de un edificio para albergar la Casa Academia de Minas, que finalmente será inaugurado en 1785. «El Gobierno (…) dispuso en real orden de 14 de julio de 1777, que se estableciese en Almadén la enseñanza de la geometría subterránea y minería, y (…) se mandó en otra real orden de 8 de junio de 1781 fabricar una casa capaz y proporcionada para la cátedra. (…) ». (Madoz, 1845).

A principios del siglo XIX, con la Guerra de la Independencia la minería en España sufrió otro periodo de auge. También tuvieron una gran importancia las minas y la Casa Academia durante la Guerra Civil española ya que el mercurio era muy necesario en la industria armamentística. Sin embargo, a partir de 1970, el uso del mercurio fue decayendo debido a su carácter contaminante hasta que

en 2002 la explotación de la mina cesó completamente debido a las directrices europeas que impedían la utilización del mercurio.

La escuela ha seguido en funcionamiento todos estos años. En 1973 la sede de la Academia se traslada al nuevo edificio de la Escuela Universitaria Politécnica de Almadén, donde continúa hasta la actualidad.

A partir de ese momento, la Casa Academia de Minas ha tenido múltiples usos, como escuela infantil o albergue, hasta abandonarse completamente. En la actualidad los problemas de abandono del edificio están siendo solventados a través de un proyecto de rehabilitación.

#### **3.2. Análisis arquitectónico**

La Casa Academia de Minas se sitúa en la Calle Mayor de San Juan, en la ciudad de Almadén. El proyecto original fue elaborado por Enrique Störr, el director de las Minas. El maestro de obras Antonio del Villar se encargó de dirigir las obras.

La Casa se encuentra en una parcela con un gran desnivel. El edificio se compone de una construcción principal de planta rectangular, a la que se adosa un inmueble auxiliar en la zona Este de la parcela que va recogiendo el desnivel de la misma. Estos dos elementos componen una planta en forma de L, con el brazo más largo haciendo fachada a la calle Mayor de San Juan. Este conjunto crea en el interior de la parcela un gran patio al que se asoman dos fachadas, que debido al desnivel llegan hasta los 4 pisos. Esta fachada interior es muy interesante debido a la gran cantidad de balcones y huecos abiertos al paisaje que rodea la localidad de Almadén, y que proporcionan unas vistas atractivas en el interior del edificio.

#### **Fachada**

La fachada principal que da a la Calle Mayor de San Juan es el elemento más destacado de la Casa Academia. Su diseño y los materiales utilizados muestran la importancia que el edificio tenía, ya que debía representar los valores y la importancia de la profesión de Ingeniero de Minas.

La fachada tiene una organización simétrica respecto

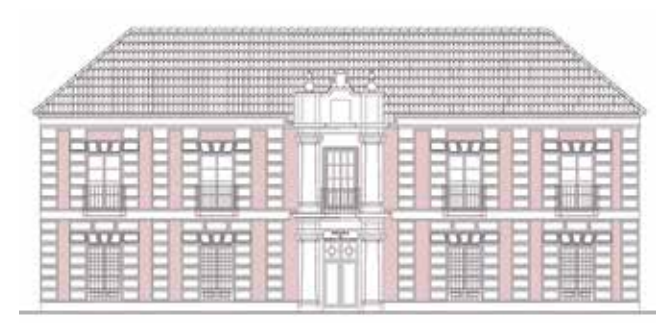

*Figura 3. Alzado de la Casa Academia*

de un eje central. Los huecos se disponen de manera regular, articulados con pilastras de aparejo almohadillado y molduras horizontales. La zona central está flanqueada por columnas que soportan arquitrabes sencillos. Como remate superior, un cuerpo de pilarcillos y bolas rodea un pequeño balcón, que es coronado por un escudo enmarcado con dos volutas.

El material utilizado es piedra berroqueña, en forma de grandes sillares en el módulo central, más costoso y difícil de trabajar, pero que le aporta nobleza y es en parte responsable del atractivo final de la obra. (Casa Academia, 2003).

Organización espacial y distribución interior

La Casa Academia de Minas ha sufrido una evolución a lo largo de la historia, con modificaciones, ampliaciones, etc. Gracias a la visita virtual podemos ver las diferentes etapas de la Casa Academia, desde su estado original hasta el estado actual.

Así, en el proyecto original la planta primera estaba ocupada por la casa del director, con una zona de cocina y comedor, una estancia con chimenea, los dormitorios y una sala principal. Más tarde esta planta se utilizó para alojar a los alumnos.

En la planta baja nos encontramos un zaguán de distribución. A la izquierda existían estancias destinadas a los alumnos. A la derecha estaba la zona de administración. Desde el primer zaguán se llegaba a un segundo zaguán de distribución que daba acceso a las aulas de docencia. Una de ellas sería el aula de dibujo, la biblioteca y existían también algunos laboratorios. En esta planta destaca la escalera principal.

En el primer sótano había una cocina, diversas estancias para la vivienda del conserje y una gran sala cubierta con una bóveda. Se dice que en esta sala es donde se reunían los mandos del ejército republicano del frente de Andalucía y Extremadura con el General Escobar para preparar sus batallas, como la de Valsequillo llevada a cabo a escasos 60 kilómetros de Almadén. En el segundo sótano existían pequeñas salas abovedadas destinadas a servicios auxiliares, una de ellas como sala de calderas y el resto como almacenes.

#### **Estado actual**

En 1973 la sede de la Academia se traslada al nuevo edificio de la Escuela Universitaria Politécnica de Almadén, donde continúa hasta la actualidad. El antiguo edificio de la Casa Academia ha sufrido un proceso de restauración gracias al proyecto de «Rehabilitación de Casa Academia de Minas de Almadén. Fase Consolidación Estructural, gracias al 1% Cultural», lo que supondrá la recuperación de un patrimonio muy importante para la sociedad de Almadén y para el mundo de la ingeniería de minas de España.

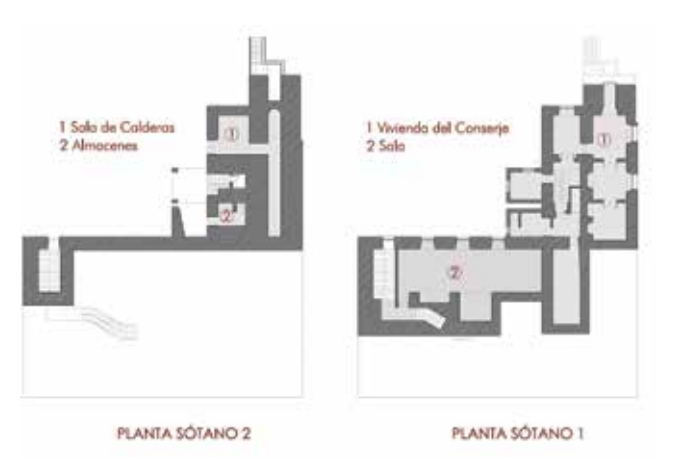

*Figura 4. Plantas de la Casa Academia de Minas*

# 4. MODELADO TRIDIMENSIONAL DE LA ACADEMIA DE MINAS, VISITA VIRTUAL Y DESARROLLO DE SISTEMA INTERACTIVO WEB

#### **4.1. Fases del proyecto**

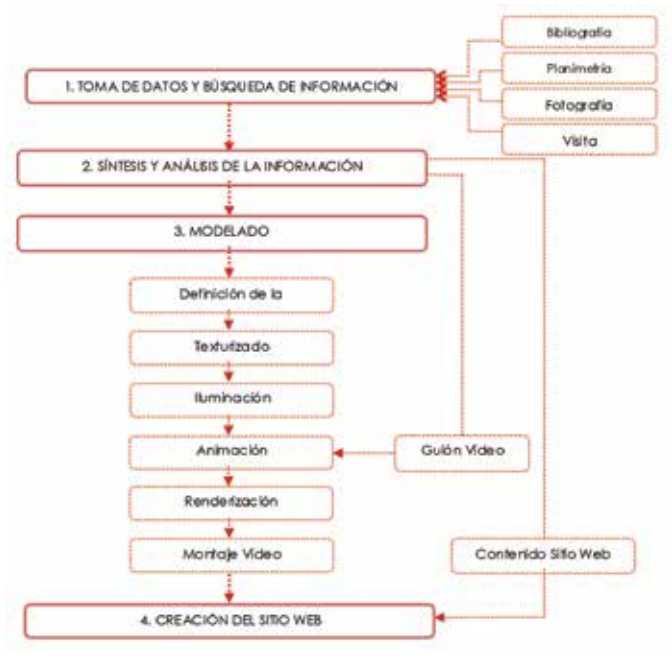

*Figura 5. Fases de la realización de un modelo 3D y de una visita virtual*

#### **4.2. Modelado**

El modelado podemos definirlo como la definición de la geometría del edificio. Consiste en situar en un entorno tridimensional una serie de puntos que se combinan entre sí formando aristas y planos. La combinación de los diferentes planos nos irá conformando los diferentes elementos de nuestro modelo tridimensional: muros,

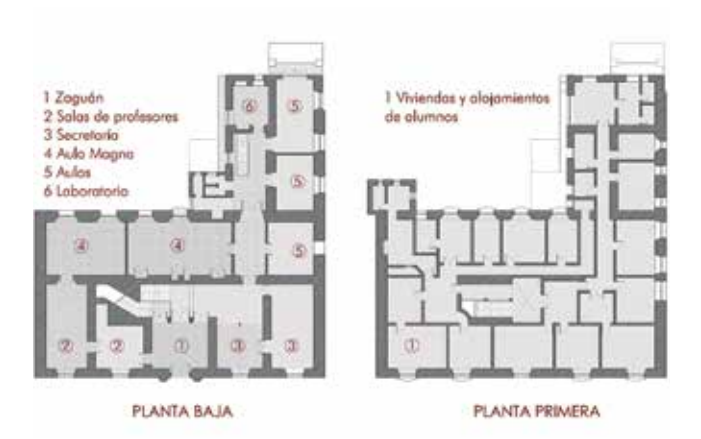

ventanas, suelos, techos… El proceso a seguir para realizar el modelado es complejo, y requiere la utilización de diferentes herramientas. Las más importantes son las operaciones básicas de girar, mover y escalar; herramientas como extruir (extrude), cortar (knife), subdividir (subdivide), o extruir alrededor de un eje (spin); y lo que en Blender se llama modificadores, que son operaciones más complejas como operaciones booleanas (intersección, unión o diferencia), simetría (mirror), creación de una matriz de objetos (array), o simulación de partículas.

#### **4.3. Aplicar materiales y texturas**

Los materiales en Blender nos sirven para definir de qué está hecho cada objeto, si de vidrio, hormigón o metal, por ejemplo. Para dar un aspecto lo más parecido posible al material del objeto original, debemos definir una serie de cualidades superficiales de cada material. Entre otras el color (diffuse shader), el brillo (specular shader), la transparencia (transparency), o la reflectividad (mirror).

Para agregar detalles a las superficies de los objetos en Blender se usan los mapas de textura. Suelen ser fotografías de materiales reales que proyectamos sobre las superficies para modificar el color, el brillo especular, la reflexión, la transparencia, la rugosidad e incluso aplicar relieve a las superficies. Para obtener materiales realistas,

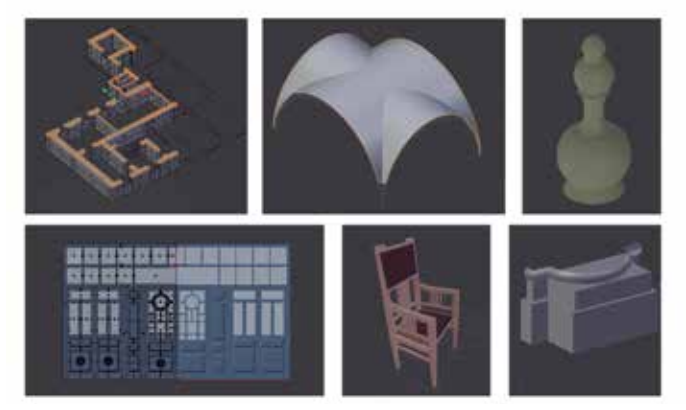

*Figura 6. Diferentes fases del proceso de Modelado*

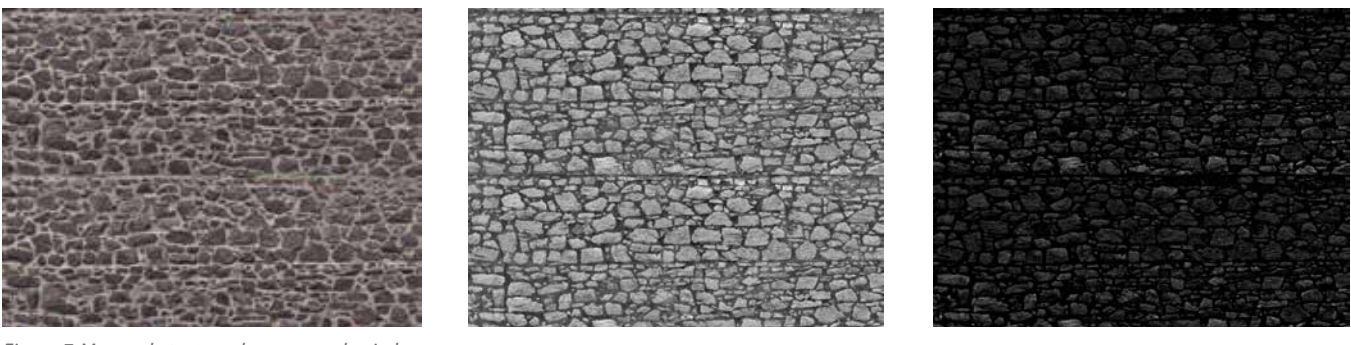

*Figura 7. Mapas de textura de un muro de piedra*

utilizaremos una combinación de tres imágenes superpuestas: la primera o texture map, es una fotografía del material tal y como queramos que se vea. La segunda imagen es el mapa de relieve o bump map y sirve para dar un aspecto rugoso a las superficies de los objetos. La tercera imagen es el specular map, que nos da información sobre qué zonas de nuestra textura brillarán más o brillarán menos, ya que los materiales no suelen tener un brillo homogéneo.

#### **4.4. Iluminación**

Para iluminar una escena en Blender lo hacemos gracias a puntos de luz e iluminación global. Los puntos de luz en Blender son de cinco tipos, cada uno con unas características diferentes: Point (punto de luz omnidireccional similar a una bombilla), Spot (punto de luz direccional similar a una linterna), Sun (proporciona rayos de luz en una sola dirección similar a la luz del sol), Hemi (arroja luz desde una cúpula semiesférica, como un cielo nublado) y Area (simulan la luz que sale de una superficie, como una ventana o un cielo y arrojan sombras muy realistas).

La iluminación global en Blender se realiza con: Ambient Oclussion, que simula suaves sombras en los puntos en los que existen dos superficies muy juntas, como el caso de esquinas, pliegues o grietas; Environment Lighting, que es una luz que viene de todas direcciones y aporta a cada pixel una cantidad de luz igual; e Indirect Lighting, que sirve para simular los rebotes de luz que un motor de trazado de rayos realizaría.

#### **4.5. Animación**

Las animaciones en Blender se realizan gracias a los keyframes, que son marcas en el tiempo de algún estado, posición, valor o configuración. Casi todos los valores de Blender son susceptibles de ser animados, desde la posición de un objeto hasta las propiedades de los materiales. Cuando insertamos varios keyframes, por ejemplo diferentes posiciones en el tiempo de una cámara, se produce entre los keyframes un movimiento de esa cámara y así conseguimos una animación.

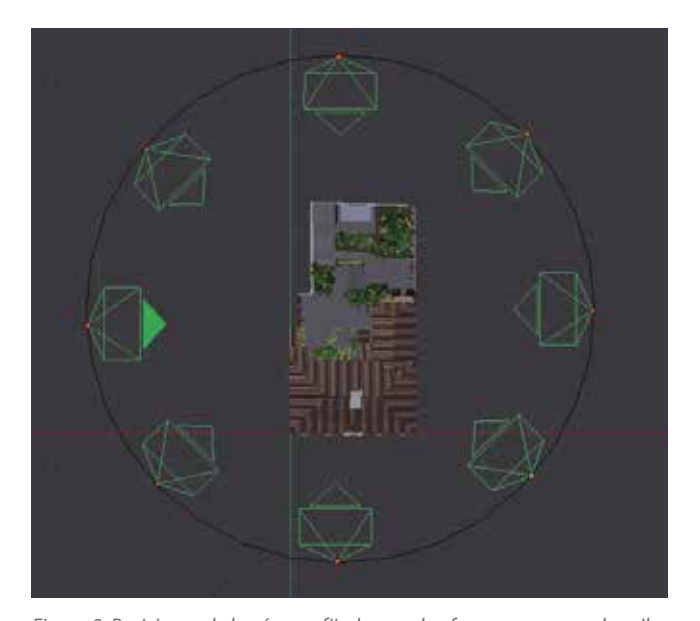

*Figura 9. Posiciones de la cámara fijadas con keyframes para que describa un círculo alrededor del edificio*

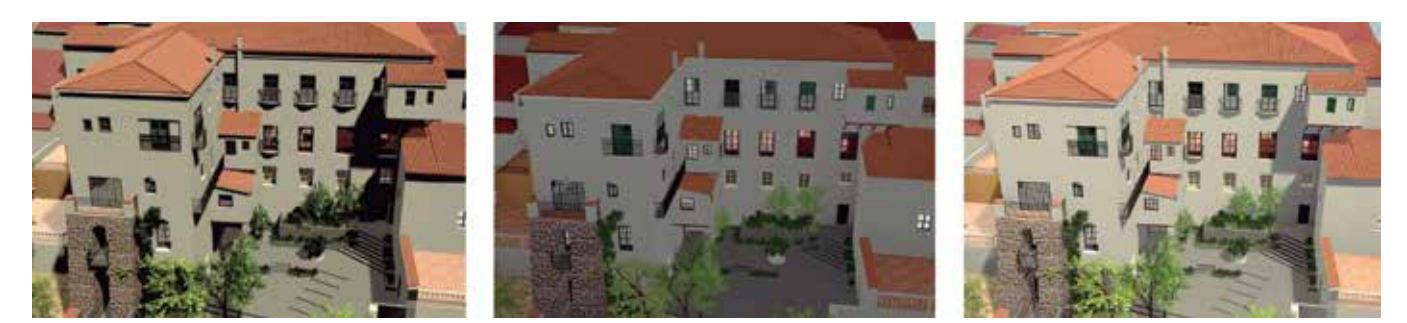

*Figura 8. Sun + iluminación global = Escena final*

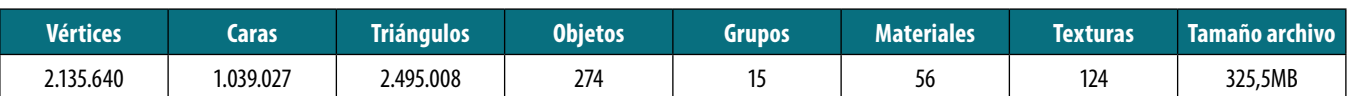

*Tabla 1. Resumen del modelo de Blender*

### 5. RESULTADOS

Los resultados obtenidos en este trabajo han sido los siguientes:

Un modelo de la Casa Academia de Minas que es fiel a la realidad, como resultado de una importante labor de investigación. Se ha obtenido información de la geometría del edificio y de otros detalles necesarios para el modelado (carpinterías, barandillas, vegetación del patio, materiales, etcétera) gracias a planimetría, fotografías, la visita al exterior de la Academia y otra bibliografía.

El modelo obtenido es óptimo y flexible. Un modelo es óptimo cuando tiene un número racional de polígonos y es flexible cuando permite ser manipulado fácilmente.

Con este modelo se ha obtenido una visita virtual que aporta bastante información relevante a la Casa Academia: la primera escena ofrece información histórica, que va completándose con un recorrido por fotografías. La segunda escena nos da una visión general del edificio, introduciendo información sobre sus características arquitectónicas. La tercera escena nos ofrece un análisis exhaustivo de la fachada, sus características artísticas y la importancia que ésta tiene en el edificio. La cuarta escena nos ofrece información sobre la evolución histórica de la Casa Academia y sus modificaciones y ampliaciones a lo largo de la historia. La quinta escena nos enseña la Academia y sus espacios interiores. La sexta escena nos presenta la nueva Escuela de Ingeniería Minera e Industrial de Almadén.

La visita virtual puede verse en el portal de vídeos YouTube, escribiendo las palabras clave «Casa Academia Almadén» o «Visita virtual Casa Academia» en el buscador, o en la siguiente dirección:

www.youtube.com/watch?v=95HNScBKkBM

La visita virtual y los resultados de este trabajo están a su vez publicados en un sitio web en el que hay acceso a más información sobre la Casa Academia de Minas, en la siguiente dirección:

eimia.uclm.es/academia

Tanto la web como la visita virtual han generado bastante interés. De hecho, en poco tiempo el vídeo ha recibido más de 990 visitas, despertando la curiosidad entre la población de Almadén. Hay que destacar el caso de los jóvenes, que tienen la oportunidad de ver a través de este trabajo la importancia de este edificio para la historia de los últimos 250 años de su ciudad; o el caso de los estudiantes de la actual EIMIA, que pueden conocer cómo era en sus orígenes la Escuela en la que ahora estudian.

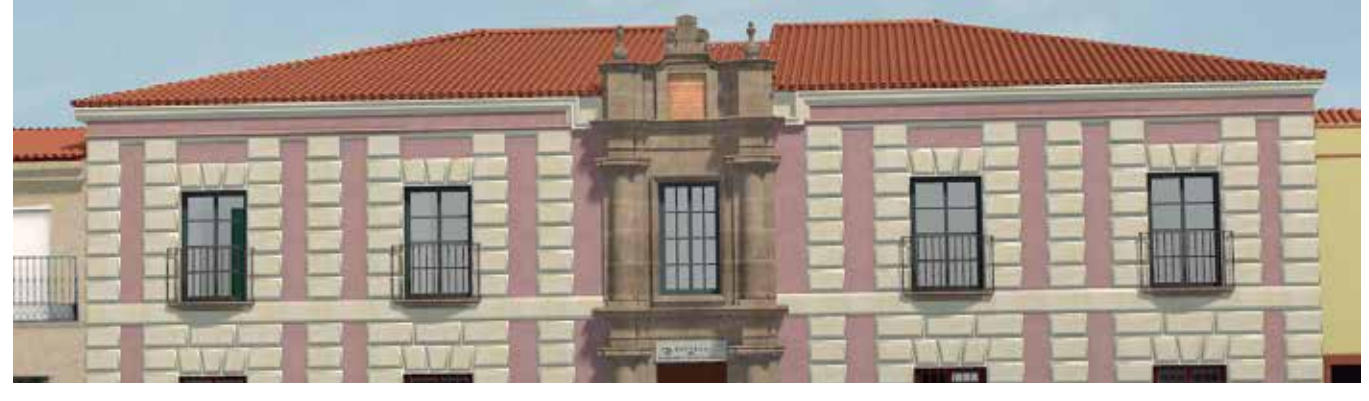

*Figura 10. Fachada de la Casa Academia*

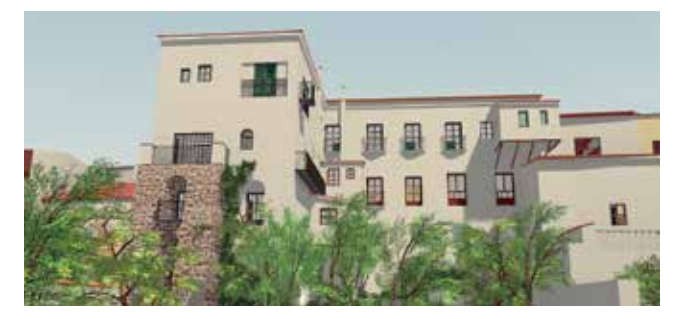

*Figura 11. Patio de la Casa Academia*

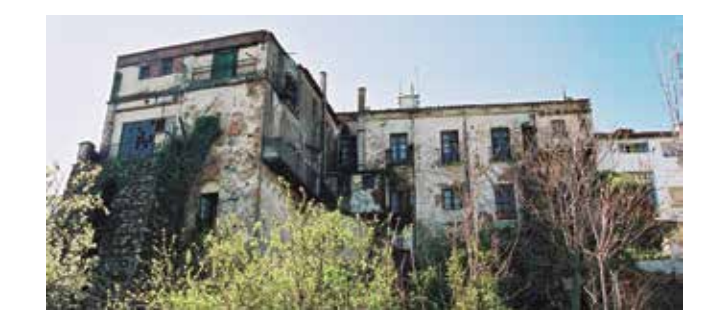

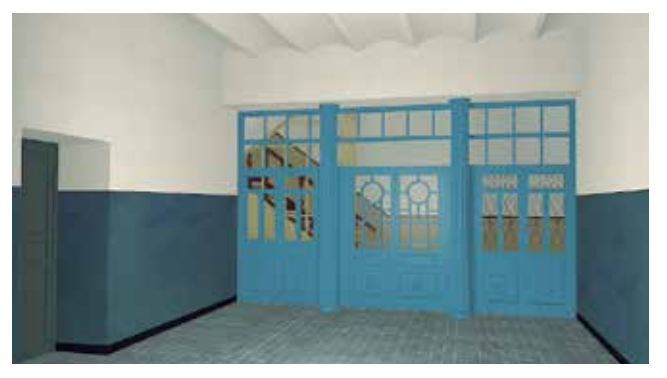

*Figura 12. Zaguán de entrada. Recreación y fotografía real*

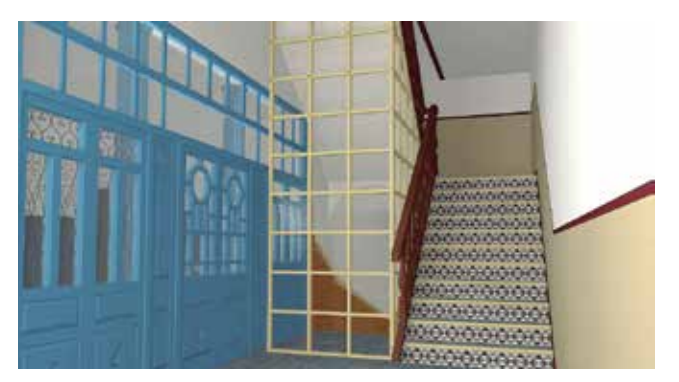

*Figura 13. Escalera principal. Recreación y fotografía real*

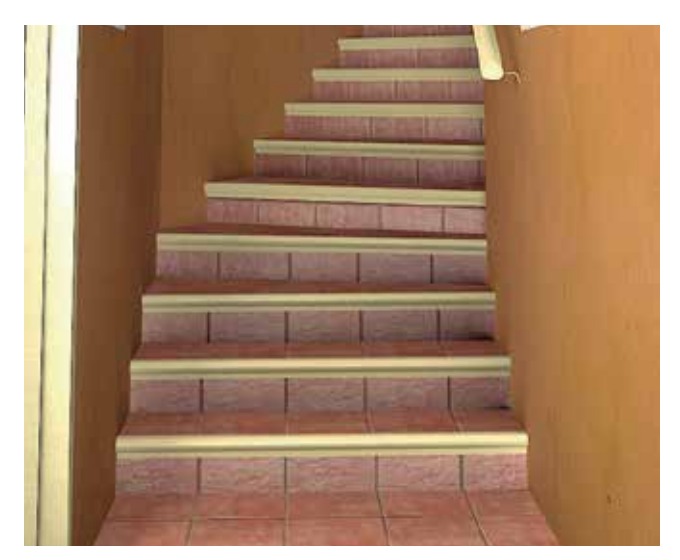

*Figura 14. Escalera secundaria. Recreación y fotografía real*

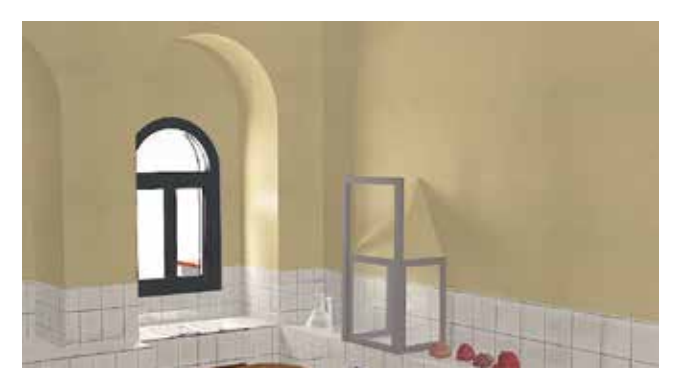

*Figura 15. Laboratorio. Recreación y fotografía real*

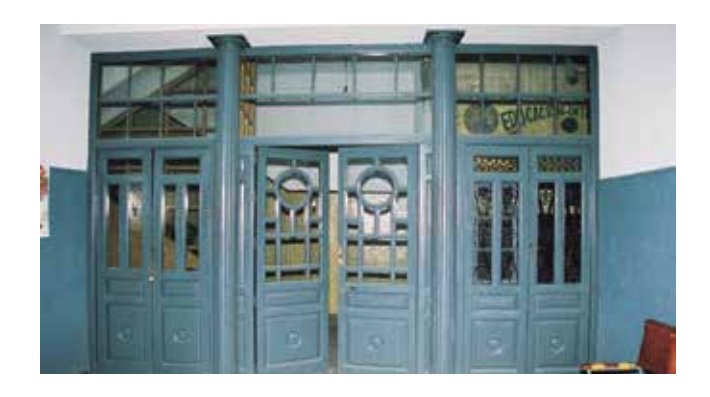

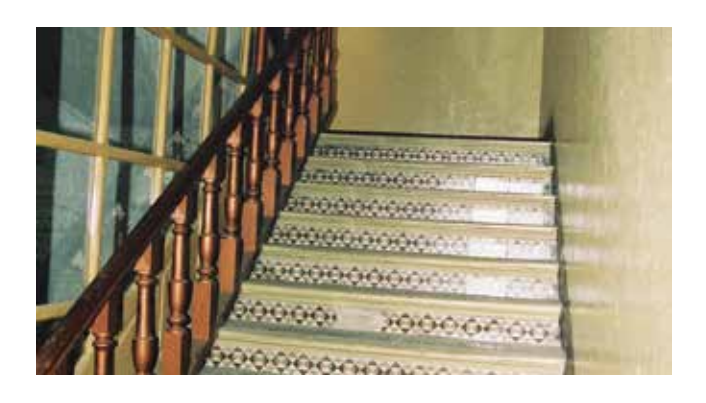

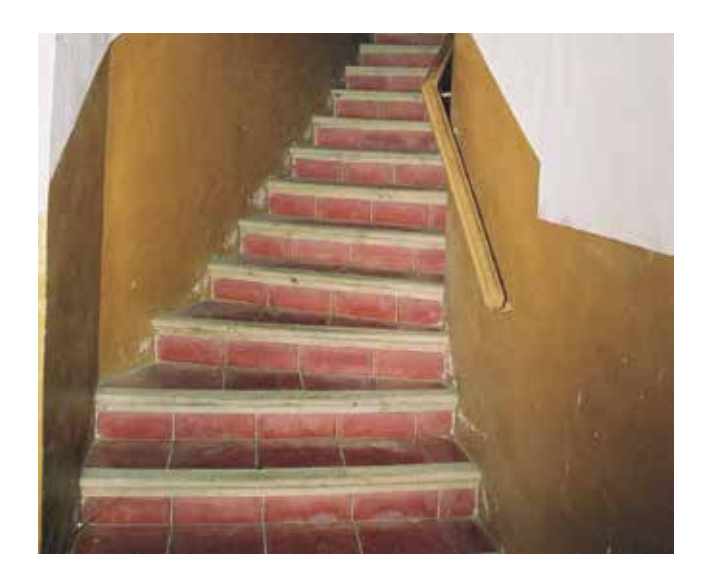

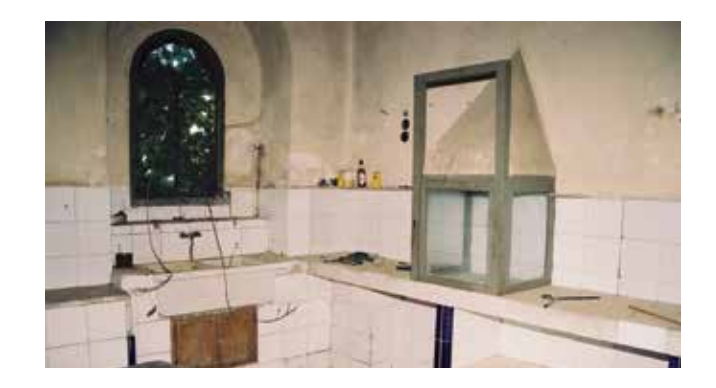

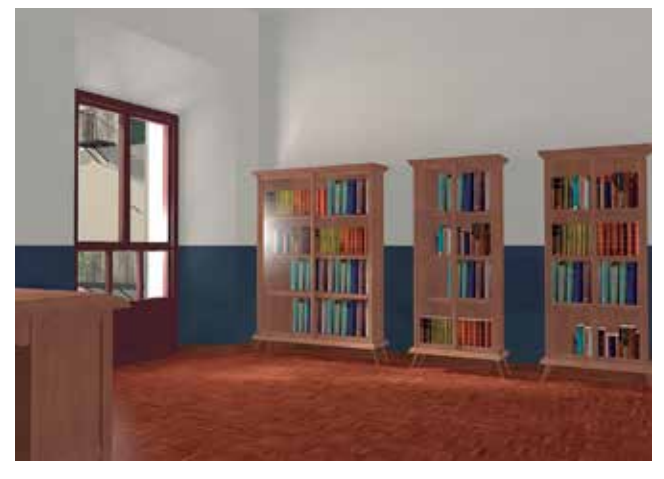

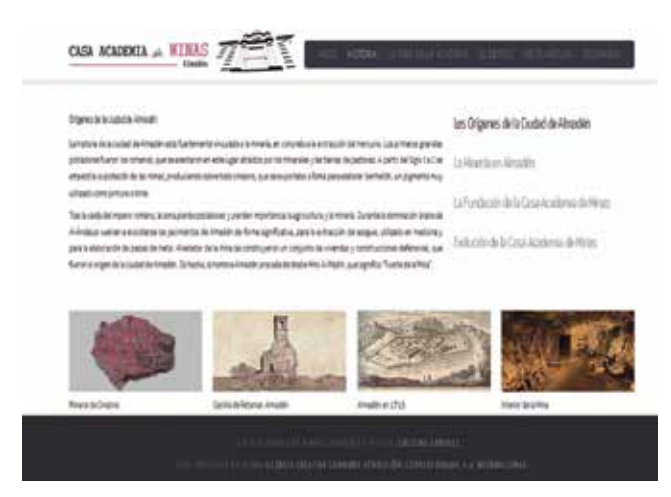

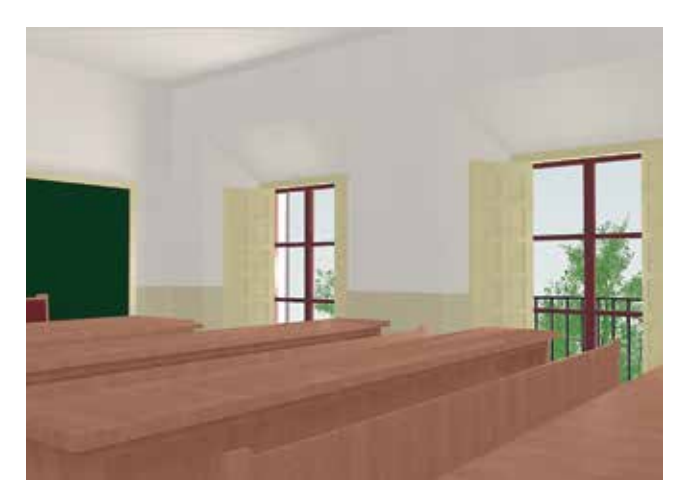

*Figura 16. Biblioteca Figura 17. Aula de Dibujo*

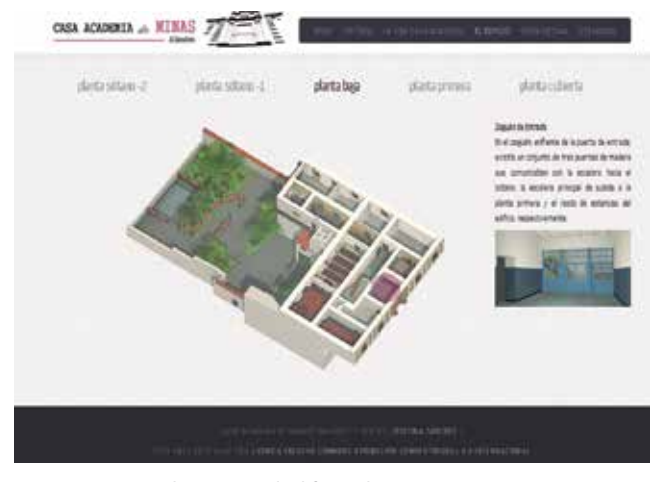

*Figura 18. Sitio Web. Página «Historia» Figura 19. Sitio Web. Página «El Edificio-Planta Baja»*

### 6. CONCLUSIONES

La contribución más importante que ha aportado el trabajo que se recopila en este artículo es un método para la realización de modelos tridimensionales y visitas virtuales con un programa informático libre y gratuito como es Blender.

El resultado es una visita virtual a la Casa Academia de Minas de Almadén, que aporta bastante información sobre ella: su historia, sus valores artísticos, arquitectónicos, cómo funcionaba durante sus primeros años, etcétera, lo que permitirá a los ciudadanos de Almadén y al público en general conocer un poco más sobre el patrimonio de la ciudad. Además, y esto es muy importante, debido a los trabajos de rehabilitación que se han llevado a cabo en la Casa Academia, muchos de los elementos que se han representado en el modelo han desaparecido, por lo que el modelo de la Casa Academia ofrece una oportunidad estupenda de recordar cómo era el edificio durante un gran periodo de su historia.

El programa de diseño y modelado en tres dimensiones Blender permite no sólo modelar edificios, como en este caso, sino que puede utilizarse para gran cantidad de aplicaciones. En el campo de la Geología, el uso de herramientas de modelado en tres dimensiones permite realizar modelos de topografía en 3D, de mineralización, modelos hidrogeológicos, etc.

El uso de programas de software libre y gratuito, como es Blender, permite que los resultados de un trabajo como éste puedan ser usados y manipulados por otros usuarios y puedan servirles a otras personas como base para desarrollar nuevos proyectos. La idea es que cualquier persona que esté interesada en la realización de otros modelos y visitas virtuales tenga un punto del que partir, e incluso que el proceso de aprendizaje de las herramientas le sea más sencillo y rápido. De hecho, ya se están realizando otros trabajos como la realización de una visita virtual a las Minas de Almadén.

# AGRADECIMIENTOS

A la Universidad de Castilla La-Mancha por dejarnos utilizar su Servicio de Supercomputación para el largo proceso de renderizado de las escenas; a Manuel Pérez Cortés, voz en off de la visita virtual; y a Ángel Luis Hernández Tubío, por prestarnos la parte de su trabajo sobre la Escuela de Ingeniería Minera e Industrial de Almadén que aparece en el vídeo.

# REFERENCIAS

- Albusac Jimenez, Javier A., García Corchero, M., González Morcillo, C. (2014). Visita virtual al hospital de Ciudad Real. Recuperado de: http://www.youtube. com/watch?v=qnldtMWhspE
- Baldasano, JM., Santiago Gassó, s., Colina, F. (1998). Artículo: Diseño asistido por ordenador (CAD). Evolución y perspectivas de futuro en los proyectos de ingeniería.
- BLENDER (2014) Página oficial del programa Blender. Recuperado de: http://www.blender.org.
- Caño, A., de la Cruz, M.P. (1993). Artículo: Del dibujo asistido por ordenador a la construcción integrada por ordenador: una propuesta conceptual.
- Casa Academia (2003). VV.AA. La Casa Academia de Minas: 225 años de su fundación: Almadén 2002. Escuela Universitaria Politécnica de Almadén.
- Ciencias (2014). Visita virtual al Museo Nacional de Ciencias Naturales. Recuperado de: http://www. mncn.csic.es/
- Eduardo Barragán, E. (2014). Blog Itálica Romana. Recuperado de: http://italicaromana.blogspot.com.es/
- Edward Sutherland, I. (1963) Sketchpad: A Man-machine Graphical Communication System.
- Instituto Geológico (2014). Visita virtual al Instituto Geológico y Minero. Recuperado de: http://www. igme.es/GaleriaFotos/Fotos.htm
- Lascaux, (2014). Visita virtual a las Cuevas de Lascaux, en Francia. Recuperado de: http://www.lascaux.culture.fr
- Mansilla Plaza, L., Fernández Barba, R. (1996). Actas de la Primera Sesión Científica sobre patrimonio Minero y Metalúrgico de la S.E.D.P.G. Y.M., celebradas en Almadén el 21y 22 de octubre de 1996. Servicio de Publicaciones de la Universidad de Castilla la Mancha.
- Matilla Tascón, A. (1987). Historia de las Minas de Almadén y Arrayanes. Madrid Ministerio de Hacienda, Instituto de Estudios Fiscales.
- Pascual, M. (1845-1850). Diccionario geográfico-estadístico-histórico de España y sus posesiones de ul-

tramar. (Tomo 2). Madrid. 1845-1850.

- Telefónica (2014). Visitas virtuales a edificios de España y Latinoamérica. Recuperado de: http://www.fundacion.telefonica.com/es/arte\_cultura/arsvirtual/
- WIKI Blender. (2014). Comunidad de usuarios de Blender. Recuperado de: http://wiki.blender.org

### *Sobre los autores*

#### **Cristina Sánchez Caballero**

*Arquitecta por la Universidad de Sevilla en 2011 y graduada en Ingeniería Mecánica por la Universidad de Castilla-La Mancha en 2014. Como arquitecta ha trabajado en SENER Ingeniería y Sistemas, colaborando en la redacción de proyectos básicos y de ejecución de edificios singulares tales como el metro de Valencia o el de Granada; o en el estudio CHS Arquitectos, donde participó en proyectos como la reforma y ampliación del centro de tecnologías medioambientales de Befesa. Durante sus estudios de Ingeniería Mecánica se interesó por las técnicas de representación tridimensional y sistemas interactivos web, adquiriendo competencias en la utilización de programas de creación de gráficos y animaciones en 3D como Blender y lenguaje HTML5.*

#### **Luis Mansilla Plaza**

*Doctor por la Universidad de Córdoba y Profesor Titular de Universidad en la Escuela de Ingeniería Minera e Industrial de Almadén en la Universidad de Castilla-La Mancha. Es miembro del Instituto de Estudios Manchegos (CSIC), la Sociedad Española de Historia de las Ciencias y de las Técnicas y la Sociedad Española para la Defensa del Patrimonio Geológico y Minero. Actualmente sus campos de investigación están centrados en Patrimonio Minero Industrial, Historia de las Técnicas e Investigación Minera.*

#### **Javier Albusac Jiménez**

*Doctor Europeo en Informática, Universidad de Castilla-La Mancha. Es profesor Ayudante Doctor (acreditado por la ANECA como Contratado Doctor) e imparte docencia en la Escuela de Ingeniería Minera e Industrial de Almadén (UCLM) en las asignaturas de Informática, Ofimática Aplicada a la Ingeniería y Sistemas de Comunicación en Edificios, desde 2007. Actualmente su actividad investigadora gira en torno a la Vigilancia Inteligente, Robótica Móvil y Sistemas de Aprendizaje Automático.*

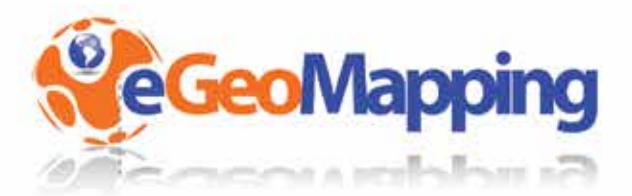

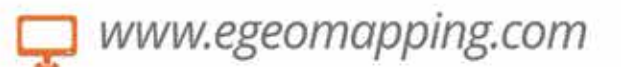

# campus virtual

eGeoMapping pone a su disposición una plataforma de formación donde encontrarálas últimas novedades en cursos relacionados con las Ciencias de la Tierra

# **Cursos**

- · Ingeniería Geomática
- · Ingeniería Civil
- · Ordenación del Territorio
- · Catastro y Propiedad
- · Geoinformación
- · Innovación social
- · Biblioteconomía

Gracias a la formación e-learning se eliminan las barreras espacio-temporales de su aprendizaje ESTUDIE DONDE Y CUANDO QUIERA El equipo docente de eGeoMapping le espera.

# www.egeomapping.com

# **Escaneo y modelado de minerales con láser escáner**

*Scanning and modeling of minerals with laser scanner*

Luis Francisco Martínez Corrales

REVISTA MAPPING Vol. 23, 167, 44-50 septiembre-octubre 2014 ISSN: 1131-9100

#### **Resumen**

El empleo de láser escáner para modelado tridimensional y estudio de objetos es hoy en día una realidad. Hace décadas era impensable hacer modelos virtuales fidedignos de piezas con una precisión tan grande. Estos avances tecnológicos nos abren puertas para avanzar en estudios de campos como la arqueología, medicina, industria, patrimonio, etc.

Podemos ver cada día más recreaciones tridimensionales de objetos arqueológicos o de elementos industriales. No hace falta buscar mucho por la red para encontrar modelos 3D de lucernas, ídolos, vasijas, tuercas, mecanismos o motores; sin embargo, no he visto nunca un mineral escaneado y su posterior modelo tridimensional. Esto me motivó a seleccionar unas piezas de mi colección particular y trabajar con ellas para hacer modelos 3D. Debido a sus propiedades físicas (brillo, color, etc.) no todas dieron resultados óptimos, sin embargo, otras dieron unos resultados magníficos y su modelo digital corresponde a la realidad con una precisión asombrosa.

Con esta técnica se pueden recrear y estudiar colecciones de museos y particulares para diferentes fines.

#### **Abstract**

*The use of laser scanning for three-dimensional modeling and study about objects is now a reality. Decades ago it was unthinkable to make reliable virtual models of parts with such great precision. These technological advances open up doors to further research areas such as archeology, medicine, industry, property, etc.*

*Every day we see more and more three-dimensional recreations of archaeological objects or industrial elements. It´s not required to find the net chandeliers 3D models, idols, vessels, nuts, mechanisms or motors; However, I have never seen a mineral scanning and subsequent three-dimensional model. This motivated me to select a few pieces of my private collection and work with them to create 3D models. Due to its physical properties (brightness, color, etc.) not all pieces gave optimal results, but others gave great results and its digital model corresponds to reality with amazing accuracy.*

*This technique can recreate and study museums and private collections for different purposes.*

Palabras claves: *escaneado, láser, modelado 3D, mineralogía*. Keyword: scanning, laser, 3D modeling, mineralogy.

*Doctorando en la Universidad de Extremadura extremaduramineral@gmail.com*

*Recepción 28/09/2014 Aprobación 03/10/2014*

# 1. INTRODUCCIÓN

Los minerales poseen propiedades físicas idóneas para someter al láser escáner y ver hasta dónde llega para ofrecernos una información válida para su estudio. Si extrapolamos estos resultados a otros campos son de gran ayuda para prever si la muestra es adecuada para su estudio con un láser, pues no todos los objetos son susceptibles de ser escaneados con buenos resultados debido a su brillo, translucidez u otras propiedades que generen errores en las tomas o den resultados erróneos. Se obtienen resultados positivos donde no se esperaban a priori y en contraposición también se obtienen nefastos resultados donde se esperaba que fuesen óptimos. Para ello he realizado los siguientes trabajos:

- Estudio y manejo del láser escáner de pequeños objetos.
- Manejo del software necesario para el escaneo de las piezas y análisis de los resultados obtenidos.
- Creación de modelos tridimensionales de las muestras.

Se han obtenido resultados e información muy útil y válida a tener en cuenta cuando nos enfrentemos a una recreación tridimensional de pequeños objetos que se salgan de lo común debido a su color, textura, transparencia, forma etc.

# 2. EQUIPOS EMPLEADOS

Para tomar los datos y realizar los modelos se ha utilizado un ordenador Lenovo Z500 y un láser escáner Roland LPX-60. Éste último es un escáner tridimensional que utiliza un método láser sin contacto para explorar la forma de objetos sólidos. Puede realizar una exploración sin realizar ningún contacto con el objeto explorado, mediante un rayo láser. Esto permite realizar una exploración muy rápida sin tener que preocuparse por posibles daños en el objeto. Como vemos en la Figura 1, emite un rayo en un punto del objeto explorado y detecta la luz reflejada desde el objeto con sensores. Efectúa exploraciones mientras gira el objeto explorado y mueve el rayo láser desde la parte inferior a la parte superior (Figura 2).

 El escáner nos permite un área máxima de exploración de 203.2 mm de ancho y 304.8 mm de alto, con una resolución máxima de 0.2 mm. La precisión de repetición es de ±0.1mm. El rayo láser emitido posee una longitud de onda de 645 a 660 nm.

El aparato viene asociado a un software (Dr. Picza3) desarrollado por el mismo fabricante y únicamente podemos realizar la toma de datos con él. Nos permite configurar los parámetros para efectuar un escaneado óptimo dependiendo la pieza objeto. Su manejo no es complicado, no obstante, hay que saber evaluar muy bien los parámetros con los que vamos a configurarlo para tener unos resultados que nos den la información que necesitamos. Esta información, evidentemente ocupa un espacio digital y debemos ser coherentes y evaluar bien qué necesitamos y ajustar la configuración para no tener un archivo con demasiado peso, pues luego será complicado trabajar con él a no ser que dispongamos de un ordenador muy potente y con amplia memoria RAM.

# 3. TOMA DE DATOS

Para comenzar debemos introducir el objeto en el escáner y cerrar la puerta para que se desactive el modo seguro y podamos comenzar con una exploración. Nos ofrece dos posibilidades de explorar nuestro objeto. La primera es con una exploración giratoria (Figura 3) y la segunda es una exploración mediante planos (Figura 4). Si nuestro objeto tiene una forma cilíndrica, ovalada o esférica deberemos explorarlo mediante una exploración giratoria; por el contrario, para el resto de formas físicas el método más apropiado es hacerlo mediante planos de exploración.

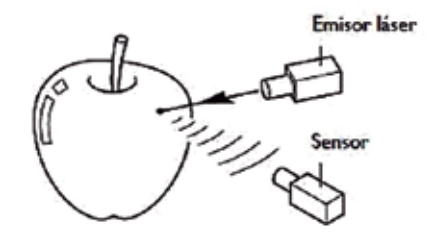

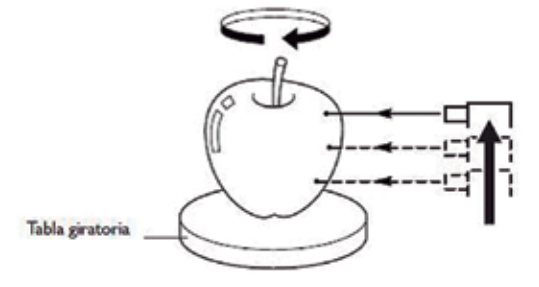

*Figura 1. Emisión del rayo Figura 2. Exploración del objeto*

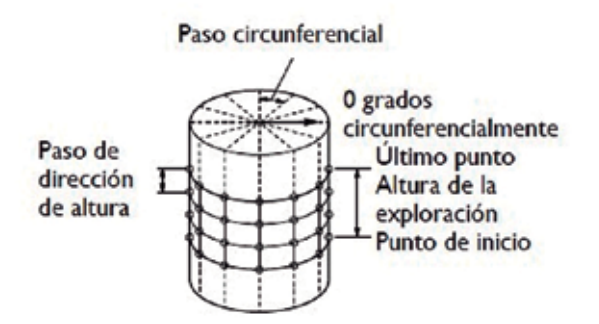

*Figura 3. Exploración giratoria*

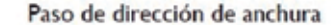

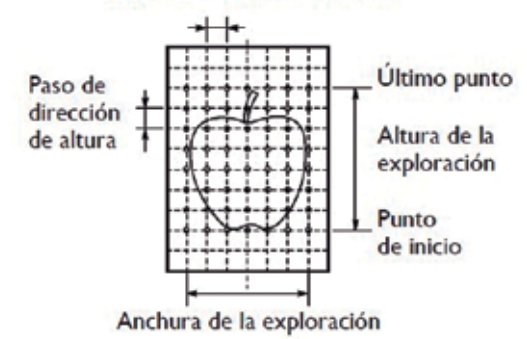

*Figura 4. Exploración mediante planos*

La exploración giratoria nos permite configurar los siguientes parámetros para obtener unos datos acordes a nuestras necesidades (Figura 5).

- Distancia desde el plano base hasta donde queremos que comience el área de escaneo ( A )
- Distancia desde el plano base hasta donde queremos que termine el área de escañero ( B )
- Ángulo de rotación sobre plano base donde queremos que comience el escaneo ( C )
- Ángulo de rotación sobre plano base donde queremos que termine el escaneo ( D )
- Distancia en mm de malla de puntos en eje X ( E )
- Distancia en mm de malla de puntos en eje Y ( F )

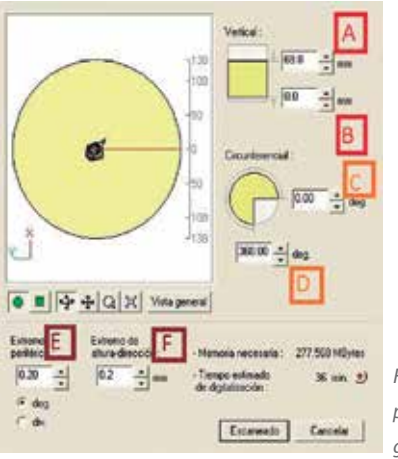

*Figura 5. Configuración de parámetros de la exploración giratoria*

La exploración por planos nos ofrece los siguientes parámetros de configuración (Figura 6).

- Superficies a escanear ( 1 )
- Cambio de la superficie cuyo ángulo de exploración queramos ajustar ( 2 )
- Casilla de verificación que permite ajustar el área de exploración y la resolución para cada superficie individualmente ( 3 )
- Ajuste del área de exploración. Durante la exploración, ajusta los valores de paso de «Height Direction» y «Circumferential» ( 4 )
- Ajuste del ángulo de exploración ( 5 )
- Ajuste del paso de exploración ( 6 )

Una vez configurado el escaneado procedemos a que lo ejecute pulsando el botón de escaneado. Comenzará a tomar datos y en la pantalla del ordenador podemos ver el proceso y el tiempo que nos queda para que finalice el escaneado. Al terminar el proceso nos aparecen los resultados en la pantalla en forma de nube de puntos, ordenadas por capas. Cada capa contiene la información puntual de una cara concreta de escaneo y habrá tantas capas como caras de escaneo hayamos configurado.

Estos son los pasos a seguir para el manejo y funcionamiento del láser escáner Roland LPX-60 y su software Dr. Picza3. Ya podemos trabajar con la pieza siempre y cuando los datos obtenidos sean suficientes para ello. Que el resultado no nos genere suficiente información como para realizar un modelo digital 3D fiel, no significa que no nos sirvan para resolver otras incógnitas o realizar otras tareas.

El software empleado nos permite guardar los datos procedentes del escaneado en un archivo con extensión .pij. Esto representa un problema, estar limitados a una sola extensión de archivo para trabajar con el modelo pues el software es bastante elemental en sus

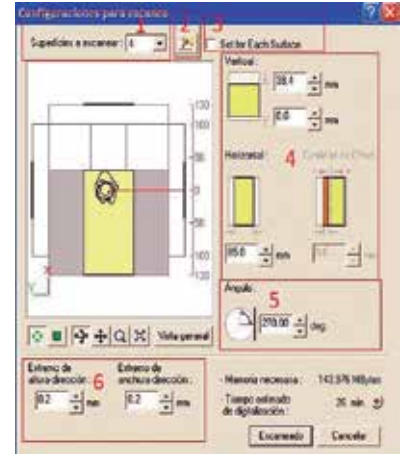

*Figura 6. Configuración de parámetros de la exploración por planos*

funciones de modelado y nos veremos obligados a usar otro programa más específico, dependiendo de lo que queramos hacer o estudiar con los datos. El programa compensa esto permitiéndonos exportar los datos a archivos con extensión .pix, .dxf, stl ó archivo de grupo puntual como vemos en la Figura 7.

Hemos exportado los archivos a .dxf para poder trabajar con GeomagicStudio y hacer los modelos tridimensionales, medir aristas en algunas piezas o calcular el centro de gravedad.

# 4. RESULTADOS OBTENIDOS

El primer mineral escaneado ha sido una prehnita procedente de Carchalejo, Jaén. A priori parece que el resultado es negativo y que no se ve nada, pero esto es debido a que la pieza es grande y con mucho detalle de los cristales en agregados radiales. Algunas zonas de sombra de estos agregados quedan exentas de información, pero al ser tan pequeñas no influye significativamente (Figura 8).

Los resultados son óptimos, con calidad suficiente como para generar un modelo 3D, incluso nos van a salir detallados los pequeños microcristales de los que se compone. Sí es cierto que si queremos darle detalle a la zona con densidad de puntos no podremos cerrar todos los huecos pues deberíamos abrir el rango a la hora de pasar de puntos a malla y perderíamos definición.

El modelo hecho sólido queda muy bien para poder medir distancias o saber las coordenadas de una gran mayoría de puntos como apreciamos en la Figura 9. La tonalidad verde no le ha afectado para tomar datos, y los errores en las aristas son mínimos.

La segunda pieza escaneada ha sido una goethita procedente de Tharsis, Huelva. La Figura 10 nos mues-

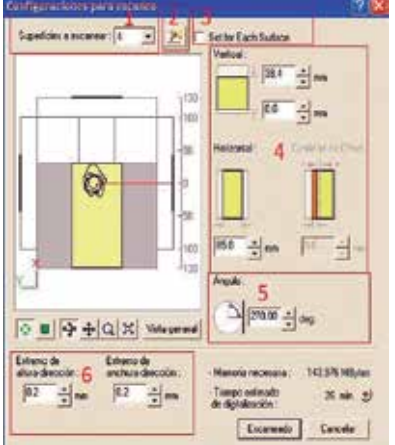

*Figura 7. Exportación de archivos*

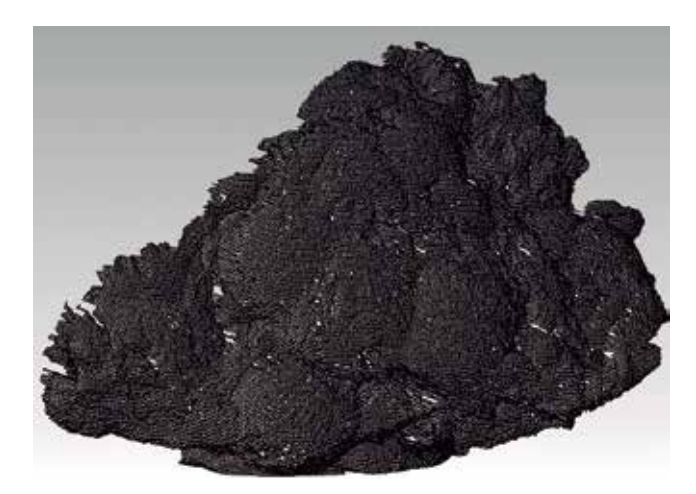

*Figura 8. Escaneado de la prehnita*

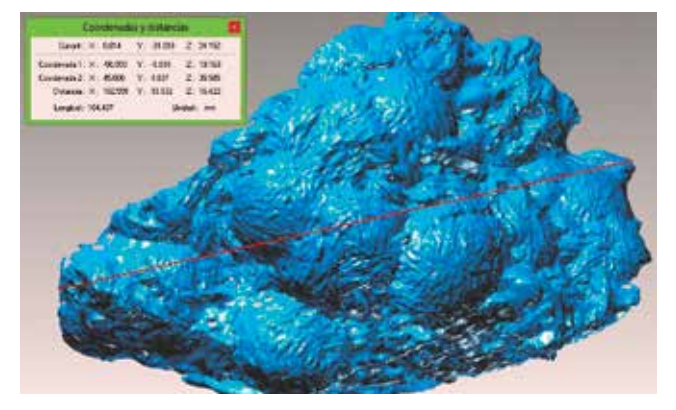

*Figura 9. Modelo de la prehnita*

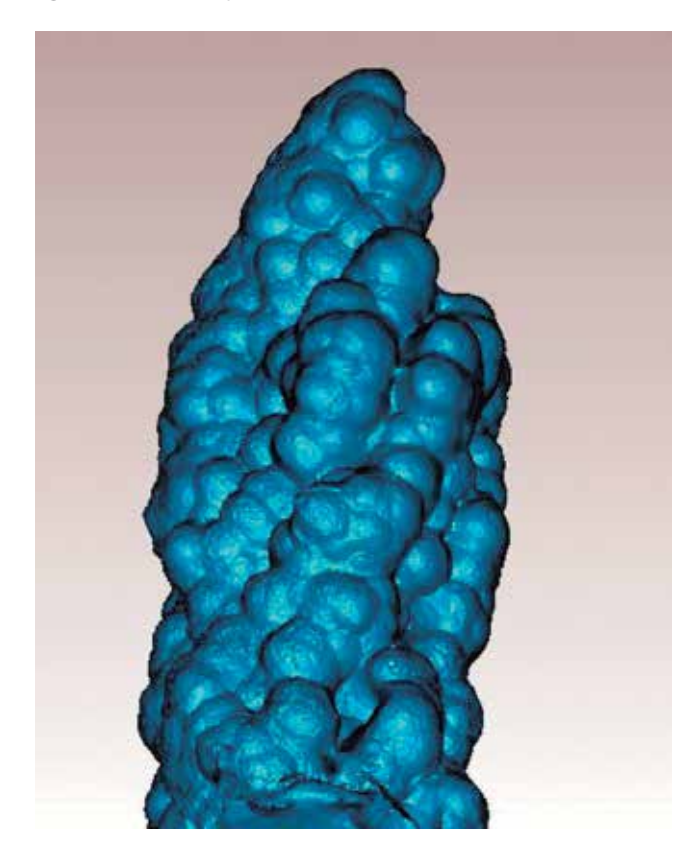

*Figura 10. Modelo de la Goethita*

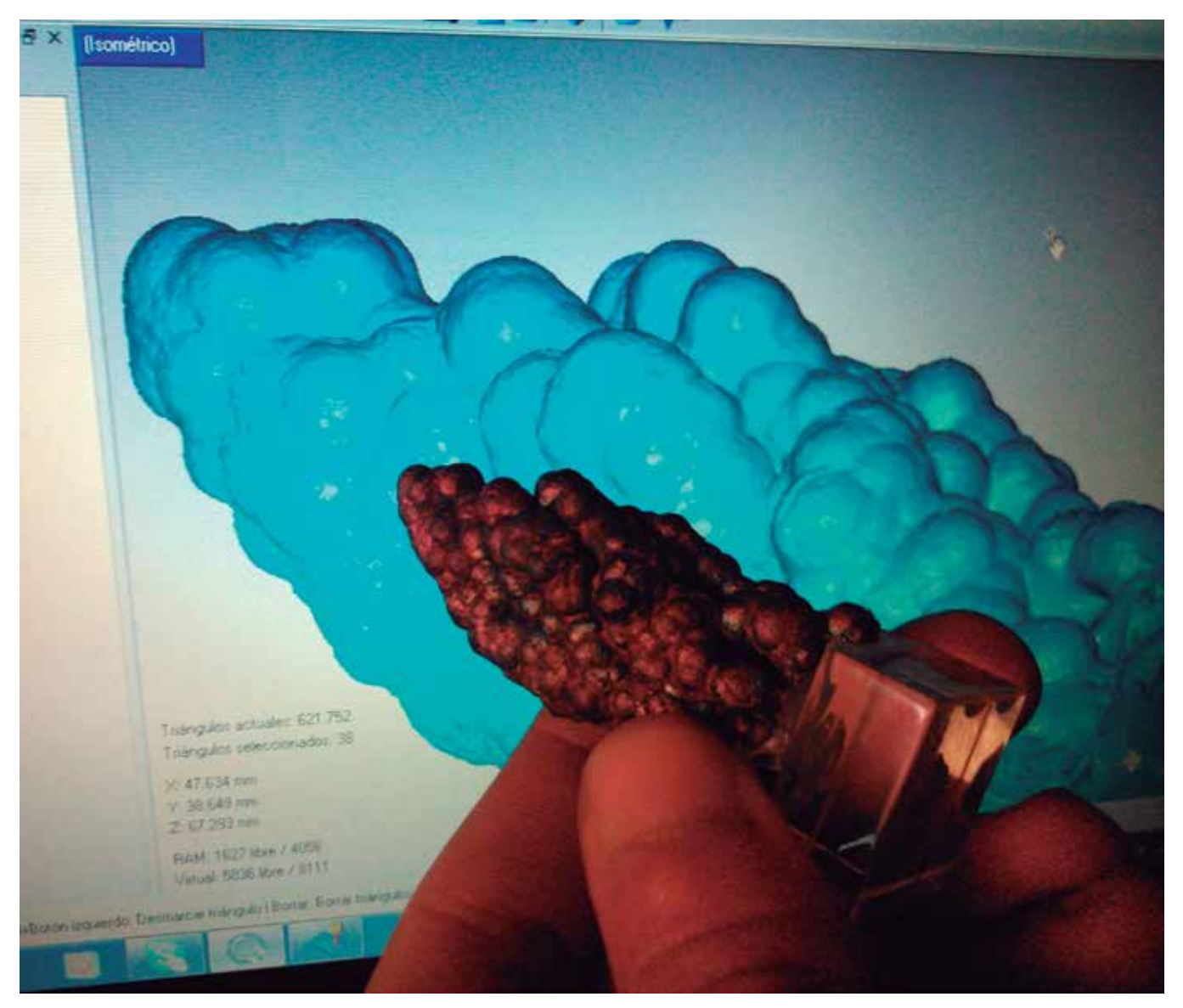

*Figura 11. Pieza escaneada y modelo*

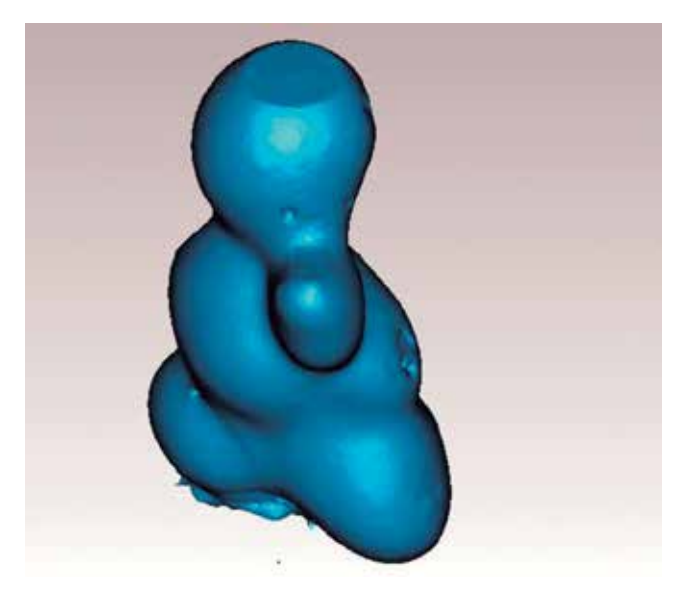

*Figura 12. Modelo de un ópalo Figura 13. Modelo de una pirita*

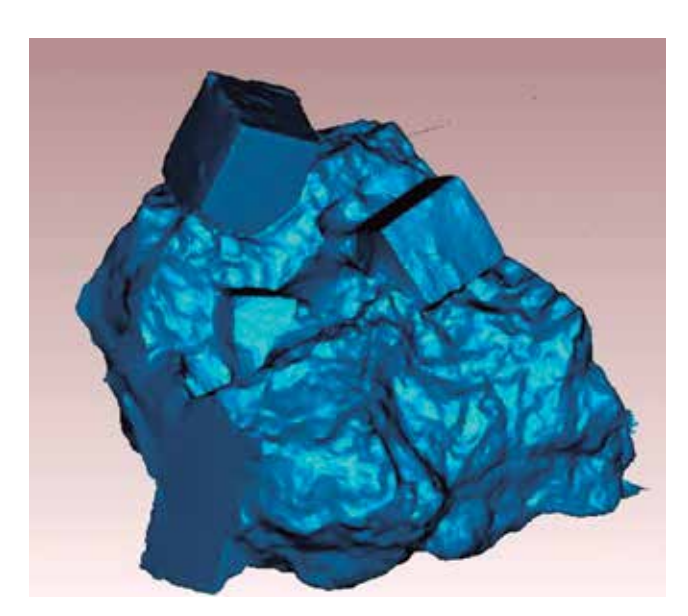

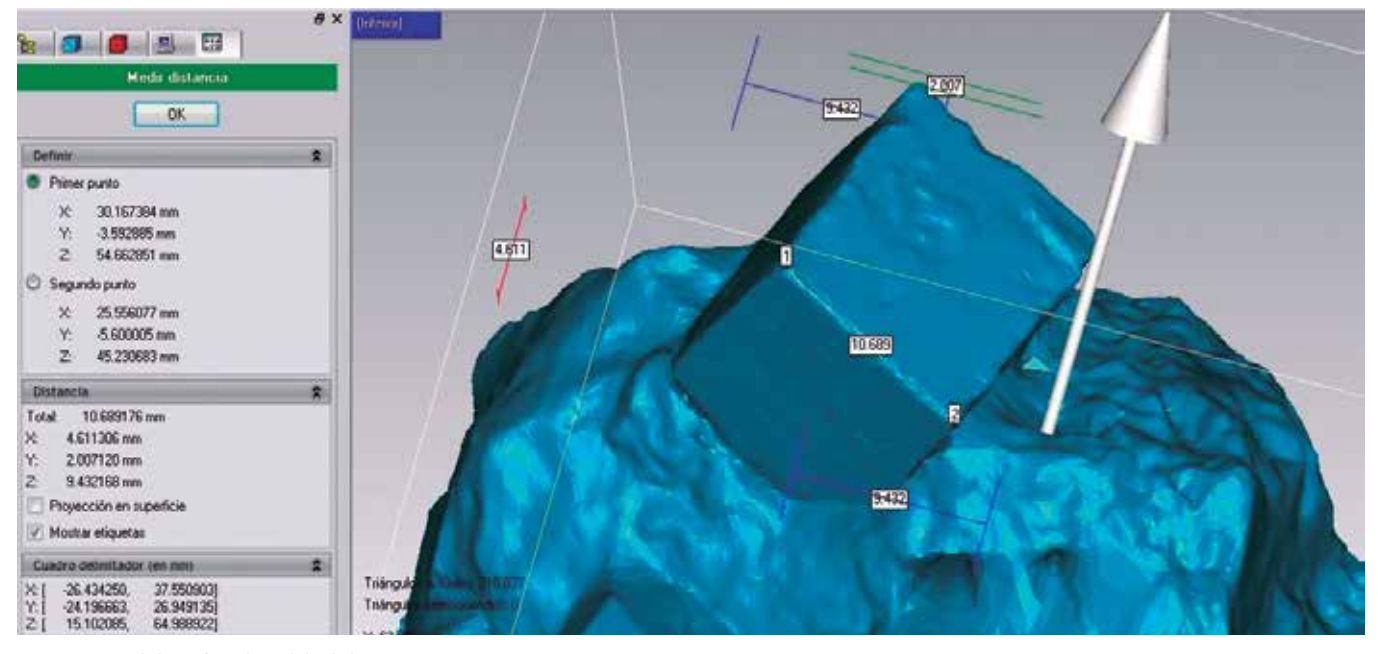

*Figura 14. Medidas sobre el modelo de la pirita*

tra un modelo tridimensional muy preciso y detallado de la goethita. Ni su color oscuro, ni sus cambios de coloración, ni su forma llena de botroides han sido impedimento para obtener unos datos de calidad para trabajar con ellos. En la Figura 11 vemos como la pieza y su modelo son exactos.

El tercer mineral objeto de escaneo es un ópalo (Figura 12). Esta pieza al ser mate y blanca hace que el láser se comporte de una forma correcta y nos de unos resultados muy buenos. Al no tener aristas y los bordes no ofrecer zonas de sombra sale todo con máxima resolución. Se aprecian pequeñas oquedades que no son más que las huellas de fósiles, son pequeñísimas muestras de caracola marina.

La parte superior está sesgada pues ahí, debido al salto de paso del láser, no ha sido capaz de tomar datos. En elementos curvos situados en las partes superiores no tenemos un comportamiento bueno del aparato, esto se podría subsanar haciendo un escaneado frontal de la parte superior y acoplándolo a este modelo.

Escaneando un ejemplar de pirita procedente de Navajún, La Rioja, hubo sorpresas pues el láser no debería dar buenos resultados cuando se enfrenta a objetos con aristas, plateados y con brillo. Se aprecian con mucha nitidez los cristales cúbicos de pirita sobre la matriz de marga. Las aristas están bien definidas y los planos que definen las caras del cristal están correctos, sin apenas aberraciones o huecos (Figura 13).

Todos los cristales salen definidos lo que indica que no ha sido producto del azar, sino que el láser realmente puede dar buenos datos cuando se enfrenta a minerales metálicos con semejantes propiedades a la pirita.

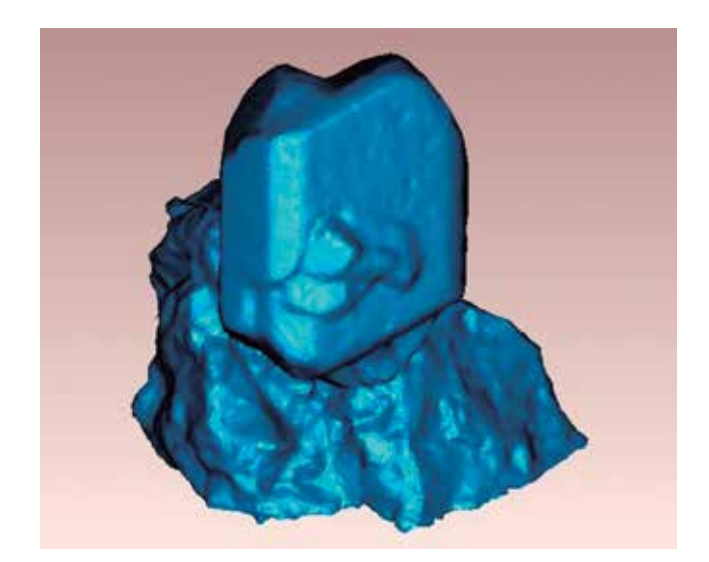

*Figura 15. Modelo de una ortoclasa*

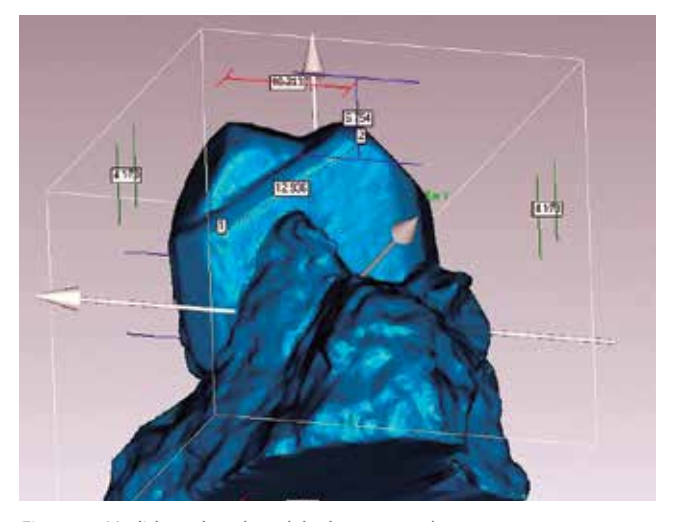

*Figura 16 Medidas sobre el modelo de una ortoclasa*

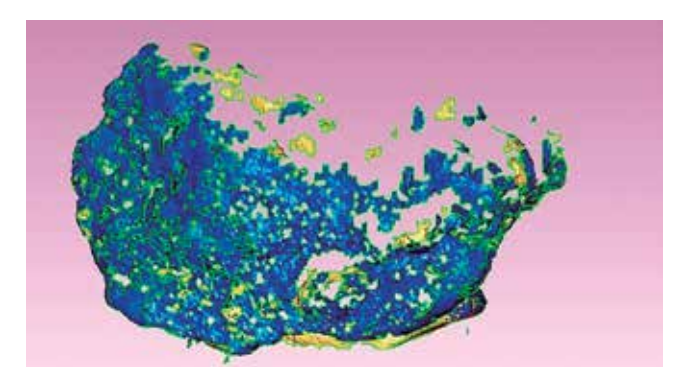

*Figura 17. Resultado del escaneo de una muestra de oropimiente* 

El modelo es válido para poder trabajar con él y sacar las medidas deseadas en las aristas (Figura 14)

La siguiente pieza es una ortoclasa (Figura 15). El color blanco y mate nos da unos resultados magníficos de este mineral. Se aprecian las maclas con mucha resolución. Tanto el cristal como la matriz ofrecen unos resultados fidedignos, sin aberraciones, sin áreas vacías de puntos y de aristas bien definidas.

Con este modelo podemos calcular distancias entre puntos perfectamente o incluso estudiar las maclas y ver cuál es el eje de cada cristal y su giro respecto del otro (Figura 16).

 Otras piezas se han intentado escanear sin éxito debido a sus propiedades físicas. Los resultados han sido inservibles para poder hacer un modelo tridimensional, es más, ni siquiera se podía adivinar la forma del mineral debido a que el láser escáner no es capaz de situar los puntos en el espacio de forma fiel a la realidad o por grandes vacíos de información como vemos en la muestra de oropimiente de la Figura 17.

## 5. CONCLUSIONES

Los datos son correctos si el objeto es opaco, de colores brillantes claros y no metálicos; ya sea el color rojo, azul, blanco, marrón o verde. Con colores oscuros no tendremos grandes problemas siempre y cuando sean mates, por el contrario, podemos encontrarnos con áreas donde haya vacío de información, pero éstas no suelen ser muy grandes por lo que hemos podido comprobar con alguno de los minerales. La textura rugosa la detecta mejor que la lisa siempre y cuando no tenga brillo. En caso de ser brillante la superficie detecta mejor una cara plana lisa que una rugosa pues no rebota el láser entre las paredes de la rugosidad.

Los objetos transparentes o translúcidos no son susceptibles de ser escaneados pues el láser atraviesa la superficie y nos da datos erróneos. Por lo general, cuanto más oscuro y más brillante sea el objeto peores resultados obtendremos, por lo que materiales altamente reflectantes y satinados no ofrecen datos fieles. En este caso hay que hacer una puntualización ya que con la pirita hemos podido hacer un modelo tridimensional fiel a la realidad. Esto se debe a que si las caras son planas y el color brillante no es oscuro, el láser es capaz de hacer el recorrido completo sin distorsión y registrar datos correctos de la pieza.

Es fundamental configurar adecuadamente el software del equipo antes de escanear para tener datos de las caras que queramos del objeto y que se ajusten a la realidad y a nuestras necesidades.

Cuando las propiedades físicas de una pieza no nos permita realizar un modelo tridimensional fiel, recomiendo que se haga dicho modelo mediante fotogrametría. Ésta es una opción muy válida en caso de no disponer de un láser escáner o a la hora de enfrentarnos a objetos brillantes, vítreos, satinados, con aristas muy definidas, colores muy oscuros, etc.

Los datos que podemos sacar de los modelos tridimensionales fidedignos son muy extensos y nos permiten poder estudiar estos objetos de forma virtual mucho mejor que con el objeto físico. La precisión que nos ofrece un modelo virtual es muy superior a la que podemos tener con el objeto real.

# **REFERENCIAS**

- LPX-60 Manual de usuario (2006), http://www.rolanddg.eu/sites/default/files/public/lpx-60\_maual\_del\_ usuario-sp-lr.pdf?language=de
- Sanjosé Blasco,JJ., Martínez García, E., y López González, M. (2009).Topografía para Estudios de Grado. Madrid: Bellisco.

## *Sobre el autor*

#### **Luis Francisco Martínez Corrales**

*Estudiante de doctorado de la Universidad de Extremadura. Arquitecto técnico grado máster en Geotecnologías Topográficas y coleccionista de minerales. Actualmente investiga sobre la influencia de la arqueología industrial minera y las Geotecnologías como impulsores del turismo en áreas de interior, así como las paragénesis de las minas extremeñas.*

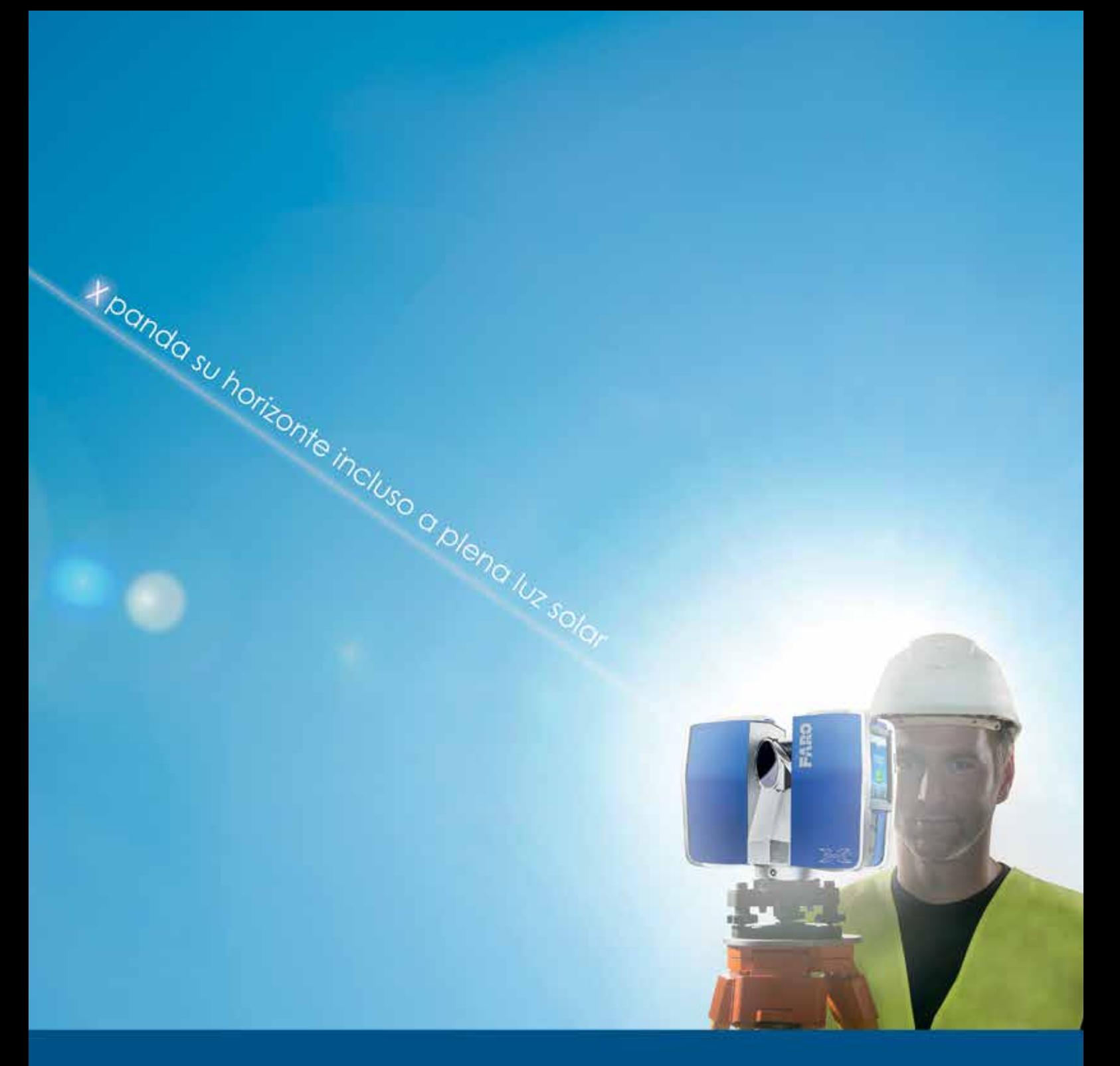

# **FARO® LASER SCANNER FOCUS3D X 330 EXPANDA SU HORIZONTE**

Con su rango de escaneo extendido a más de trescientos metros, proporciona excelentes resultados en condiciones de luz solar directa e integra un GPS. El FARO Laser Scanner Focus<sup>30</sup> X 330 es el más ligero y compacto en todo el mundo y ofrece mediciones exactas tanto en interiores como en exteriores.

Llámenos al 00800 32 76 72 53 y solicite una demostración gratuita.

www.faro.com

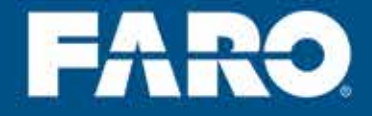

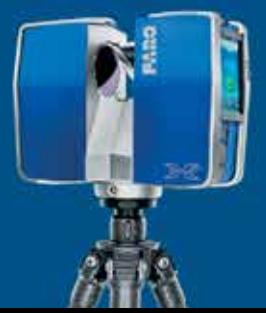

## **Evolución de las técnicas de documentación y propuesta metodológica de bajo coste para el registro del arte rupestre. El abrigo de La Calderita (La Zarza, Badajoz)**

*Evolution of technical documentation and low cost proposed methodology for registration of rock art. El abrigo de La Calderita (La Zarza, Badajoz)*

Juan Diego Carmona Barrero, Marco Antonio Aza Lozano

REVISTA MAPPING Vol. 23, 167, 52-60 septiembre-octubre 2014 ISSN: 1131-9100

#### **Resumen**

La generalización del uso de la fotografía digital y la aparición de software libre específico –VisualSFM- destinado al tratamiento de imágenes con fines fotogramétricos ha revolucionado los tradicionales sistemas de documentación tanto en el campo de la arquitectura como en el de la arqueología. Gracias a estos nuevos sistemas se ha popularizado la fotogrametría de bajo coste, término que sin embargo no tiene porqué asociarse a una baja calidad métrica del modelo obtenido.

Si bien en un principio la fotogrametría se ha utilizado para documentar mediante fotografía aérea grandes extensiones del territorio, durante los últimos años se ha volcado su uso hacia el registro de edificios o restos de ellos. Poco a poco la fotogrametría llega a otros campos en los que también tiene cabida. Entre otros destaca en el campo de la geología con la obtención de modelos virtuales de cavidades naturales que alojan a su vez restos arqueológicos de interés. En esta línea de trabajo presentamos esta comunicación. Se ha procedido a obtener un modelo tridimensional del conjunto de arte rupestre de La Calderita en La Zarza (Badajoz), registrando información suficiente para volver a generar un modelo tridimensional de idénticas características en caso de destrucción del mismo.

#### **Abstract**

*The generalized use of digital photography and the emergence of specific free software for treating images with photogrammetric purposes -VisualSFM- has revolutionized the traditional systems of documentation in the fields of architecture and archeology. Thanks to these new systems has become popular photogrammetry low cost. This is a term that has not however why associated with a lower quality metric of the obtained model.*

*While it initially photogrammetry has been used aerial photography to document large tracts of territory in recent years has turned its use to the register of buildings or remnants of them. Gradually photogrammetry reaches other fields that also fit. Among other highlights in the field of geology with obtaining virtual models of natural cavities with archaeological interest. In this work we proceeded to obtain a three-dimensional model of the whole rock art La Calderita near to La Zarza (Badajoz), recording enough to rebuild a three-dimensional model with identical characteristics in case of destruction of the information.*

Palabras clave: Fotogrametría, pinturas rupestres, Calderita, La Zarza, documentación gráfica.

Keywords: *Photogrammetry, cave paintings, Calderita, La Zarza, graphic documentation.*

*Field School Alange. Escuela de Documentación Gráfica del Patrimonio juandiegocarmona@gmail.com www.fieldschoolalange.com*

*Recepción: 13/10/2014 Aprobación: 27/10/2014*

# 1. INTRODUCCIÓN

En la actualidad no se concibe una catalogación o el inicio de una intervención en los bienes inmuebles del patrimonio sin la elaboración previa de una documentación métrica. Para generar un levantamiento de calidad es preciso una extracción de la documentación de campo exhaustiva, que junto con una interpretación gráfica correcta y una representación detallada, ofrezcan unos resultados adaptados y dirigidos a los equipos especializados en la investigación o intervención del bien.

La base para el registro pasa por la creación de un perfil de la documentación a extraer que sea útil, estableciendo las necesidades y el grado de detalle requerido, donde el análisis de sus deformaciones en la geometría o morfología del objeto son básicos para un registro fidedigno.

El estudio de la intervención puede estar dirigido a diferentes fines: documentación histórica o arqueológica, intervención arquitectónica, restauración, conservación o restitución estructural, general o particular de elementos compositivos. Cada caso requiere un nivel de representación distinto, que normalmente viene impuesto por el equipo multidisciplinar que vaya a participar en el proyecto de intervención, por lo que dependiendo del objeto de trabajo y el nivel de detalle a alcanzar, se debería emplear la metodología más apropiada.

Todavía la documentación métrica se sigue centrando en planos de planta, secciones y alzados en 2D, si bien estos tradicionales sistemas se complican en el caso de abrigos rupestres como es el caso que documentamos para este artículo. Es por ello, que son en la actualidad cada vez más necesarios los conocimientos que representen tridimensionalmente los estados actuales y permitan recreaciones virtuales con una infografía estructurada científicamente. La nuevas técnicas fotogramétricas y las de «Structure from Motion», son cada vez más utilizadas para el registro del patrimonio histórico y la arquitectura, siendo en la actualidad el método de trabajo más completo en la toma de datos para generar documentación gráfica.

Su rápida y abundante captura de información topográfica, hace de esta tecnología un sistema de medición innovador, dado que minimiza tiempos durante el trabajo de campo, revirtiendo por tanto en una reducción de gastos durante esa captura, ofreciendo a su vez un registro tridimensional preciso y muy detallado, imposibles de conseguir en tiempo y costes por métodos tradicionales.

Podríamos decir que la fotogrametría es la disci-

plina que se encarga del estudio de las propiedades geométricas de objetos o escenas así como sus características espaciales a partir de fotografías. El principal atributo de estas técnicas, es que mientras la fotografía sólo representa atributos bidimensionales, la fotogrametría trabaja con información tridimensional, obtenida a partir de diversas imágenes bidimensionales solapadas. A través de estas zonas de solape se pueden determinar puntos comunes con los que se recrean las vistas 3D.

La fotogrametría es una técnica bastante antigua fundamentada en el establecimiento de puntos comunes entre imágenes tomadas de forma controlada y con cámaras calibradas, con el fin esencial de tomar mediciones entre dichos puntos, aunque en la práctica moderna sea posible extraer modelos 3D más o menos eficaces.

Sin embargo la «Structure from Motion», es una técnica que aunque se inspira en la fotogrametría procede del mundo de la visión artificial y permite realizar modelos 3D a partir de colecciones de imágenes no estructuradas, ni cámaras calibradas, e incluso usar distintas cámaras, por lo cual se propone como una estrategia más polivalente y robusta.

En la actualidad, este tipo de técnica está en pleno auge en los campos de la arqueología, arte rupestre, conservación de bienes culturales y en general todas las disciplinas relacionadas con la protección, documentación, digitalización o virtualización del patrimonio, ya que se trata de una herramienta bastante asequible, no sólo en lo relativo a los costes, sino también a la simpleza de su uso ya que se puede constituir en una fuente de documentación bastante relevante.

# 2. EL ESPACIO A REGISTRAR. EL ABRIGO DE LA CALDERITA

El abrigo de La Calderita (La Zarza, Badajoz) se sitúa en las estribaciones de la Sierra de Peñas Blancas, más concretamente en su vertiente norte (Figura 1). Dicha sierra, perteneciente al macizo Ibérico y dentro de este a la zona de Ossa Morena. Las afloraciones están formadas por cuarcitas del Ordovícico rodeadas de terrenos del Paleozóico y Precámbrico.

El acceso a dicho abrigo se realiza desde la carretera EX105 en el tramo que se encuentra entre las poblaciones de Alange y La Zarza. A dos kilómetros de La Zarza un camino señalizado permite llegar hasta este abrigo. La Calderita es un abrigo de cuarcita formado por un pequeño saliente situado a media altura de la

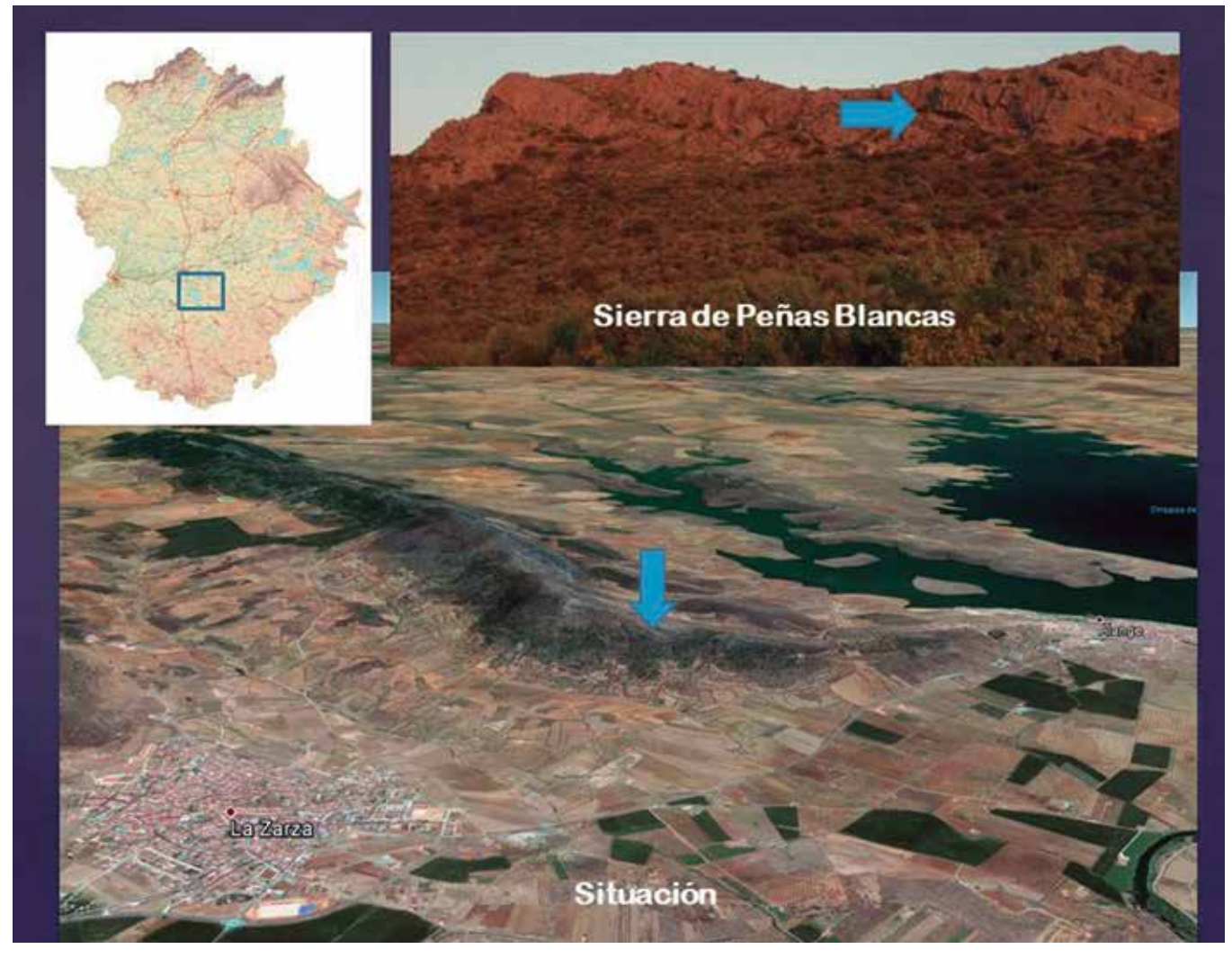

*Figura 1. Situación del abrigo de La Calderita (La Zarza, Badajoz)*

mole rocosa que se resguarda por una pared natural de cuarcita que se inclina sobre él. Esta roca inclinada se presenta como el lienzo donde, entre el IV y I milenio A.C., el hombre plasmó una serie de motivos pictóricos en color rojo, formando uno de los conjuntos rupestres con pinturas esquemáticas más reconocidos de la región extremeña.

Trazando un breve recorrido historiográfico sobre el lugar, las primeras referencias que publican el conjunto pictórico son las que Henri Breuil mostró en la Exposición de Arte Prehistórico Español que se celebró en Madrid en 1921; aunque el descubrimiento se había realizado años antes, en 1916, cuando el abate recorrió la Sierra de Peñas Blancas acompañado de Tomás Pareja. En 1924, en el Catálogo Monumental de España, en el volumen dedicado a la provincia de Badajoz, José Ramón Mélida incluyó las pinturas de La Calderita como típicas representaciones del arte rupestre esquemático. Dos años después, Eduardo Hernández-Pacheco acompañado del dibujante Francisco Benítez Mellado, visitó y dibujó los motivos que se podían observar en el abrigo, aunque por causas que desconocemos no se llegaron a publicar.

Algunos años más tarde, en 1929, el académico de la Real Academia de la Historia y Comisionado del Centro de Estudios Extremeños Virgilio Viniegra Vera viajó a Alange con la finalidad de conocer y dibujar las pinturas de La Calderita. Desde aquella cercana población y acompañado por el juez de paz, el farmacéutico y el fotógrafo del lugar. También en 1929, Breuil publicó sus trabajos sobre La Calderita en una revista alemana. Cuatro años después, en 1933, Breuil publicó 'Les pintures rupestres schématiques de la Péninsule Ibérique', estando el tomo segundo dedicado a los hallazgos realizados en la cuenca del Guadiana (Bassin du Guadiana).

A partir de los años 50, el estudio de las pinturas rupestres en la región extremeña se ha abordado con mayor rigurosidad y frecuencia, estudiándose el abrigo de La Calderita por distintos especialistas. Sin duda

uno de los trabajos más completos es el que se realizó a finales de los años 90 del siglo pasado, cuando Magdalena Ortiz Macías realizó los calcos mediante copia directa de las pinturas.

# 3. DEL CROQUIS A LA FOTOGRAMETRÍA. LOS SISTEMAS DE DOCUMENTACIÓN EMPLEADOS EN EL REGISTRO DEL **YACIMIENTO**

Antes de adentrarnos en este breve recorrido a través de la historiografía de la documentación del arte rupestre, debemos dejar claro que no siempre aquellos que realizaron trabajos o estudios sobre el mismo tenían una formación suficientemente «profesional» como para que los métodos y los resultados fueran los más acertados. Sin embargo, si es cierto que los principales nombres relacionados con este campo, Breuil, Cabré, Alcalde del Río o Benítez Mellado por citar algunos, con un gran talento para el dibujo, desarrollaron una metodología que ha permanecido hasta tiempos recientes como la mejor forma de documentar pinturas rupestres (Figura 2).

Los primeros registros gráficos del yacimiento se realizaron mediante el dibujo y croquis a mano alzada con el amplio margen de subjetividad que ello conlleva. No siempre fue un método empleado por desconocedores de la técnica del calco. En ocasiones,

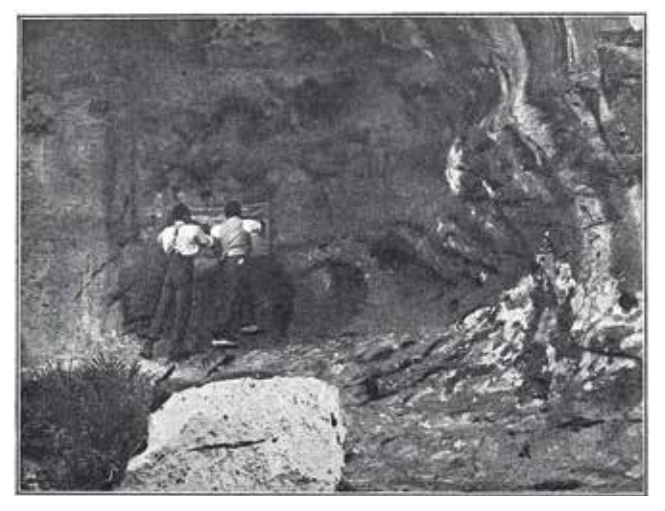

*Figura 2. Hernández-Pacheco y Benítez Mellado copiando las pinturas de la cueva de la Araña (Valencia).*

hasta destacadas figuras como Breuil, emplean esta técnica con un fin de preservación en algunas ocasiones o como consecuencia de una dificultad física de acceder a los motivos para realizar el calco. En el caso de Viniegra en La Calderita, tal vez sea por la falta de conocimientos metodológicos o de material apropiado, que copia del original a simple vista y sin ningún tipo de referencia métrica o escala. Los resultados de la copia denotan una libertad en la interpretación de los motivos y un cierto interés por asociar los motivos esquemáticos a escenas realistas que puedan revertir en una interpretación de los símbolos (Figura 3).

La publicación de las pinturas se realizó con un criterio de agrupación de los motivos en función de su proximidad en la pared de roca. En algunos casos, la interpretación del motivo copiado resulta incluso difícil de asociar a lo que podemos ver en la actualidad. Señala distintas temáticas, como ocurre en la descripción de la primera laja, donde propone un significado en «la parte alta de carácter astral y media y baja de misterios y figuras mágicas y escenas de culto fálico». El propio autor, en la descripción de los paneles, señala en algunos de ellos que «las figuras claras lineales están tan desvanecidas que la simple vista pena mucho para llegarlas a distinguir con claridad». En otras pese a su mal estado de conservación, «archidesvanecida» comenta, interpreta escenas de caza.

Los registros de Breuil son en cambio muchos más objetivos, recurriendo al calco, recoge los motivos con gran fidelidad (Figura 4). Este sistema se había convertido en el método preferido por la Comisión de Investigaciones Paleontológicas y Prehistóricas. En este caso el copista huye de interpretaciones inverosímiles y actúa como un mero transmisor al papel de lo que realmente ve en los paneles. Obviamente, entendemos

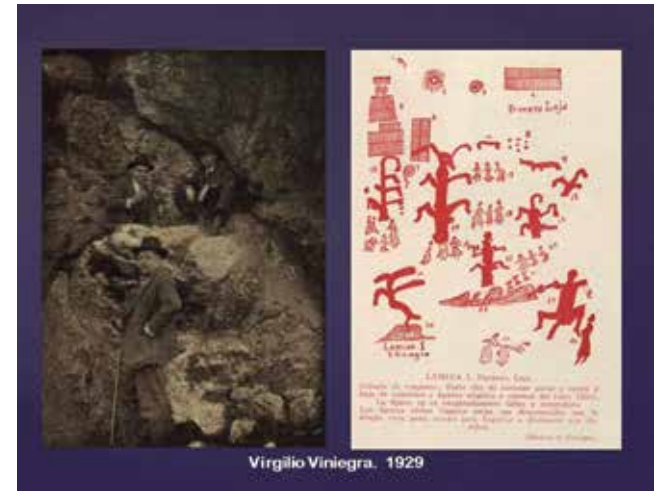

*Figura 3. Croquis a mano alzada de los motivos de La Calderita según V. Viniegra*

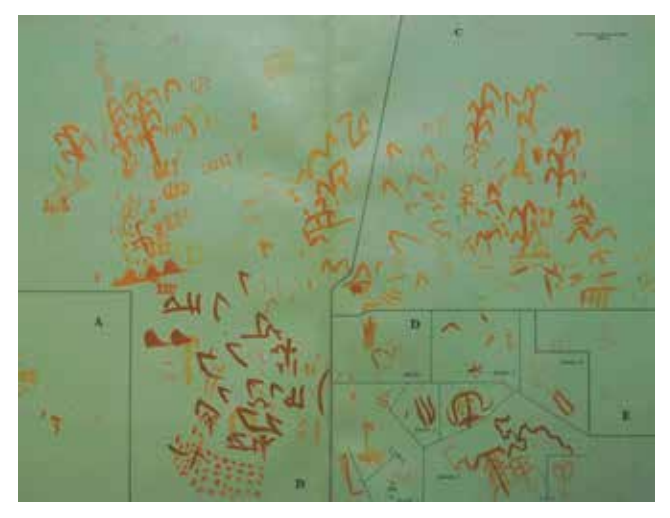

*Figura 4. Calcos de las pinturas de La Calderita realizados por H. Breuil* 

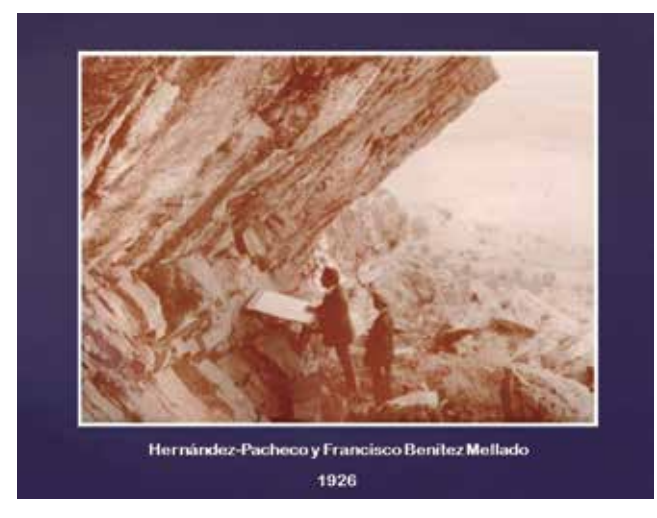

*Figura 5. Benítez Mellado, dibujante de Hernández-Pacheco, copiando las pinturas de La Calderita*

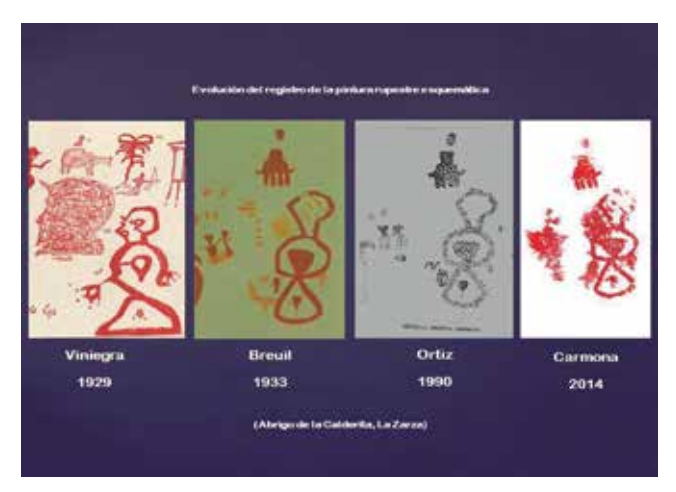

*Figura 6. Diferencia de los registros tomados en diferentes épocas de un mismo motivo de La Calderita*

que la experiencia y formación de Breuil frente a las buenas intenciones, por otra parte faltas de conocimiento en el registro de la pintura rupestre, de Viniegra son las causas de que en tan corto intervalo de tiempo exista tal disparidad de criterios de documentación.

Un paso más allá va Hernández-Pacheco, cuando critica el procedimiento de calco directo y reelaboración del dibujo en el laboratorio y plantea la revisión directa en el yacimiento. Este método se aprecia en la fotografía que recoge el momento en el que su dibujante, Benítez Mellado, con un tablero apoyado entre la pierna y la roca se afana en revisar y completar los motivos calcados con la observación directa del abrigo (Figura 5).

No ha sido hasta tiempos muy recientes, última década del siglo XX, cuando los especialistas se han concienciado del deterioro que ocasiona el calco directo sobre las pinturas y las técnicas para que las mismas se aprecien mejor en el proceso de copiado. El perfilado a lápiz de los motivos o el humedecimiento de las pinturas, esto último aconsejado incluso por Hernández-Pacheco, han sido prácticas poco afortunadas empleadas en el proceso de documentación.

Sin embargo, la técnica continuaba ofreciendo una realidad condicionada y limitada a un sistema de registro bidimensional en el que se perdía parte de la información, en gran medida debido a la importancia que a los motivos antrópicos se les daba frente al casi desprecio del soporte rocoso. Llegados a este punto es preciso rescatar del olvido a estudiosos como Góngora y Martínez o el pintor Ratier que si prestaron atención al soporte en sus reproducciones representándolo en sus dibujos.

Cabe pensar que la pintura rupestre es un registro arqueológico bidimensional aplicado sobre un plano y que por lo tanto no precisa un registro de la tercera dimensión, pero con ello se ignora lo que se ha percibido en ocasiones como una clara intencionalidad de aprovechamiento de los volúmenes de la roca para resaltar ciertos atributos del motivo. Los avances de la fotografía en color, aparición de macros, la fotografía digital, los tratamientos de imagen por ordenador, etc. supusieron una revolución sin precedentes (Figura 6) en el proceso de registro, pero no solventaron el problema de la bidimensionalidad de la imagen.

Es en este punto donde entendemos que tiene cabida el uso de la fotogrametría en el registro gráfico de la pintura rupestre y que debidamente coordinado con los recursos de modificación de las imágenes que permiten los programas de tratamiento digital permiten la obtención de un modelo digital de yacimiento rupestre que poco o nada difiere del modelo real. Incluso

en ocasiones esas modificaciones de imagen permiten obtener modelos con mayor nitidez en los motivos, destacando los colores que en el original se encuentran degradados y casi desaparecidos a simple vista.

# 4. EL REGISTRO COMPUESTO COMO FORMA DE DOCUMENTACIÓN DEFINITIVA

Mediante el término registro compuesto, proponemos un sistema de documentación en el que intervienen de una parte la documentación obtenida mediante un levantamiento fotogramétrico a través del cual se obtiene el modelo tridimensional del lugar, y de otra la recuperación de los motivos pictóricos a partir de la decorrelación del color de las imágenes de estos. Los resultados de ambas operaciones se integrarán en un modelo tridimensional único que se muestra como el sistema de documentación más completo dentro de los sistemas low-cost de registro. Existen no obstante otras alternativas como el escáner láser y toma de imágenes con cámaras multiespectrales, pero los costes de estos equipos hacen que el registro se encarezca.

Desarrollamos a continuación el flujo de trabajo que entendemos como más adecuado para obtener el modelo virtual del abrigo. Éste comienza con una planificación previa del proyecto que se va a desarrollar y que vendrá determinada por los dos bloques de trabajo mencionados anteriormente. El primero está destinado a obtener la máxima información posible sobre los motivos con el fin de obtener los calcos. El segundo bloque trata de recoger la información geométrica suficiente para conseguir realizar un modelo tridimensional del soporte. Finalmente se fusionará la información de los dos bloques permitiendo obtener un modelo tridimensional con los calcos realzados y colocados en su lugar correspondiente.

#### **4.2. BLOQUE I. LA OBTENCIÓN DE LOS CALCOS DE LOS MOTIVOS**

#### **Fase A**

La primera fase del proceso de documentación de este bloque es la más importante. Una correcta toma de fotografías evitará que haya que hacer segundas visitas o tomas de datos (Figura 7). Para ello señalamos una serie de cuestiones a tener en cuenta:

- Antes de salir nos aseguraremos de que las baterías estén cargadas y que llevemos suficientes tarjetas de memoria, vacías lógicamente. Algo tan simple

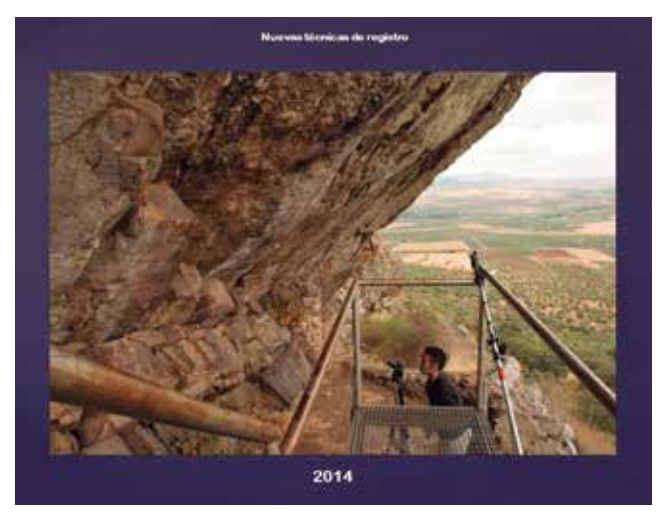

*Figura 7. Registro actual de pinturas rupestres*

y obvio como esto puede echar a perder nuestra jornada de trabajo sí no se tiene en cuenta.

- Planificación previa de la secuencia fotográfica. Lo ideal es llevar una ficha tipo o un cuaderno de campo donde se realizarán anotaciones y croquis referentes al barrido de fotos, posibles grupos de estas, fechas, orientación, coordenadas geográficas, etc.
- Usar trípode para hacer las fotografías, eso evitará posibles trepidaciones de la imagen. No podemos permitirnos que las imágenes salgan borrosas por un movimiento o vibración de la cámara.
- Situar la cámara en posición ortogonal al plano de soporte de las pinturas.
- Buscar la luz adecuada. Se evitará una incidencia solar directa o la existencia de zonas iluminadas por el sol y zonas en sombra a la vez.
- Disparar con temporizador o disparador a distancia, para evitar vibraciones.
- Las fotografías se realizarán en formato RAW, desechándose el formato JPG.
- Fotografiar los motivos registrando todo el perímetro de estos con un margen de seguridad de un 50%. Es decir, cada motivo que se fotografíe tendrá tanto espacio a su alrededor como la dimensión del propio dibujo. Esto permitirá tener una superficie lo suficientemente definida como para emplear la fotografía tratada en el proceso del bloque II del trabajo.

#### **Fase B**

En esta fase se procede a la manipulación de las fotografías tomadas con el fin de extraer la máxima información posible de ellas. El procedimiento será el siguiente:

- Revelado RAW. Se procederá a convertir las imágenes tomadas al formato JPG una vez se hayan

realizado las correcciones precisas con el software que determinemos, Adobe ofrece sus aplicaciones Camera Raw o Lightroom aunque también disponemos de software open-source como puede ser LightZone.

- Filtrado mediante Dstretch para localización de motivos. Una vez obtenidos los archivos JPG, utilizaremos Dstretch, que es un pluging para ImageJ, un software gratuito que permite realizar mediante este pluging diversos procesos de decorrelación del color de la imagen. Tras guardar la imagen en formato JPG, manipularemos el archivo con cualquier programa de retoque fotográfico extrayendo el motivo fotografiado y guardándolo como archivo PNG.
- Superposición de imagen filtrada y original. Procederemos a continuación a montar sobre la imagen original el archivo PNG. De esta forma conseguimos destacar el motivo sobre el soporte original.
- Por otra parte, el archivo PNG nos sirve para crear calco digital al colocarlo sobre un fondo blanco y componer el dibujo del panel (Figura 8).
- Selección de imágenes restauradas para modelo tridimensional. Una vez compuestas todas las imágenes de los motivos, se procederá a seleccionar aquellas que se pretenden introducir en el modelo tridimensional.

#### **4.3. BLOQUE II. LA OBTENCIÓN DEL MODELO TRI-DIMENSIONAL DEL YACIMIENTO**

La planificación del proyecto incluye una serie de consideraciones importantes que influirán en el éxito del proyecto. Estos incluyen el desarrollo de una estrategia para el sitio/objeto, seleccionando los equipos y software para su uso, calibración del equipo, (si es necesario), la obtención de los permisos pertinentes antes de iniciar el proceso de documentación, dianas para georreferenciación, etc; posteriormente se lleva una labor de croquización, estudiando la posible ubicación de la posición de las cámaras, el estudio de la iluminación, eligiendo la mejor hora del día para la toma fotográfica, la utilización de posibles puntos de apoyo topográfico, y otros condicionantes como obstáculos que interfieran en la toma de las fotografías.

Tras esto, se elige el equipo necesario, la escala de la fotografía, la posición de las cámaras, la posición y tamaño de los puntos de apoyo y control así como su ubicación más adecuada.

#### **Fase A**

Hay una serie de estrategias para la obtención de imágenes en un proyecto fotogramétrico. Por lo ge-

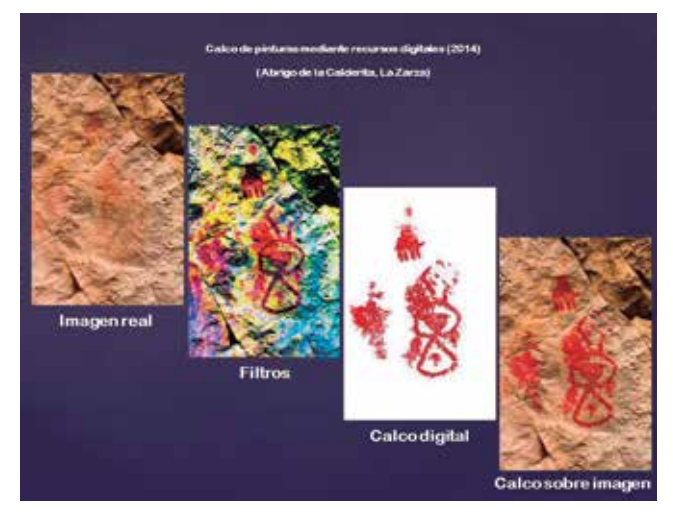

*Figura 8. Superposición de calcos sobre imagen original*

neral, estas dependen del software que se utiliza para procesar las imágenes y, más concretamente, si este requiere una toma de datos de imágenes estereoscópicas o convergentes.

En la mayoría de los casos, el uso de solo un par estéreo o convergente no será suficiente para reconstruir un objeto o yacimiento. Por lo tanto será necesario un mayor número de fotografías para recubrir nuestro objeto por completo.

Para lograr una solución homogénea para todo el edificio o yacimiento arqueológico, es necesaria una orientación simultánea de todas las imágenes. También ayuda a aumentar la precisión si utilizamos una buena calibración de nuestra cámara aunque las técnicas fotogramétricas han evolucionado en este sentido, siendo actualmente innecesario este proceso, al igual que tampoco estamos obligados a buscar puntos de vista paralelos en nuestra imágenes mediante la utilización de pares estereoscópicos.

Por tanto, el trabajo de campo de adquisición de imágenes es un paso clave del proceso. Cada conjunto de imágenes tiene que ser planificado con antelación, de acuerdo con el tipo de contexto a documentar.

El conocimiento de la fotografía básica ayuda en la elección de los mejores parámetros y un usuario sin experiencia puede aprender ciertos trucos en poco tiempo. Además la utilización de configuraciones estandarizadas en cuestión de iluminación, enfoque, utilización de flash, etc.,

La idea básica es tomar fotos mientras nos movemos alrededor del sitio, tratando de cubrir toda el área de interés. Es importante que cada parte este cubierta desde múltiples ángulos y, si es posible, que la cobertura uniforme.

La estrategia en la toma de datos es sencilla. Esta estará determinada por el cruce de al menos dos rayos

de ángulo de intersección satisfactorios, siendo conveniente el cruce de tres. La calidad dependerá de los parámetros establecidos, del paralelismo entre líneas, de la ortogonalidad y de las condiciones del espacio, iluminación, temperatura, etc.).

#### **Fase B**

Para la creación del modelo tridimensional, utilizaremos VisualSFM. Esta es una herramienta que emplea la técnica «Structure for Motion», la cual nos permite crear modelos 3D en forma de nubes de puntos a partir de colecciones de imágenes 2D no ordenadas y sin necesidad de cámaras calibradas. Fue desarrollado por Changchang Wu de la Universidad de Washington y es gratuita para uso no comercial. Puede usarse como herramienta de fotogrametría libre, ya que los modelos creados se pueden georreferenciar y por tanto, dotar de unas dimensiones y contexto precisos.

Su objetivo es crear una nube de puntos en 3D, con la ayuda de diversas herramientas. Estas nubes de puntos están formadas por simples puntos descritos por unas coordenadas espaciales XYZ y unos valores de color RGB que serán los encargados de restituir la textura original a través de lo que se conoce como nubes de puntos densas (Figura 9).

El proceso de trabajo es el siguiente:

- Utilizaremos una serie de imágenes tomadas con los criterios indicados en la fase A de este bloque.
- Se cargan en la aplicación con el icono de la carpeta acompañada del símbolo +. Con esto, cargaremos todas las imágenes en miniatura en la memoria del programa.
- A continuación se buscan las coincidencias con las imágenes, esto se hace con el botón simbolizado con las cuatro flechas opuestas. SFM> Matchin-

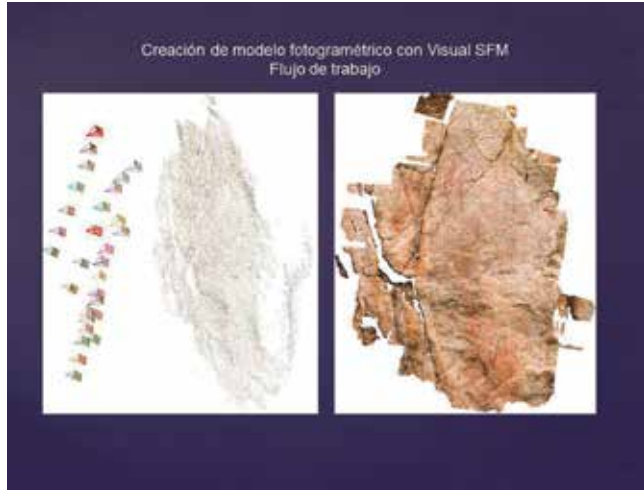

*Figura 9. Detalle del proceso de obtención del modelo tridimensional con Visual SFM*

gPairwise> Compute Partido Missing.

- El software realizará el SIFT (Escala de características invariantes Transform) en todas las imágenes para encontrar los puntos singulares. A continuación se comparan los puntos únicos a través de todas las imágenes en la lista.
- Cuando este proceso finaliza, usamos el botón contiguo formado por dos puntas flecha (roja y azul).
- Finalmente con el botón simbolizado por las siglas CMSVS, reconstruimos la textura. En este punto se nos indicará la ruta para guardar el proyecto.
- Cuando el proceso anterior finalice, vamos al menú View y activamos Dense 3D Points para ver el resultado final. También podemos usar el tabulador para visualizar la nube de puntos densa.
- Cuando VisualSFM no puede encontrar coincidencias entre ciertas imágenes, el programa comenzará a generar un nuevo modelo. Cuando esto sucede, podemos utilizar las teclas de flecha arriba y abajo para cambiar entre modelos.
- Podemos conseguir mejores resultados mediante la supresión de los malos modelos y volver a reconstruir, este es el momento de introducir las imágenes con los motivos destacados que se realizaron en el Bloque I. Eliminaremos el modelo mediante, SFM> Eliminar Modelo seleccionado. Haremos esto hasta que tengamos sólo el mejor modelo en la lista, entonces utilizaremos SFM> Matching Pairwise> Compute missing. Después, ejecutar otra reconstrucción SFM> Reconstruir Sparse.
- Antes de ejecutar la reconstrucción densa, es mejor salvar el trabajo.
- Seleccione SFM> Reconstrucción densa, escribiremos el nombre para el directorio de resolver, y seleccione el NVM> CMP-MVS opción y Aceptar. Esto creará un directorio para todos los datos que se almacenan, así como un archivo de mvs.ini, el directorio de destino.
- Exportaremos el resultado final como OBJ, generándose de forma automática un archivo adjunto con la extensión MTL que contiene la información de la textura.

Finalmente cargaremos el modelo en MeshLab. Este software es una herramienta de código abierto, portátil y extensible para el procesamiento y edición de mallas triangulares 3D. El sistema proporciona un conjunto de herramientas para la edición, la limpieza, la reparación, la inspección, la representación y la conversión de este tipo de mallas. Otros programas como Blender permiten retocar el modelo así como generar un entorno virtual con la inclusión de luces y cámara que permiten la iluminación y la generación de vídeos

en torno al modelo virtual (Figura 10).

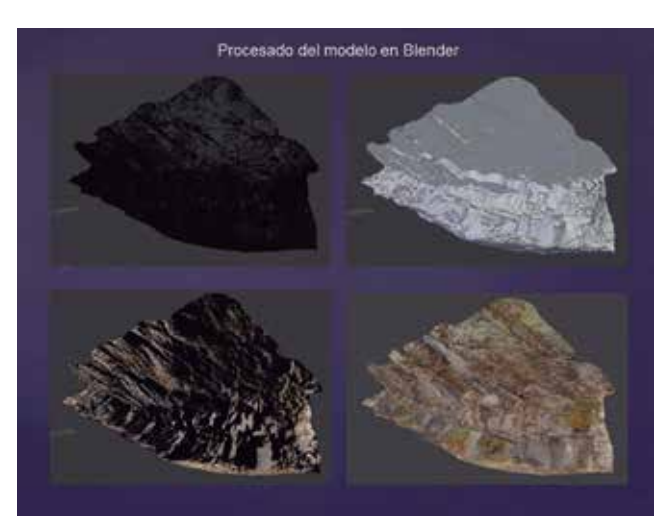

*Figura 10. Modelo 3D del abrigo importado a Blender*

# 5. CONCLUSIONES

El procedimiento propuesto se postula como un excelente medio de registro documental de bajo coste y no por ello de menor calidad que otros sistemas más gravosos. Los resultados obtenidos permiten:

Usos de carácter científico-técnico:

- Generación de planimetrías y secciones
- Creación de bases de datos con una alta precisión geométrica de los modelos
- Ortofotos y calcos
- Elaboración de reconstrucciones virtuales
- Usos de carácter divulgativo:
- Generación de materiales multimedia
- Recursos didácticos
- Realidad virtual/Realidad Aumentada
- Museografía y guías

## **REFERENCIAS**

- Breuil, H. (1933-35). Les peintures rupestres schématiques de la Péninsule Ibérique. T. I-IV. Lagny
- Hernández-Pacheco, E. (1924). Las pinturas prehistóricas de las Cuevas de la Araña (Valencia). Evolución del Arte Rupestre en España, CIPP, 34.
- Gomar, A. M., Ruiz, A. y Carreras, A. M. (2011). Tratamiento y calco digital aplicado al estudio de los abrigos de Arte Rupestre de la provincia de Cádiz. Almoraima, 42, pp. 287-301.
- López-Montalbo, E. (2010). Imágenes en la roca: del calco directo a la era digital en el registro gráfico del arte rupestre levantino. Clio Arqueológica, 25, 1, pp.

153-196.

- Moneva, M. D. (1993). Primeros sistemas de reproducción de Arte Rupestre en España. Espacio, Tiempo y Forma, Serie I, Prehistoria y Arqueología, 6, pp. 413- 442.
- Montero, I., Rodríguez, A. L., Vicent, J. M. y Cruz, M. (1998). Técnicas digitales para la elaboración de calcos de arte rupestre. Trabajos de Prehistoria, 55, nº 1, pp. 155-169.
- Quesada, E. (2008). Extensión DStretch del software Image-J. Avance de resultados en el Arte Rupestre de la Región de Murcia. Cuadernos de Arte Rupestre Número 5, Año 2008-2010, pp. 14-47.
- Seoane, Y. (2005). Metodología de reproducción de grabados rupestres en Galicia: Levantamiento de calcos sobre plástico. Cuaderno de Estudios Gallegos, T. LII, Fasc. 118, Santiago. Pp. 81-115.
- Solís, M. (2009). Restauración-Reconstrucción-Recreación Virtual Aplicada al Conjunto Rupestre de Bacinete. Espacio, Tiempo y Forma. Serie I. Prehistoria y Arqueología 2: pp. 127-134. Madrid.
- Viniegra, V. (1929). Arte Rupestre en la Provincia de Badajoz. Cornisa de La Calderita. Sierra de la Zarza. Rev. del Centro de Estudios Extremeños, año III, t. III, enero-abril. Badajoz, pp. 63-82.

## *Sobre los autores*

#### **Juan Diego Carmona Barrero**

Especialista Universitario en Virtualización del Patrimonio por la Universidad de Alicante. Máster Universitario de investigación en arte y humanidades por la Universidad de Extremadura. Grado en Ingeniería de la edificación por la Universidad Camilo José Cela de Madrid. Certificado de aptitud pedagógica por el Instituto de Ciencias de la Educación de la Universidad de Extremadura. Diplomado en Arquitectura Técnica por la Escuela Universitaria Politécnica de Cáceres..

#### **Marco Antonio Aza Lozano**

Coordinador de proyectos del Grupo de Trabajo de Arqueología Virtual (GROMA 2.0). Especialista en la generación de documentación gráfica del patrimonio arqueológico. Investigación acerca de la utilización de las nuevas tecnologías aplicadas al entorno arqueológico para la obtención de modelos tridimensionales con tecnología de bajo coste y como medio de conservación y difusión del patrimonio.

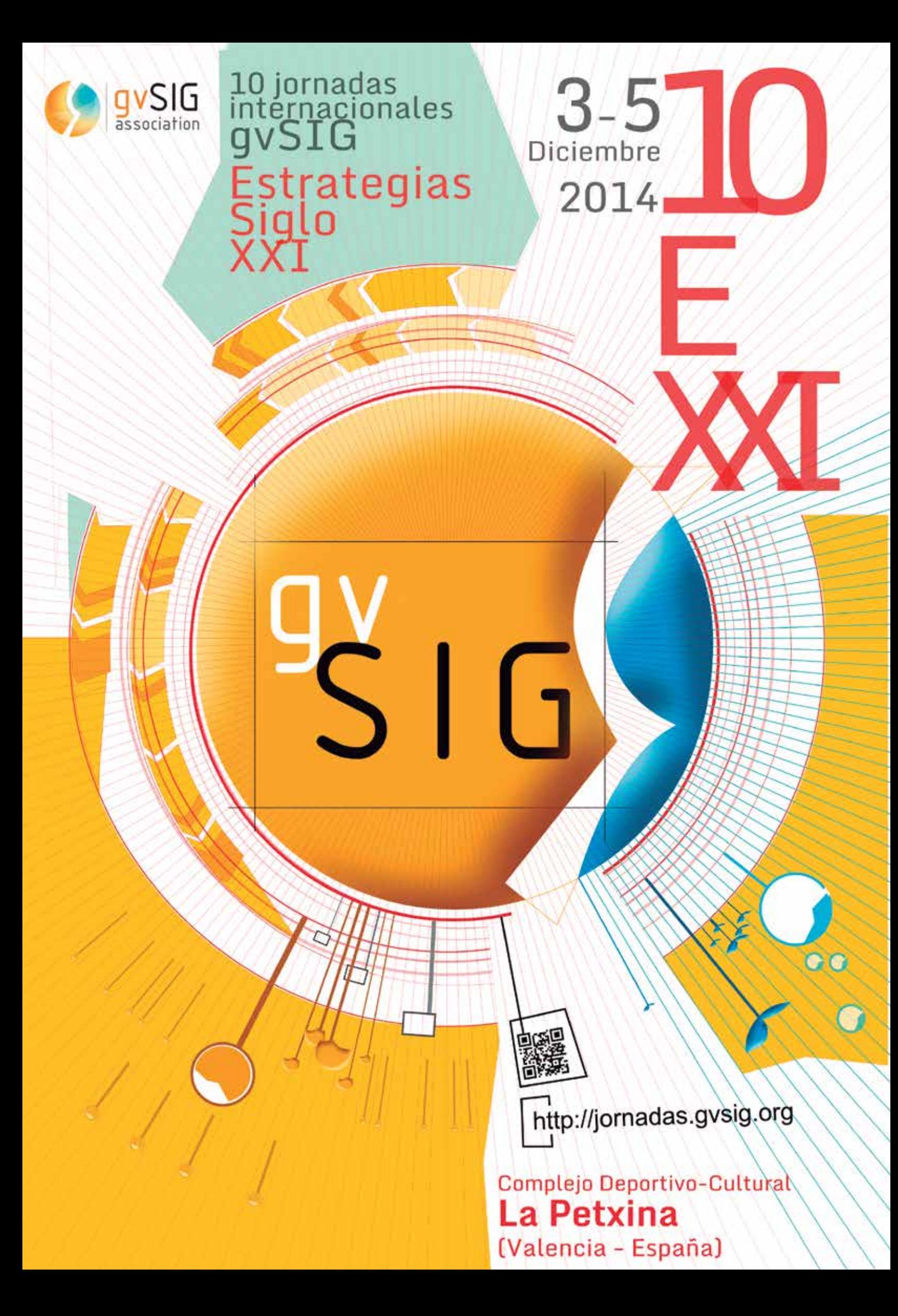

# MUNDO TECNOLÓGICO **FARO lanza CAM2® SmartInspect 1.2**

FARO Technologies, Inc. (NASDAQ:FA-RO) el proveedor líder mundial de soluciones portátiles de medición 3D y captura de imágenes, ha anunciado el lanzamiento de FARO CAM2 SmartInspect 1.2., el primer software portátil integral para mediciones básicas sin CAD, para Laser Trackers y brazos de medición.

Este lanzamiento refuerza el compromiso continuo de FARO para simplificar la medición 3D. CAM2 SmartInspect 1.2 añade ahora una interfaz con los FARO Laser Trackers, facilitando una solución simple y eficiente para los que requieren precisión en la medición de grandes volúmenes proporcionado por las características de los laser trackers, pero no la complejidad del software basado en CAD.

CAM2 SmartInspect 1.2 ha sido optimizado para funcionar en todos los Touch PCs y tablets basados en Microsoft Windows™ por lo que los usuarios dispondrán de una nueva forma de interactuar con los datos de la inspección y los dispositivos de me-

dición. Y tras añadir la función táctil, el software es perfecto para aplicaciones de medición completamente portátiles, lo cual lo convierte en el primer software portátil de metrología para FARO Laser trackers y FaroArms disponible en el mercado.

«SmartInspect 1.2 es el software más simple e intuitivo para realizar mediciones geométricas básicas disponible en el mercado», explica Kathleen J. Hall, Directora ejecutiva de FARO Americas. «Aumenta la movilidad, elimina la complejidad y permite a los no expertos medir rápidamente, de modo que su FARO Laser Tracker, FaroArm o FARO Gage comenzará a rentabilizarse de inmediato».

Las nuevas prestaciones incluyen una función de desplazamiento del equipo (Move Device) que simplifica la inspección de piezas grandes, sobre todo si es necesario reubicarse con frecuencia. Ahora los usuarios pueden desplazar el equipo durante la medición y medir su pieza desde diferentes posiciones. Además, con la función de identificación rápida de la correspondencia correcta con el objetivo, se reduce el tiempo necesario para la reubicación (o pídola) del brazo o laser tracker y se mitigan en gran medida los potenciales errores del usuario.

Otros avances innovadores son las funcionalidades de operación por voz y feedback acústico. La función de operación por voz permite a los usuarios proporcionar instrucciones por comando de voz facilitando el empleo con las manos libres lo que resulta en una reducción de tiempos de medición y una portabilidad mejorada. La función de feedback acústico permite la transmisión de información en tiempo real y avisa al usuario cuando se ha producido una mala medición o cuando el haz de láser tracker se ha roto.

**Para saber más sobre el nuevo FARO® SmartInspect 1.2, visitehttp://www.faro. com/es-es/productos/software-de-faro/ cam2-smartinspect**

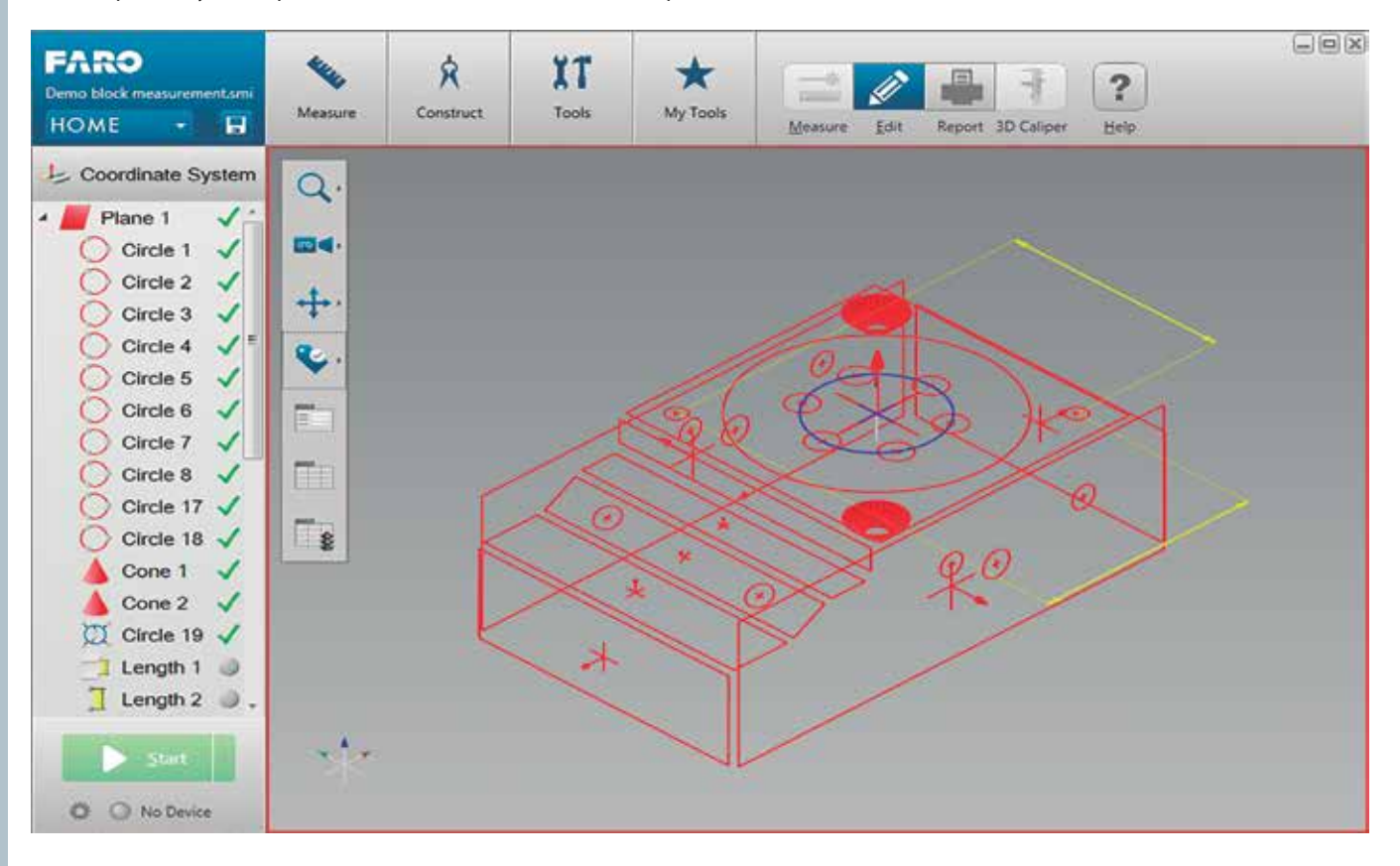

# **CAPTAE interviene con éxito en la reproducción virtual de las pinturas de Sant Climent de Taüll**

CAPTAE, empresa dedicada a las soluciones personalizadas de digitalizado 3D ajustadas a las necesidades y recursos, ha intervenido con éxito, de la mano de FARO, en el proyecto museográfico de la iglesia románica de Sant Climent de Taüll (Lérida). Para ello, ha aportado su servicio de medición con el laser scanner FARO Focus3D, ya utilizado anteriormente en la rehabilitación de edificios arquitectónicos emblemáticos y del patrimonio cultural y artístico nacional.

Concretamente, el servicio prestado ha sido la documentación geométrica de este elemento arquitectónico tan representativo, reflejando el color y el patrón de intensidades de su superficie.

«En un principio, existía la necesidad de documentar con exactitud una geometría compleja y de representar digitalmente sobre la misma la textura real de la superficie», explica Raúl Rubio, Director de Marketing de CAPTAE.

Entre las características técnicas del escáner FARO Focus3D que permitieron el desarrollo de este proyecto, el Director de Marketing de CAPTAE destaca «la rapidez de escaneado y exactitud, además de la capacidad de captura del rango de intensidades y del color». «Con el FARO Focus3D – aclara Rubio - disponemos del escáner más rápido del mercado, que captura una gran densidad de puntos». Por otro lado, «al tratarse de un equipo ligero – afirma - destaca también como beneficios su facilidad de uso y comodidad».

La iglesia de Sant Climent de Taüll es el edificio más representativo de los nueve templos románicos del Valle de Boí, los cuales han sido declarados patrimonio mundial por la UNESCO en 2000. Su conjunto pictórico es un referente a escala europea por representar la máxima expresión de la pintura románica. Las pinturas del ábside fueron trasladadas a Barcelona en 1920 y hoy en día están expuestas en el MNAC (Museo Nacional del Arte de Cataluña).

El proyecto de musealización, en general, ha contemplado la recuperación de la pintura original conservada in situ y el estudio detallado de la obra del MNAC. A partir de aquí se procedió a la reproducción virtual para mostrar sobre la propia arquitectura original y, sin afectarla, la riqueza ornamental de las pinturas originales que vestían el ábside mayor en la época románica.

La técnica del mapping utilizada en este proyecto para la reproducción virtual de las pinturas originales del ábside, consistió en la proyección de vídeos, animaciones y efectos visuales sobre un elemento arquitectónico concreto, diseñados exclusivamente con este fin.

Este proceso ha sido muy laborioso y el láser escáner Focus3D, ha ayudado, con su avanzada tecnología de medición, en el punto muy concreto de documentar la geometría de una realidad física tan relevante, con gran rapidez y exactitud y lograr una integración perfecta entre

la proyección y la arquitectura original.

Además de los beneficios expuestos anteriormente, este escáner no necesita contacto con el elemento para poderlo medir, de forma que fue la herramienta más adecuada en este caso para calcular

elementos de gran valor cultural y arquitectónico, sin que sufrieran riesgo alguno de daño. Además de las geometrías de las superficies que rodeaban la herramienta y, gracias a una cámara fotográfica digital integrada, el escáner pudo capturar el color de las mismas.

El resultado fue una fotografía tridimensional a color de este espacio real, de altísima calidad, tan sólo con una desviación milimétrica (máxima de unos 5mm). Por cada punto que escaneó el láser, se dio suposición 3D (x, y, z) y también un valor de reflectancia (intensidad de grises). Con esta información, se generó una gran matriz de puntos que permitió obtener una copia virtual del ábside y de la textura. Dicha fotografía tridimensional recibe el nombre de nube de puntos y es la base para la creación del posterior modelo de superficies CAD sobre el que se han creado las imágenes y animaciones.

De esta forma, el láser escáner FARO Focus3D, por sus altas prestaciones (alta velocidad, pequeño, ligero, fácil de usar) y otras anteriormente mencionadas, es un producto que ayudó a CAPTAE a optimizar las necesidades requeridas en este interesante proyecto.

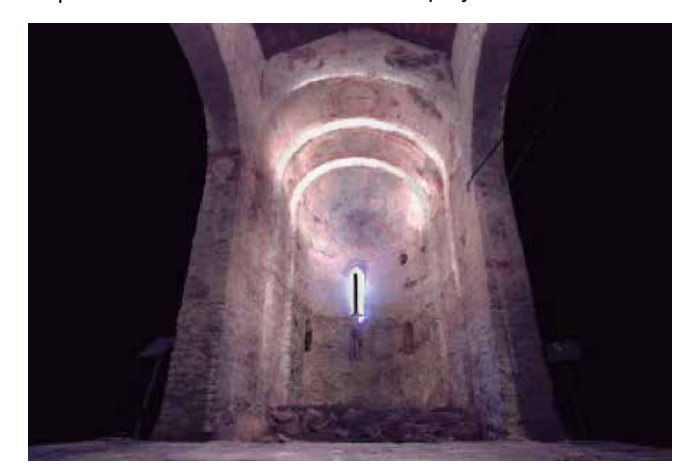

### Excursión precongreso Logrosán 2014

En el marco del XV Congreso Internacional sobre Patrimonio Geológico y Minero, celebrado en Logrosán, geólogos de la Asociación Geológica de Extremadura (www. agex.org), dirigieron la excursión precongreso por el Geoparque Villuercas-Ibores-Jara, el día 25 de septiembre.

Dado el escaso tiempo disponible, el recorrido realizado incluía apenas tres puntos interesantes del casi medio centenar de geositios que componen en la actualidad el Geoparque (http://geologiaextremadura.blogspot.com.es/2014/05/ notas-geologicas-sobre-el-geoparque.html), que recordemos fue incluido en la Red de Geoparques de la UNESCO en septiembre de 2011. No obstante, fueron comentados otros geositios cercanos a la excursión (Cancho de las Narices, Rañas de las Mesillas, etc).

La primera parada se realizó en Cañamero, en el Desfiladero del río Ruecas, lugar en el que se visitó la Cueva de la Chiquita o de Álvarez, un punto de interés geoarqueológico,

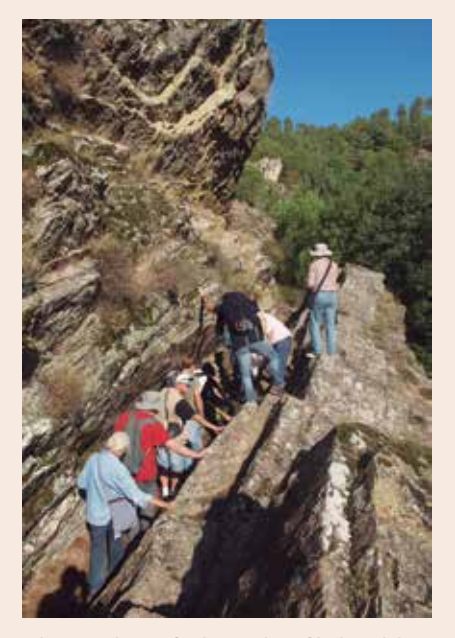

*Observando icnofósiles en el Desfiladero del Río Ruecas*

con pinturas esquemáticas de gran relevancia. El desfiladero se produce pro la erosión del río sobre una falla de diección SE-NO. Además, en esta visita se observaron las rocas cuarcíticas del Ordovícico que conforman el desfiladero, aguas arriba del cual se encuentra la cerrada de la Presa de Cancho del Fresno (http://www. extremadurarustica.com/presa-cancho-del-fresno-canamero.php). En dichas rocas fue posible observar pistas de invertebrados, especialmente moldes de cruzianas muy bien conservados, y otras estructuras sedimentarias.

En la segunda parada la excursión se dirigió hacia Cabañas del Castillo, localidad estratégica, como otros muchos lugares altos del Geoparque, desde cuyo castillo de época árabe pudo apreciarse perfectamente el relieve apalachiense del Geoparque (incluido en el Sendero Internacional de los Apalaches: http://senderointernacionalapalaches.org/zona-villuercas-ibores-jara/), además de ver en detalle el sinclinal de Santa Lucía. Éste está desmantelado parcialmente, desventrado, siendo un ejemplo de relieve invertido. Los promontorios están formados por relieves residuales del flanco suroeste de dicho

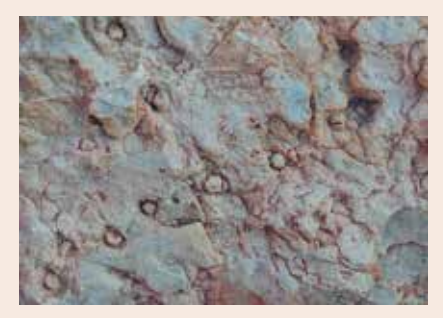

*Skolitos en vista ortogonal*

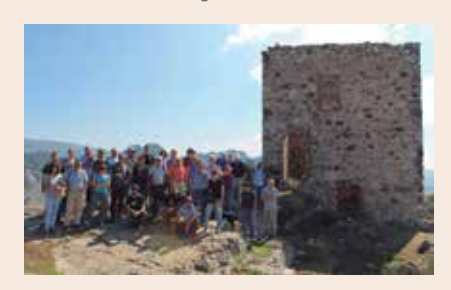

*Foto de grupo. Cabañas del Castillo*

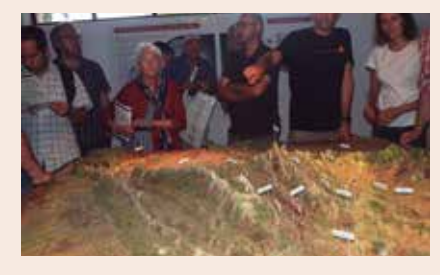

*Maqueta del relieve del Geoparque. La etiqueta roja señala Castañar de Ibor*

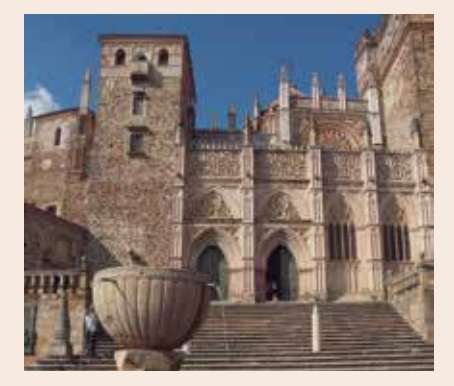

*Iglesia y Monasterio de Guadalupe*

sinclinal, donde, al igual que en la anterior parada, también es posible ver icnotaxones (Cruzianas, Skolitos…).

La tercera parada se realizó en Castañar de Ibor (http://espeleomineria.blogspot.com.es/2013/05/ la-cueva-de-castanar-la-cavidadmas.html), una de las localidades con mayor cantidad y diversidad de geositios. A pesar de que no fue posible visitar la cueva, sí se recorrió el centro de interpretación, siendo Ana Blázquez la encargada de explicar los aspectos más llamativos de la cueva, una singularidad geológica de primer orden en toda la Península Ibérica, donde destacan las formaciones excéntricas de aragonito.

 La cuarta y última parada fue la Villa de Guadalupe, donde se localiza el monasterio homónimo. Sin ser una escala geológica en sentido estricto, nos permitió observar la utilización de la roca como elemento constructivo. Allí almorzamos antes de dirigirnos a Logrosán, para la inauguración oficial.

La excursión daba una visión general de los valores geológicos del Geoparque, recorriendo parcialmente un transecto perpendicular a las

estructuras variscas, partiendo del Sinclinal de Santa Lucía, al suroeste, pasando por el Anticlinal del Almonte, el Sinclinal del Viejas y hasta el Anticlinal del Ibor-Guadalupe, un recorrido tectónico, geomorfológico y, en menor medida, estratigráfico y paleontológico muy recomendable para aquellos turistas que quieran tener una visión de conjunto del Geoparque Villuercas. Si a ello pueden añadírseles otros geositios, como el Risco de las Villuercas o el Sinclinal del Guadarranque, por ejemplo, la excursión por el Geoparque sería prácticamente completa, a expensas de poner la guinda con una visita final a uno de los puntos más turísticos en la actualidad: la Mina Costanaza, en Logrosán.

Texto y fotografías: Eduardo Rebollada Casado y Juan Gil Montes, de la Asociación Geológica de Extremadura.

### Exposición cartográfica

Durante la celebración del XV Congreso Internacional sobre Patrimonio Geológico y Minero tuvo lugar la exposición cartográfica «La imagen de Logrosán. Evolución cartográfica», en la que se expusieron fondos del Instituto Geográfico Nacional, el Instituto Geológico y Minero de España y la Dirección General de Transportes, Ordenación del Territorio y Urbanismo de la Consejería de Fomento, Vivienda, Ordenación del Territorio y Turismo del Gobierno de Extremadura, siendo responsable de su organización la Revista MAPPING.

La exposición estaba dividida en tres áreas geográficas: Extremadura, Cáceres y Logrosán. De cada área se seleccionaron los mapas que mejor representaran la evolución cartográfica sufrida. A continuación se muestran algunos de los mapas seleccionados.

#### **Extremadura**

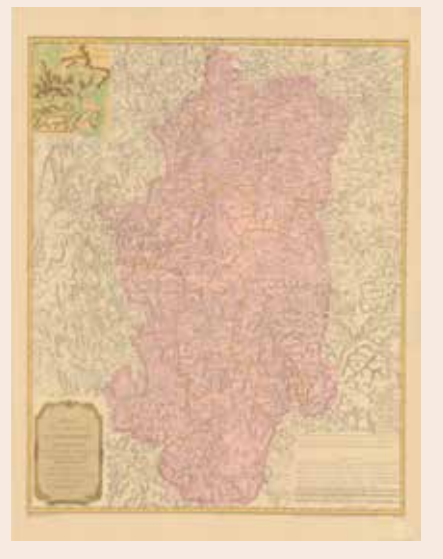

*Provincia de Extremadura. Tomás López (1798)*

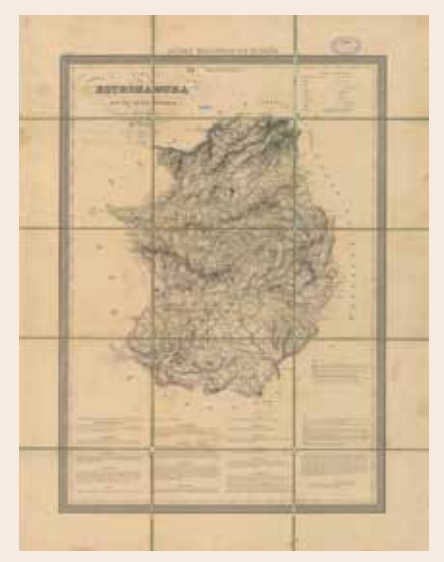

*Estremadura con las nuevas divisiones. A.H. Dufour Geógrafo (1849). Escala 1:570.000*

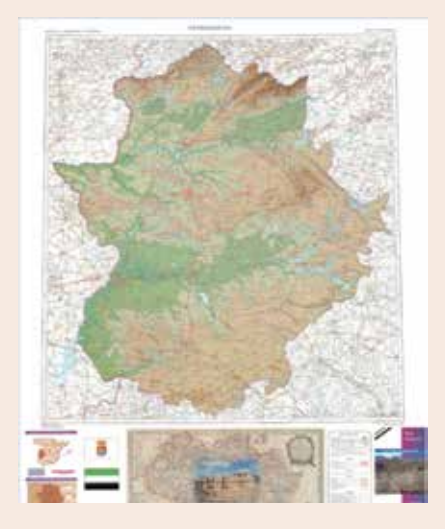

*Mapa Autonómico de Extremadura. IGN (2010). Escala 1:300.000*

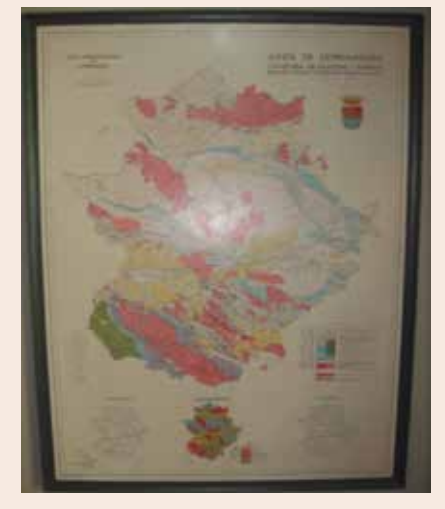

*Mapa Hidrogeológico de Extremadura. Junta de Extremadura (1987). Escala 1:300.000*

#### **Cáceres**

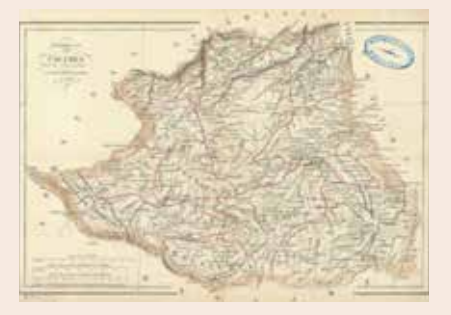

*Provincia de Cáceres: parte de Estremadura. Grabado por R. Alaben y E. Mabon (1853). Escala 1:570.000*

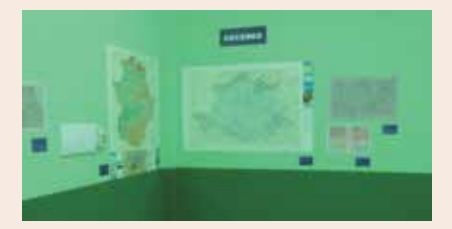

*Mapa Provincial de Cáceres. IGN (2012). Escala 1:200.000*

#### **Logrosán**

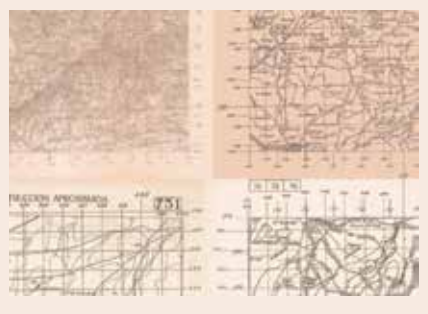

*Composición de las 4 hojas del MTN50 que abarca el término municipal de Logrosán. IGN (1936-1938)*

# Noticias Noticias Noticias Noticias Noticias Noticias Noticias Noticias Noticias Noticias Noticias Noticias Noticias

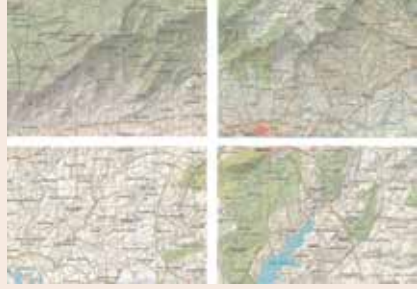

*Composición de las 4 hojas del MTN50 que abarca el término municipal de Logrosán. IGN (2007-2011)*

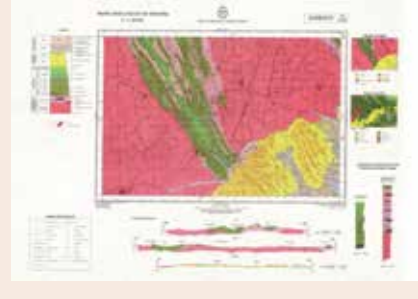

*Mapa Geológico de España (MAGNA50). IGME (1981)*

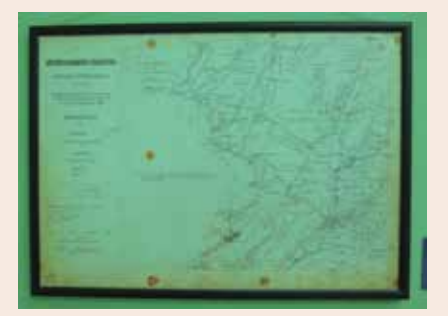

*Trabajos Topográficos. Bosquejos planimétricos de Logrosán. IGN (1898). Escala 1:25.000*

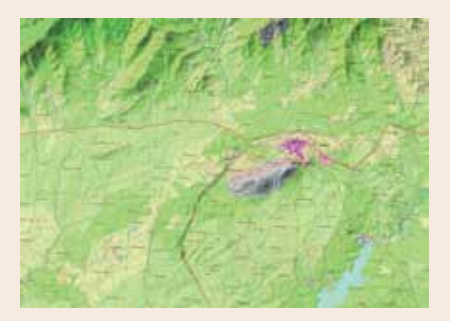

*Composición de la 4 hojas del MTN25 ráster que abarca el término municipal de Logrosán. IGN (2013)*

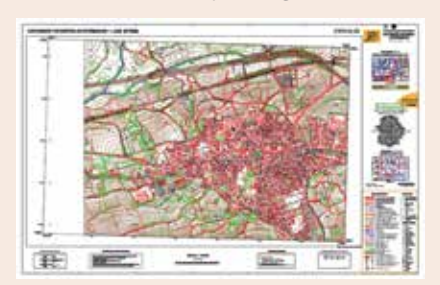

*Cartografía Topográfica de Extremadura. CICTEx (2009). Escala 1:2.000*

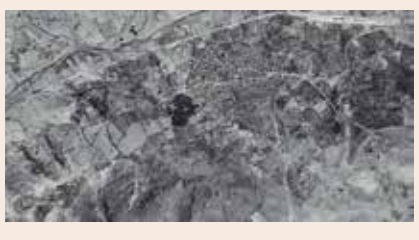

*Vuelo fotogramétrico de Logrosán (1956-1957)*

La exposición ha sido cedida al Ayuntamiento de Logrosán como fondo cartográfico para su exposición permanente.

*Revista MAPPING*

### Excursión postcongreso Logrosán 2014

En el marco del XV Congreso Internacional sobre Patrimonio Geológico y Minero, también se celebró el día 28 de septiembre una excursión postcongreso al Centro de Interpretación de la Mina Costanaza y al Museo Geológico Minero Vicente Sos Baynat guiada por Mª Paz Dorado (Museo de Logrosán), Francisco J. Fernández (TECMINSA, S.L.) y Carlos Carmona (CODELCO); y al Cerro de San Cristobal guiada por Eva Chicharro (UCM, geología), Mark A. Hunt, Jacobo Vázquez y Juan Manuel Márquez (equipo de excavación arqueológica Arqueopro).

La excursión comenzó con la visita al Museo Geológico Minero Vicente Sos Baynat que surgió como desglose del antiguo Museo de Lograsán y que fue inaugurado este verano. En él se pueden observar diferentes colecciones de minerales, entre ellas una didáctica, otra de minerales del mundo, una más de minerales extremeños y, por supuesto, una colección específica de minerales de Logrosán. Además se puede conocer a fondo la figura de Vicente Sos Baynat visitando su espacio biográfico, aprender sobre los fósiles de Las Villuercas o adentrarse en el interesante mundo de la paleontología.

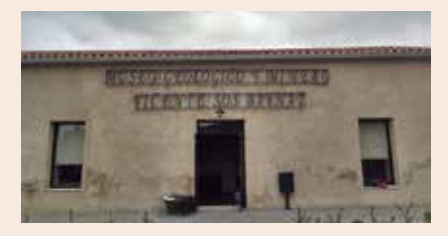

*Entrada al Museo Geológico Minero Vicente Sos Baynat*

La excursión prosiguió con la visita al Centro de Interpretación Mina Costanaza, única mina de interior preparada para visitas turísticas en Extremadura y uno de los geositios del Geoparque. En la visita a las galerías del Pozo María se puede apreciar cómo se formó el yacimiento: fallas tectónicas, mineralización de los filones, brechas tectónicas y geodas.

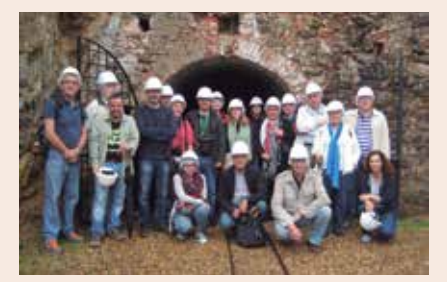

*Entrada a la Mina Costanaza*

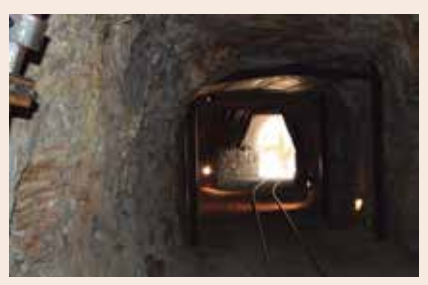

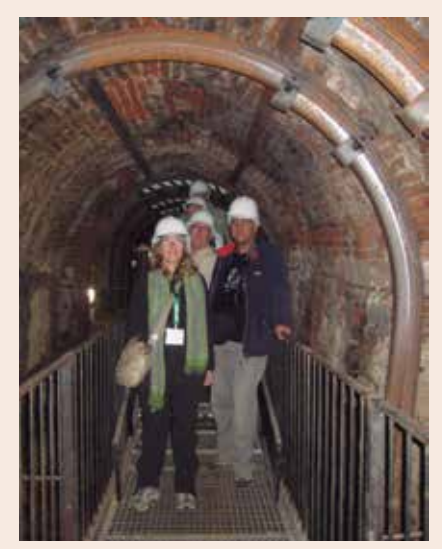

*Interior de la Mina Costanaza*

# Noticias Noticias Noticias Noticias Noticias Noticias Noticias

La siguiente parada fue el geositio Cerro de San Cristobal, al que se llegó a pie por la pista de acceso sureste (Ermita de Ntra. Sra. del Consuelo) y por el que se fue reconociendo las distintas facies graníticas que aparecen en el recorrido. Se realizó una parada en la Fuente del Moro para explicar la surgencia y su influencia en la ocupación humana del Cerro.

A la llegada a la zona más alta del Cerro se pudo visitar los restos arqueológicos del Castillo Islámico y Ermita Medieval descubiertos en las últimas excavaciones realizadas en el Cerro.

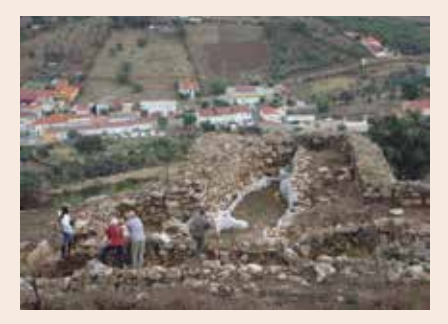

*Excavación arqueológica en el Cerro de San Cristóbal*

Desde la atalaya se realizó una explicación geológica general del paraje geológico y de las facies más evolucionadas del granito.

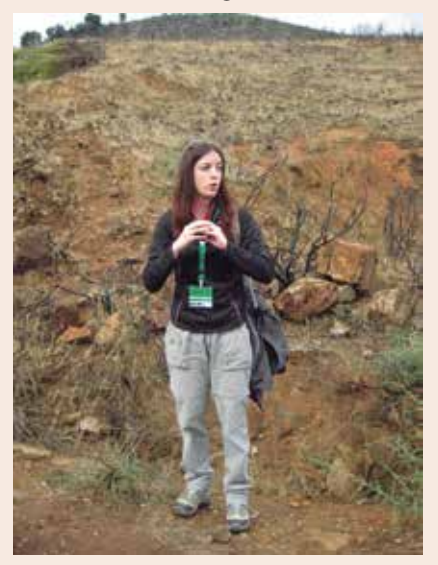

*Explicación geológica*

Tras un almuerzo nos desplazamos a la zona oeste del Cerro para poder visitar los restos arqueológicos del poblado Protohistórico y de minería protohistórica y contemponánea con una introducción a las mineralizaciones de estaño.

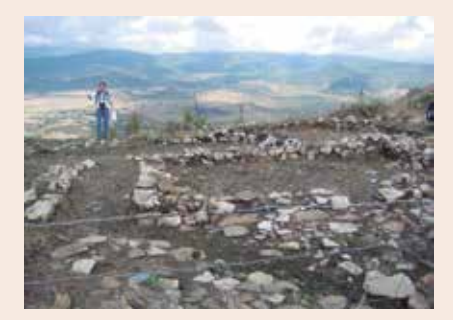

*Excavación arqueológica del poblado Protohistórico*

Un estupendo broche final para el XV Congreso Internacional sobre Patrimonio Geológico y Minero.

*Revista MAPPING*

### Los Caminos Naturales y El Sendero Internacional de los Apalaches en España

Desde el año 1993 el Ministerio de Agricultura, Alimentación y Medio Ambiente, ha construido, dentro del Programa de Caminos Natu-

rales, más de 8.544 kilómetros de caminos naturales a lo largo de toda la geografía española.

En colaboración con otras administraciones territoriales que se encargan a posteriori de su mantenimiento, los caminos naturales construidos por el Ministerio sobre antiguas infraestructuras de transporte y dedicados a usos senderistas, ciclistas y ecuestres, permiten el acercamiento de la población al medio natural, promoviendo el conocimiento de la naturaleza y los paisajes, y el desarrollo sostenible del medio rural.

Antiguas vías de ferrocarril, canales, caminos de sirga, vías pecuarias, sendas ,e incluso

antiguos caminos públicos vuelven a ser utilizados por una población que demanda cada día más el contacto con la naturaleza y disponer de espacios tranquilos en los que pueda ejercer actividades recreativas y deportivas alejadas del tráfico motorizado. Estas infraestructuras que tuvieron su papel histórico en el desarrollo económico vuelven a recuperar un papel en el desarrollo económico del medio rural a través de usos sostenibles en el medio ambiente, permitiendo a la población el tranquilo contacto con la naturaleza.

El Sendero Internacional de los Apalaches, una vez definida la geología Apalachense del país, busca senderos o caminos de relevancia que aporten al mismo un carácter histórico y cultural único, por esta razón a lo largo del recorrido del SIA en España, pasamos por algunas de las etapas de El Camino Natural del Tajo, Camino Natural de las Villuercas y Camino Natural del Guadiana.

*Más información: http://senderointernacionalapalaches.org/*

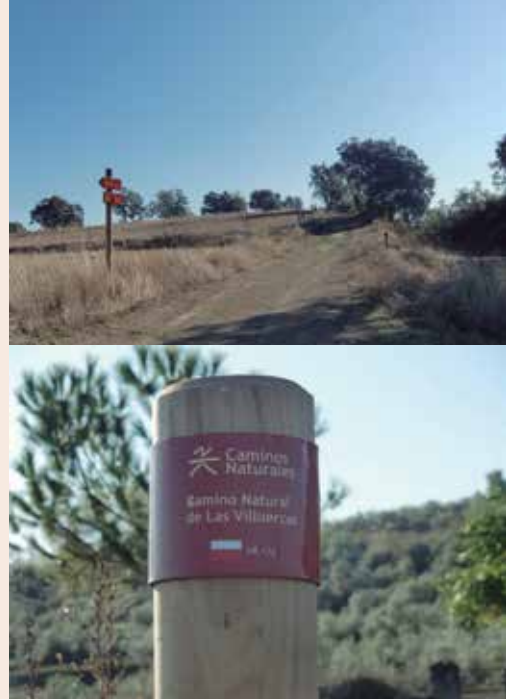

### **XIV Coloquio Ibérico de Geografía**

XIV COLOQUIO IBÉRICO DE GEOGRAFÍA

#### 11-11-2014 / 14-11-2014

- **n** Guimarães, Portugal
- **n Contact:** xivcig@gmail.com
- Website: http://xivcig-es.weebly.com/

#### **Bienal AR&PA de la Restauración y Gestión del patrimonio: Sociedad y patrimonio**

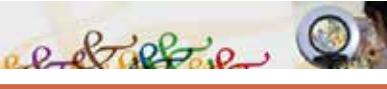

#### 13-11-2014 / 16-11-2014

#### n **Valladolid, España**

■ **Contact:** http://www.jcyl.es/web/jcyl/ARPA/es/Plantilla100/1284351825830/\_/\_/\_ n **Website:** http://www.jcyl.es/web/jcyl/ARPA/es/Plantilla66y33/1267295103271/\_/\_/\_

#### **Séptimo Congreso de la Ciencia Cartográfica Applications** 19-11-2014 / 21-11-2014

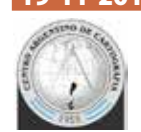

#### **n** Buenos Aires, Argentina

- Contact: CAC@CentroArgentinoDeCartografia.org
- Website: http://www.centroargentinodecartografia.org/

### **CONAMA2014**

#### CONAMA2014 ENATH CONFERENCE

#### 24-11-2014 / 27-11-2014

- **n** Madrid, España
- **n** Contact: conama@conama.org
- Website: http://www.conama2014.conama.org/

### **11th International Symposium on Location-Based Services**

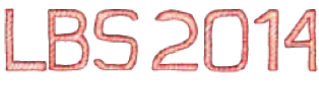

#### 26-11-2014 / 28-11-2014

#### **N** Viena, Austria

- **n Contact:** info@lbs2014.org
- Website: http://www.lbs2014.org/

#### **MoLas: Technology Workshop Mobile Laser Scanning 2014**

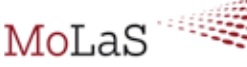

#### 26-11-2014 / 27-11-2014

#### n **Freiburg, Alemania**

**n** Contact: http://www.ipm.fraunhofer.de/en/contact-directions.html ■ Website: http://www.ipm.fraunhofer.de/en/trade-

fairs-events/molas-workshop-2014.html

#### **I Jornada Nacional de Catastro y Propiedad**

**I Jornada Nacional** de Catastro y Propiedad

#### 28-11-2014

#### **n** Madrid, España

■ **Contact:** http://www.coit-topografia.es/Ventanilla/ VU\_Informacion.aspx

■ Website: http://www.coit-topografia.es/Inicio.aspx

#### **Cartography in times of war and peace**

**CARTOGRAPHY IN TIMES OF** WAR AND PEACE

#### 02-12-2014 / 06-12-2014

#### **n** Ghent, Bélaica

- **n** Contact: elri@worldonline.co.za
- Website: http://geoweb.ugent.be/histocarto2014/

### **10 Jornadas Internacionales gvSIG**

10 jornadas internacionales

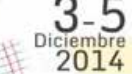

# 03-12-2014 / 05-12-2014

n **Valencia, España n** Contact: conference-contact@gvsig.com

■ Website: http://www.gvsig.org/web/community/ events/jornadas-gvsig/10as

### **European LiDAR Mapping Forum**

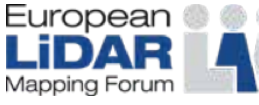

08-12-2014 / 10-12-2014

#### **n** Amsterdam, Países Bajos

- Contact: info@SPARPointGroup.com
- Website: http://www.lidarmap.org/europe

# UAVs: Patrimonio y precisión

Cuatro jóvenes ingenieros han creado la empresa española Soluciones Aéreas no Tripuladas Azor, S.L. Este equipo multidisciplinar diseña, construye, pilota y gestiona la información de sus propios UAVs de ala fija y multihélices; los cuales utilizan en múltiples labores, tales como teledetección en agricultura y medio ambiente, gestión de emergencias, defensa y seguridad o aplicaciones en ingeniería civil.

En el diseño y construcción de sus drones destacan el constante desarrollo para proporcionar a estos de mayor autonomía y realizar labores cada vez más complejas, utilizando materiales muy ligeros y baterías de alto rendimiento que consiguen, con la misma carga nominal que las convencionales, una reducción de peso de un 25%.

Actualmente participan en proyectos de investigación que consisten en la aplicación de diversas técnicas para la documentación y puesta en valor del patrimonio ingeniero-arquitectónico, en colaboración con Digitalizados3D empresa marcada por el carácter tecnológico e investigador para el tratamiento de información en tres dimensiones.

En los últimos años existe una demanda emergente de nuevos métodos de documentación y estudio, que reduzcan costes y aumente eficacia, por lo que Azor, S.L. apuesta por una integración de esta tecnología y participa activamente dando respuesta en el ámbito de los vehículos aéreos no tripulados mediante el uso de drones de despegue vertical. Junto con Digitalizados3D han garantizado su participación en diversos trabajos de investigación donde se pondrá en práctica esta técnica la cuál mostrará al público una reconstrucción virtual de una antigua muralla en la Edad Media mientras pasean por el entorno real.

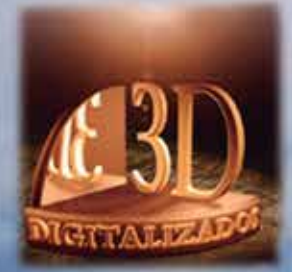

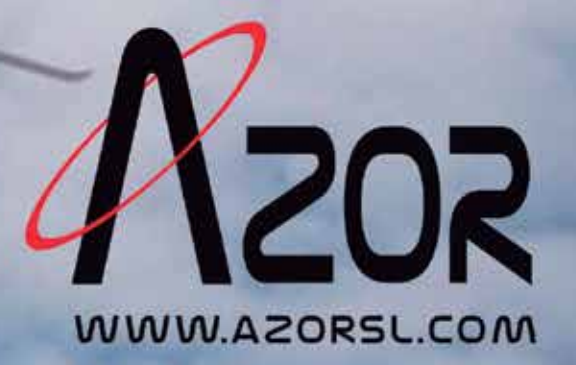

#### **1. Información general**

MAPPING es una revista técnico-científica que tiene como objetivo la difusión y enseñanza de la Geomática aplicada a las Ciencias de la Tierra. Ello significa que su contenido debe tener como tema principal la Geomática, entendida como el conjunto de ciencias donde se integran los medios para la captura, tratamiento, análisis, interpretación, difusión y almacenamiento de información geográfica, y su utilización en el resto de Ciencias de la Tierra. Los trabajos deben tratar exclusivamente sobre asuntos relacionados con el objetivo y cobertura de la revista.

Los trabajos deben ser originales e inéditos y no deben estar siendo considerados en otra revista o haber sido publicados con anterioridad. MAPPING recibe artículos en español y en inglés. Independientemente del idioma, todos los artículos deben contener el título, resumen y palabras claves en español e inglés.

Todos los trabajos seleccionados serán revisados por los miembros del Consejo de Redacción mediante el proceso de **«Revisión por pares doble ciego».** 

Los trabajos se publicarán en la revista en formato papel (ISSN: 1131-9100) y en formato electrónico (eISSN: 2340-6542).

Los autores son los únicos responsables sobre las opiniones y afirmaciones expresadas en los trabajos publicados.

#### **2. Tipos de trabajos**

- **Artículos de investigación**. Artículo original de investigaciones teóricas o experimentales. La extensión no podrá ser superior a 8000 palabras incluyendo resumen, tablas y figuras, con un máximo de 40 referencias bibliográficas. Cada tabla o figura será equivalente a 100 palabras. Tendrá la siguiente estructura: título, resumen, palabras clave, texto (introducción, material y método, resultados, discusión y conclusiones), agradecimientos y bibliografía.
- **Artículos de revisión.** Artículo detallado donde se describe y recopila los desarrollos más recientes o trabajos publicados sobre un determinado tema. La extensión no podrá superar las 5000 palabras, incluyendo resumen, tablas y figuras, con un máximo de 25 referencias bibliográficas.
- Informe técnico. Informe sobre proyectos, procesos, productos, desarrollos o herramientas que no supongan investigación propia, pero que sí muestren datos técnicos interesantes y relevantes. La extensión máxima será de 3000 palabras.

#### **3. Formato del artículo**

El formato del artículo se debe ceñir a las normas

expuestas a continuación. Se recomienda el uso de la plantilla **«Plantilla Texto»** y **«Recomendaciones de estilo»**. Ambos documentos se pueden descargar en la web de la revista.

- **A. Título.** El título de los trabajos debe escribirse en castellano e inglés y debe ser explícito y preciso, reflejando sin lugar a equívocos su contenido. Si es necesario se puede añadir un subtítulo separado por un punto. Evitar el uso de fórmulas, abreviaturas o acrónimos.
- **B. Datos de contacto.** Se debe incluir el nombre y 2 apellidos, la dirección el correo electrónico, el organismo o centro de trabajo. Para una comunicación fluida entre la dirección de la revista y las personas responsables de los trabajos se debe indicar la dirección completa y número de teléfono de la persona de contacto.
- **C. Resumen.** El resumen debe ser en castellano e inglés con una extensión máxima de 200 palabras. Se debe describir de forma concisa los objetivos de la investigación, la metodología empleada, los resultados más destacados y las principales conclusiones.
- **D. Palabras clave.** Se deben incluir de 5-10 palabras clave en castellano e inglés que identifiquen el contenido del trabajo para su inclusión en índices y bases de datos nacionales e internacionales. Se debe evitar términos demasiado generales que no permitan limitar adecuadamente la búsqueda.
- **E. Texto del artículo de investigación.** La redacción debe ser clara y concisa con la extensión máxima indicada en el apartado «Tipos de trabajo». Todas las siglas citadas deben ser aclaradas en su significado. Para la numeración de los apartados y subapartados del artículo se deben utilizar cifras arábigas (1.Título apartado; 1.1. Título apartado; 1.1.1. Título apartado). La utilización de unidades de medida debe seguir la normativa del Sistema Internacional.

El contenido de los **artículos de investigación** puede dividirse en los siguientes apartados:

- **- Introducción:** informa del propósito del trabajo, la importancia de éste y el conocimiento actual del tema, citando las contribuciones más relevantes en la materia. No se debe incluir datos o conclusiones del trabajo.
- **- Material y método:** explica cómo se llevó a cabo la investigación, qué material se empleó, qué criterios se utilizaron para elegir el objeto del estudio y qué pasos se siguieron. Se debe describir la metodología empleada, la instrumentación y sistemática, tamaño de la muestra, métodos estadísticos y su justificación. Debe presentarse de la forma más conveniente para que el lector comprenda el desarrollo de la investigación.
- **- Resultados:** pueden exponerse mediante texto, tablas y figuras de forma breve y clara y una sola vez. Se debe resaltar las observaciones más importantes. Los resultados se deben expresar sin emitir juicios de valor ni sacar conclusiones.
- **- Discusión:** en este apartado se compara el estudio realizado con otros que se hayan llevado a cabo sobre el tema, siempre y cuando sean comparables. No se debe repetir con detalle los datos o materiales ya comentados en otros apartados. Se pueden incluir recomendaciones y sugerencias para investigaciones futuras.

En algunas ocasiones se realiza un único apartado de resultados y discusión en el que al mismo tiempo que se presentan los resultados se va discutiendo, comentando o comparando con otros estudios.

- **- Conclusiones:** puede realizarse una numeración de las conclusiones o una recapitulación breve del contenido del artículo, con las contribuciones más importantes y posibles aplicaciones. No se trata de aportar nuevas ideas que no aparecen en apartados anteriores, sino recopilar lo indicado en los apartados de resultados y discusión.
- **- Agradecimientos:** se recomienda a los autores indicar de forma explícita la fuente de financiación de la investigación. También se debe agradecer la colaboración de personas que hayan contribuido de forma sustancial al estudio, pero que no lleguen a tener la calificación de autor.
- **- Bibliografía:** debe reducirse a la indispensable que tenga relación directa con el trabajo y que sean recientes, preferentemente que no sean superiores a 10 años, salvo que tengan una relevancia histórica o que ese trabajo o el autor del mismo sean un referente en ese campo. Deben evitarse los comentarios extensos sobre las referencias mencionadas.

Para citar fuentes bibliográficas en el texto y para elaborar la lista de referencias se debe utilizar el formato APA (*Americam Psychological Association).* Se debe indicar el DOI (*Digital Object Identifier*) de cada referencia si lo tuviera. Utilizar como modelo el documento **«Como citar bibliografía»** incluido en la web de la revista. La exactitud de las referencias bibliográficas es responsabilidad del autor.

**- Curriculum:** se debe incluir un breve curriculum de cada uno de los autores lo más relacionado con el artículo presentado y con una extensión máxima de 200 palabras.

En los **artículos de revisión e informes técnicos** se debe incluir título, datos de contacto, resumen y palabras claves, quedando el resto de apartados a consideración de los autores.

- **F. Tablas, figuras y fotografías.** Se deben incluir solo tablas y figuras que sean realmente útiles, claras y representativas. Se deben numerar correlativamente según la cita en el texto. Cada figura debe tener su pie explicativo, indicándose el lugar aproximado de colocación de las mismas. Las tablas y figuras se deben enviar en archivos aparte, a ser posible en fichero comprimido. Las fotografías deben enviarse en formato JPEG o TIFF, las gráficas en EPS o PDF y las tablas en Word, Excel u Open Office. Las fotografías y figuras deben ser diseñadas con una resolución mínima de 300 pixel por pulgada (ppp).
- **G. Fórmulas y expresiones matemáticas.** Debe perseguirse la máxima claridad de escritura, procurando emplear las formas más reducidas o que ocupen menos espacio. En el texto se deben numerar entre corchetes. Utilizar editores de fórmulas o incluirlas como imagen.

#### **4. Envío**

Los trabajos originales se deben remitir preferentemente a través de la página web http://www.mappinginteractivo. es en el apartado **«Envío de artículos»**, o mediante correo electrónico a info@mappinginteractivo.es . El formato de los archivos puede ser Microsoft Word u Open Office y las figuras vendrán numeradas en un archivo comprimido aparte.

Se debe enviar además una copia en formato PDF con las figuras, tablas y fórmulas insertadas en el lugar más idóneo.

#### **5. Proceso editorial y aceptación**

Los artículos recibidos serán sometidos al Consejo de Redacción mediante **«Revisión por pares doble ciego»** y siguiendo el protocolo establecido en el documento **«Modelo de revisión de evaluadores»** que se puede consultar en la web.

El resultado de la evaluación será comunicado a los autores manteniendo el anonimato del revisor. Los trabajos que sean revisados y considerados para su publicación previa modificación, deben ser devueltos en un plazo de 30 días naturales, tanto si se solicitan correcciones menores como mayores.

La dirección de la revista se reserva el derecho de aceptar o rechazar los artículos para su publicación, así como el introducir modificaciones de estilo comprometiéndose a respetar el contenido original.

Se entregará a todos los autores, dentro del territorio nacional, la revista en formato PDF mediante enlace descargable y 1 ejemplar en formato papel. A los autores de fuera de España se les enviará la revista completa en formato electrónico mediante enlace descargable.

# **Suscripción a la revista Mapping** *Subscriptions and orders*

### Datos del suscriptor / *Customer details:*

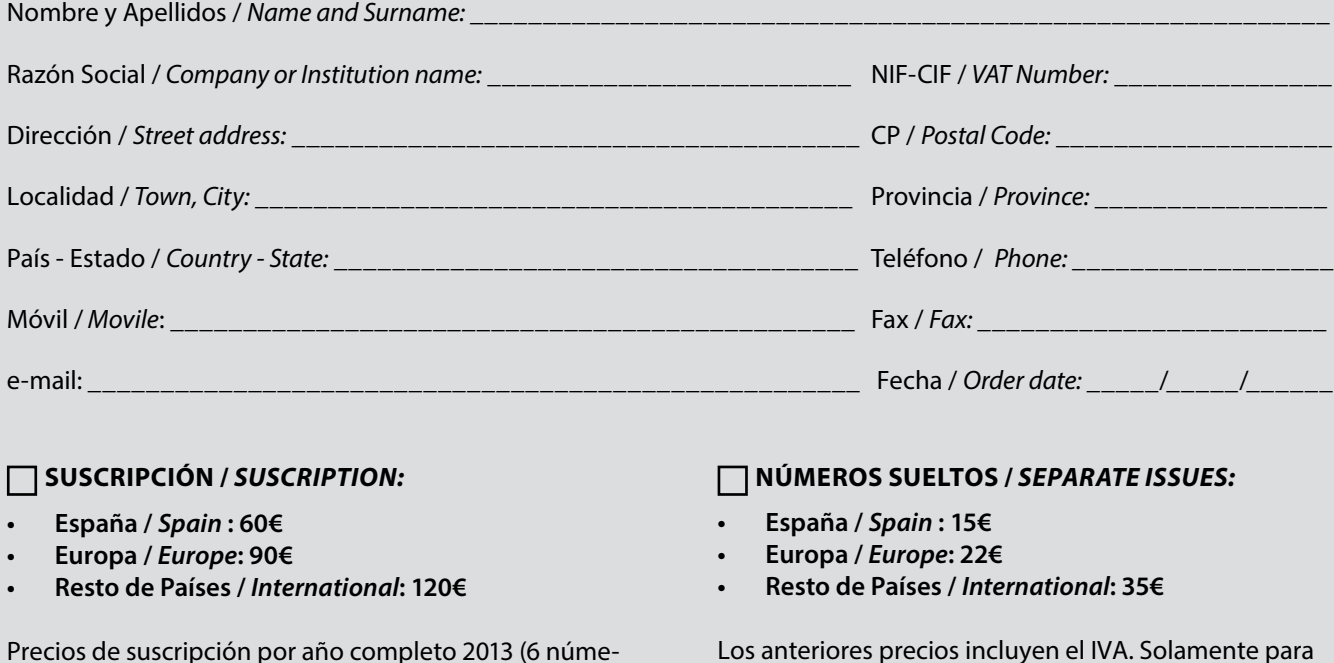

Los anteriores precios incluyen el IVA. Solamente para España y países de la UE *The above prices include TAX Only Spain and EU countries*

## Forma de pago */ Payment:*

ros por año) *Prices year 2013 (6 issues per year):*

Transferencia a favor de eGeoMapping S.L. al número de cuenta CAIXABANK, S.A.:

### 2100-1578-31-0200249757

 *Bank transfer in favor of eGeomapping S.L., with CAIXABANK, S.A.:*

### *IBAN nº: ES83-2100-1578-3102-0024-9757 (SWIFT CODE: CAIXAESBBXXX)*

## Distribución y venta */ Distribution and sale:*

**Departamento de Publicaciones de eGeoMapping S.L.** C/ Linneo 37. 1ºB. Escalera central. 28005-Madrid Tels: (+34) 91 301 05 64 ; (+34) 655 95 98 69 Fax: (+34) 91 746 70 06

e-mail: info@mappinginteractivo.es www.mappinginteractivo.es Firma \_\_\_\_\_\_\_\_\_\_\_\_\_\_\_\_\_\_\_\_\_\_\_\_\_\_\_\_\_\_\_\_\_\_\_\_\_\_

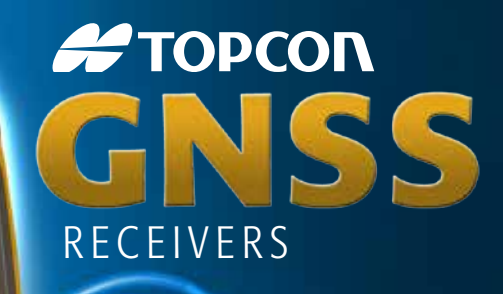

Tecnología Inspirada GPS+ GLONASS Varios canales (multi-canal) Robusto Precisión RTK rga Duración Comunicación Dual GSM or CDMA

щ **JR** 

 $GR-5$ 

**FTOPCON** 

**#TOPCON** 

A veces necesita un receptor rover rápido y ágil. Otras veces necesita el receptor más resistente y sofisticado del planeta. No importa lo que necesite, se merece la tecnología más avanzada.

**Propcon** 

Desde hace más de una década, Topcon ha liderado la innovación en tecnología GNSS.

Y seguimos haciéndolo hoy.

www.topconpositioning.es

### MINISTERIO DE FOMENTO INSTITUTO GEOGRÁFICO NACIONAL CENTRO NACIONAL DE INFORMACIÓN GEOGRÁFICA

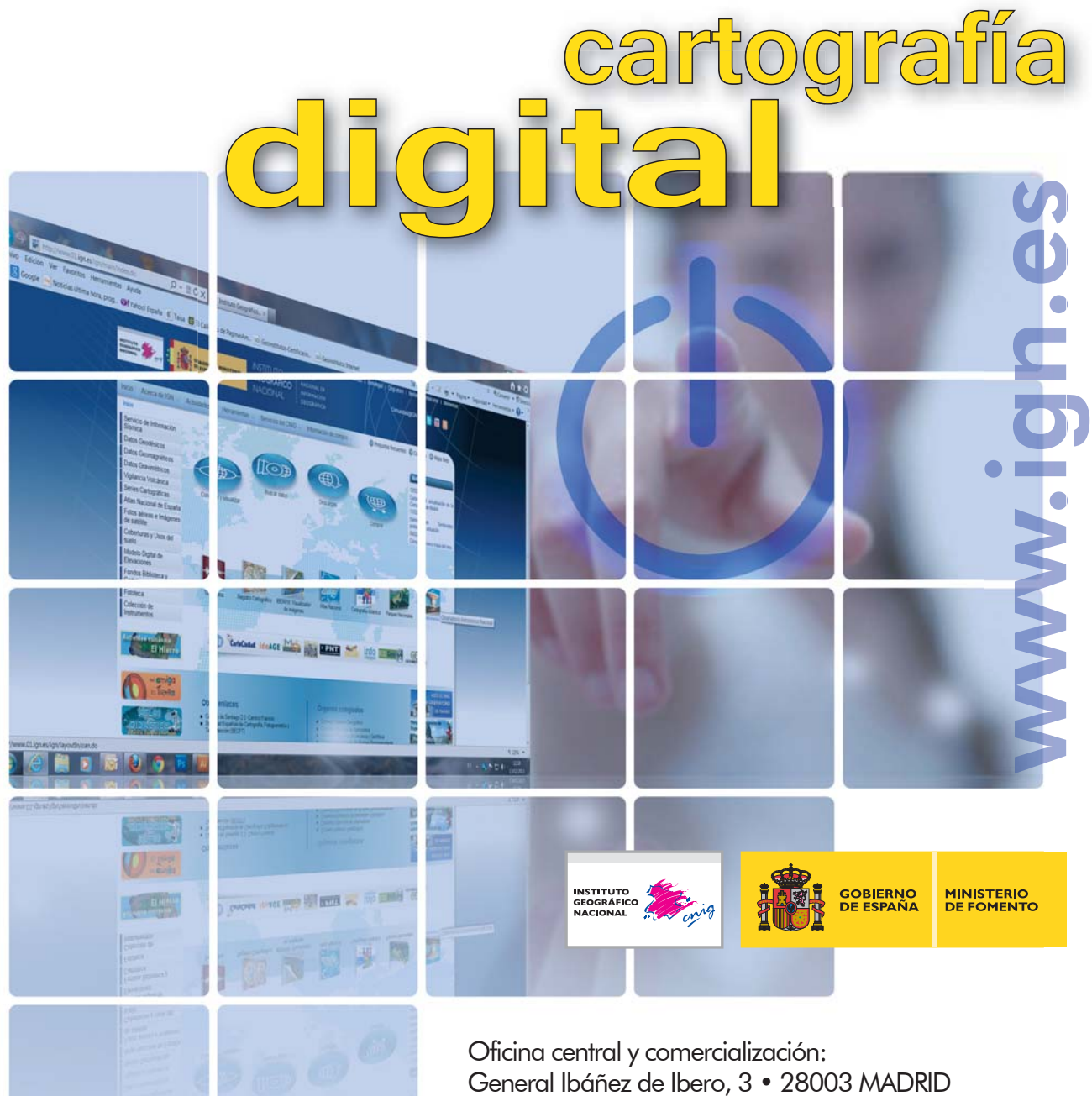

Teléfono: +34 91 597 94 53 • Fax: +34 91 553 29 13 e-mail: consulta@cnig.es

CENTRO DE DESCARGAS DE DATOS http://centrodedescargas.cnig.es/CentroDescargas/index.jsp

BASE CARTOGRÁFICA NUMÉRICA (BCN 1000, 50, 200, 25), MAPA TOPOGRÁFICO NACIONAL (MTN50,25), MODELO DIGITAL DEL TERRENO (MDT1000, 200, 25), LÍNEAS LÍMITE, BASE DE DATOS DE POBLACIÓN, MAPA DE USOS DEL SUELO, ATLAS NACIONAL DE ESPAÑA, CARTOGRAFÍA TEMÁTICA.